# **Accounting/Purchasing Procedures**

**McKinney Independent School District # 1 Duvall Street McKinney, TX 75069** 

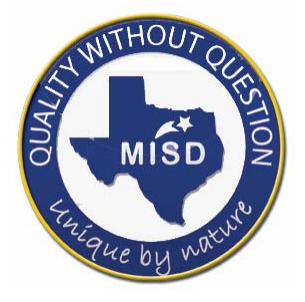

*MISD exists to provide an excellent education for all* 

# **ACCOUNTING/PURCHASING PROCEDURES Table of Contents**

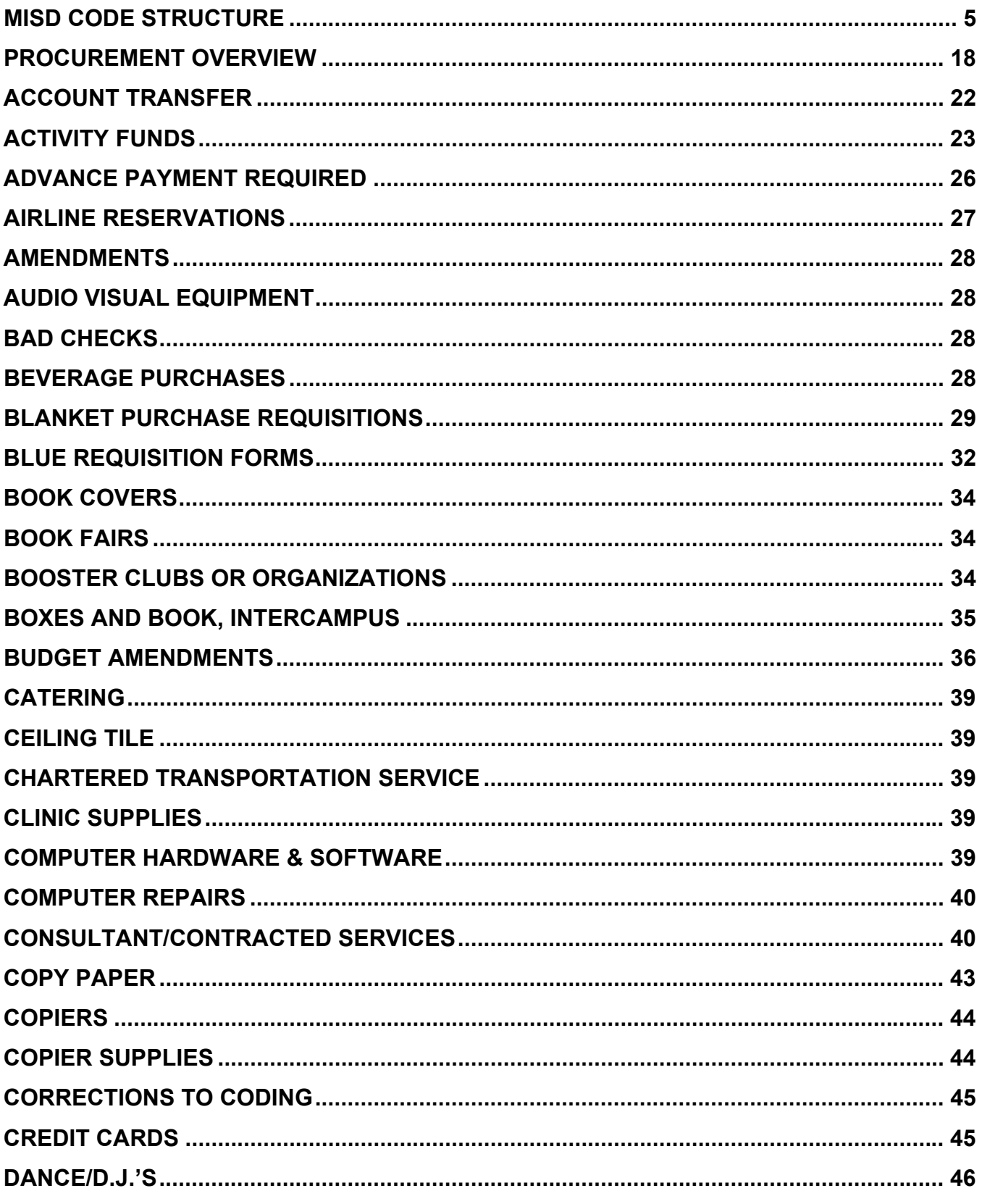

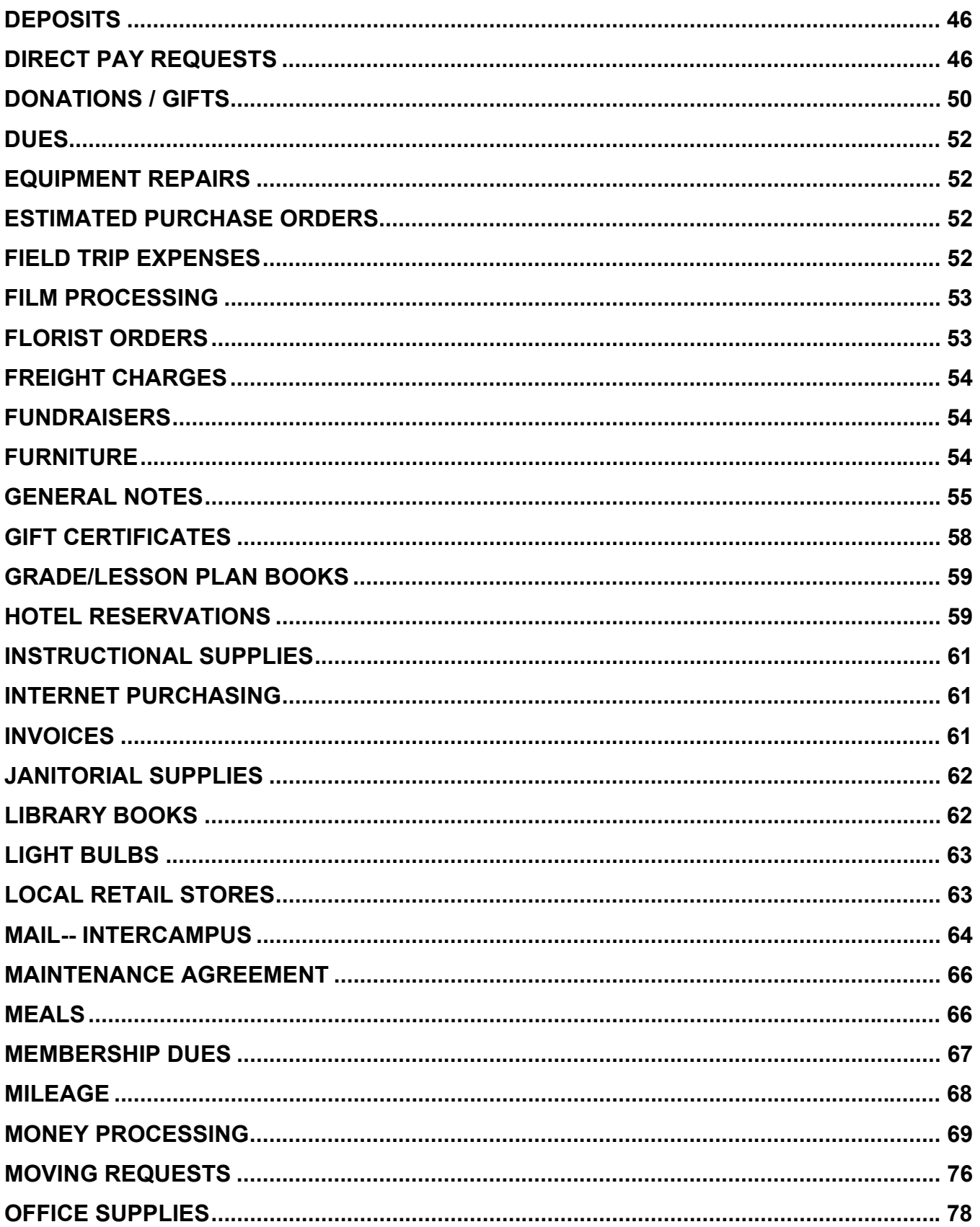

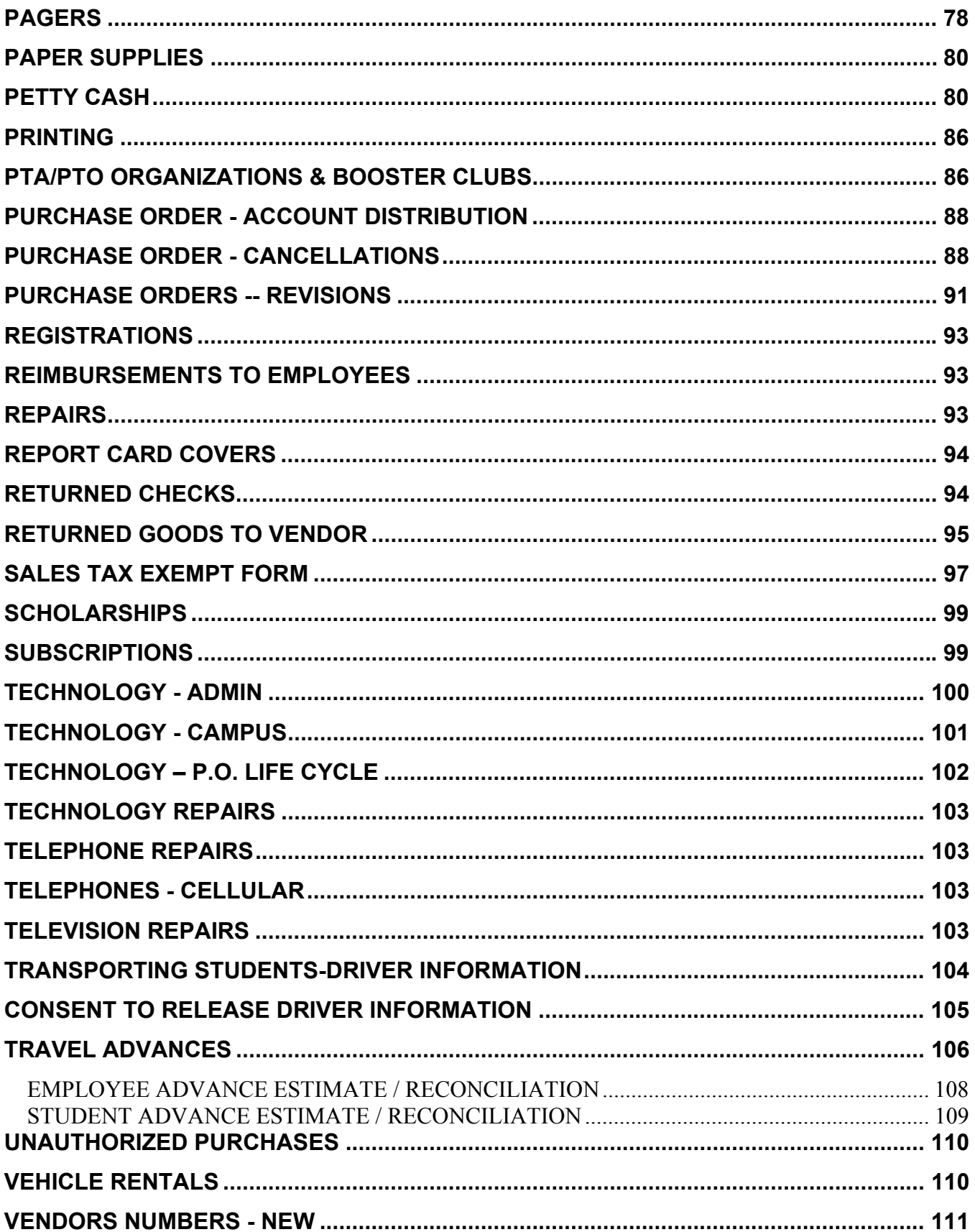

## **MISD CODE STRUCTURE**

Section 44.007 and 44.008 of the Texas Education Code (TEC) requires that a standard school fiscal accounting system be adopted for each school district. The system adopted must meet the requirements of the State Board of Education and must be reviewed annually by an independent auditor.

A major purpose of our current accounting code structure is to establish a standard accounting system by which all school districts can be accurately compared. This uniformity of coding for expenditures also provides a means by which year-to-year comparison of expenditures can be accomplished. Although certain codes may be used at local option, the sequence of the codes within the structure and the codes within the chart of accounts are to be uniformly used in accordance with generally accepted accounting principles (GAAP).

The coding structure as prescribed by the Texas Education Agency (TEA), is used by every school district in the state of Texas. The current 20-digit account code structure may look complicated, but it is actually broken down into eight segments that have separate and distinct purposes. Several segments of the code are mandated by TEA and several others are left up to the local district to do as they please. A breakdown of the code structure and a brief description of each component are listed below.

#### **FUND XXX-XX-XXXX-XX-XXX-XX-XXX-XXXX**

This mandatory three-digit code designates the fund group and specific fund. The first digit refers to the fund group, and the second and third digits specify the fund (or source of financing). For example, for Fund 210, the 2 indicates the Special Revenue Fund Group and the 10 specifies ESEA, TITLE II, PART B Fund. This code answers the question HOW the expenditure is financed.

## **MISD CODE STRUCTURE**

## **FUNCTION XXX-XX-XXXX-XX-XXX-XX-XXX-XXXX**

This mandatory two-digit code for expenditures identifies the general purpose of the transaction. The first digit identifies the major service area and the second digit refers to the specified function within the area. For example:

• Function 33 signifies health services. The first 3 specifies the Pupil Services Function Area and the second 3 is Health. This code answers the question "WHY" the expenditure was made.

## **OBJECT XXX-XX-XXXX-XX-XXX-XX-XXX-XXXX**

This mandatory four-digit code identifies the nature and purpose of an account, a transaction, or a source. This code identifies what is being acquired whether it be a salary paid, a service supply item, travel costs, purchase of a fixed asset, etc. The first of the four digits identifies the type of account or transaction, the second digit identifies the major area, and the third and fourth digits provide further sub-classifications. For example, 6411 is the object code indicating travel Costs for employees. The 6 identifies the item as an Expenditure; the 4 provides an indication for which group of expenditures (in this case Other Operating Expense). The first 1 refers to Travel Costs and the second 1 defines travel for an Employee. This code answers the question WHAT was purchased.

#### **SUB-OBJECT XXX-XX-XXXX-XX-XXX-XX-XXX-XXXX**

This is an optional two-digit code for local use. We use this set of locally defined codes to further identify an expense with a particular program or activity. For example, code 72 is used by MISD to identify expenditures related to Special Education. This code answers the question of SEPARATE ACCOUNTABILITY.

## **MISD CODE STRUCTURE**

### **ORGANIZATION CODE XXX-XX-XXXX-XX-XXX-XX-XXX-XXXX**

This mandatory three-digit code identifies the campus or location of the account, and is assigned to the district by TEA. It identifies which organization or campus is receiving benefit from the budgeted funds. The structure for the Organization Code is as follows and answers the question WHERE the benefit is received.

- 001-040 High School Campuses
- 041-100 Middle School Campuses
- 101-649 Elementary School Campuses
- 699------ Summer School<br>999------ Undistributed
- Undistributed
- 700-999 Locally Assigned Organizations

## **PROGRAM CODE XXX-XX-XXXX-XX-XXX-X-XX-XXX-XXXX**

This mandatory two-digit code is used to designate the instructional arrangement or area, and is specified by TEA in compliance with Texas Education Code, section 44.008 (d), which requires a determination of costs by program. For example, program code 11 indicates that the expenditure occurred and is being used for basic instruction in schools. Program 23 indicates expenditure in the program area of special education.

### **ED SPAN / PROGRAM PROJECT XXX-XX-XXXX-XX-XXX-X-XX-XXX-XXXX**

This segment represents the seventh segment consisting of three numeric characters and is used in McKinney ISD's code for construction projects.

#### **PROJECT CODE XXX-XX-XXXX-XX-XXX-X-XX-XXX-XXXX**

This segment represents the eighth and final segments consisting of 4 numeric characters used to show ownership of budgets.

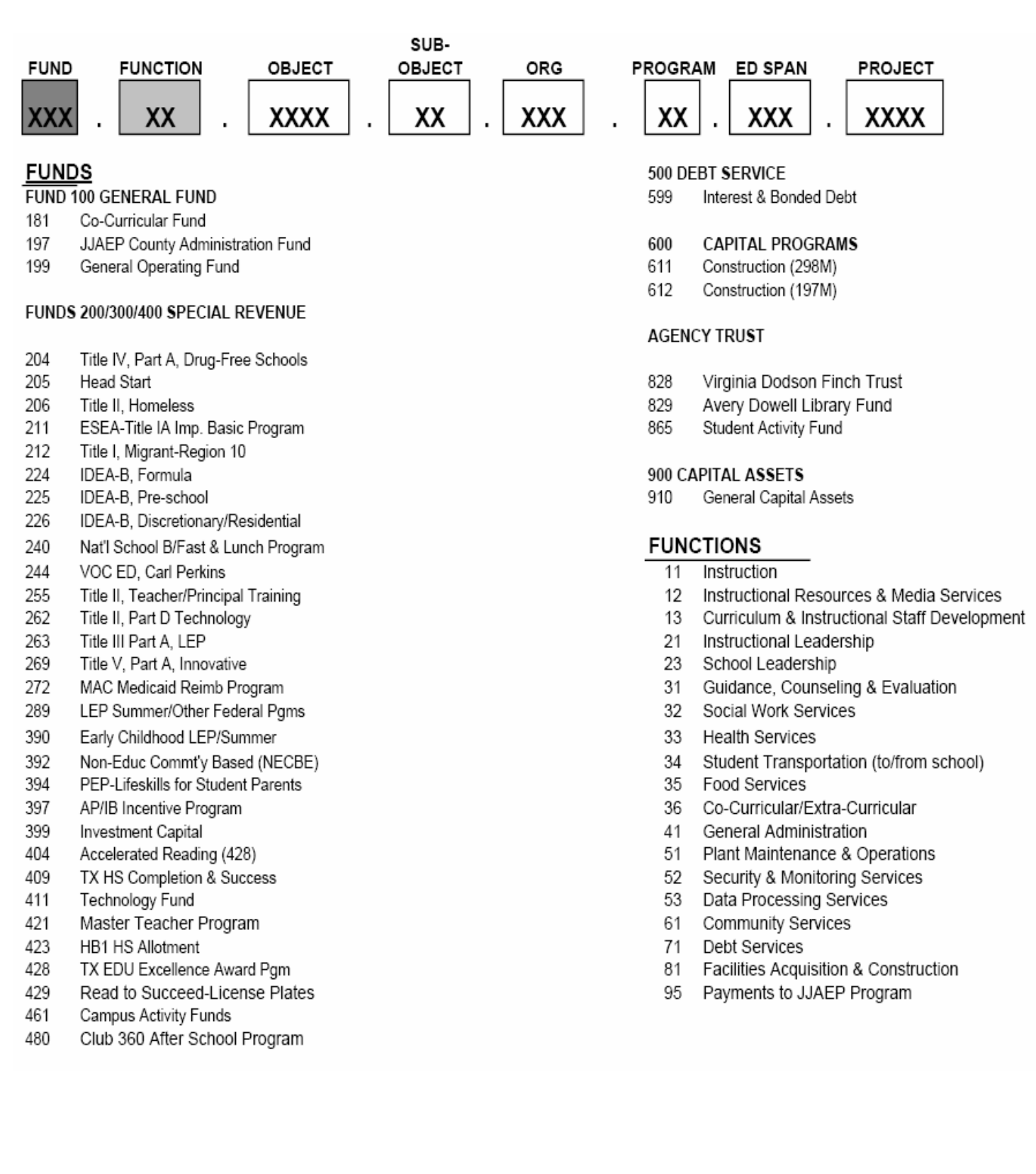

## **MISD CODE STRUCTURE**

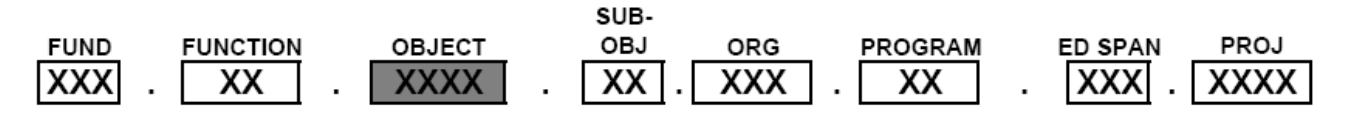

#### **OBJECTS**

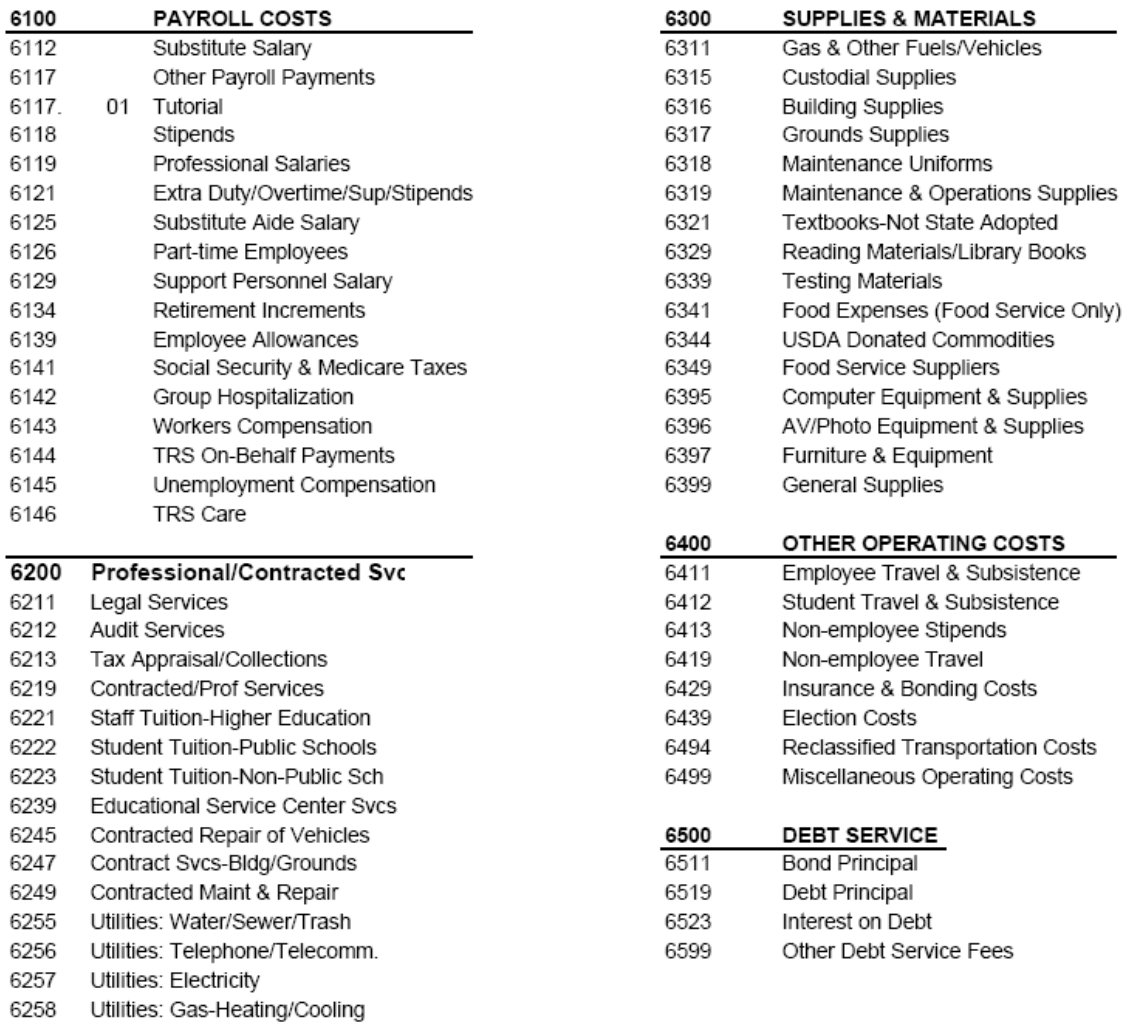

6299

6269 Rentals: Operating Leases

Misc Contracted Services

## **MISD CODE STRUCTURE**

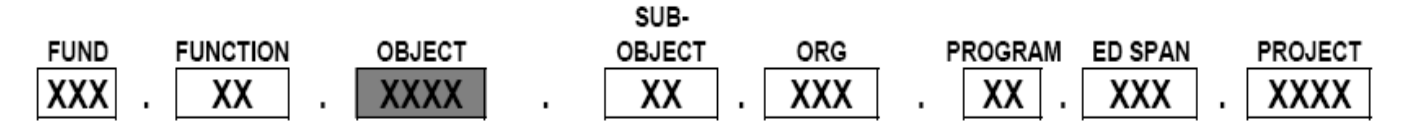

#### 6600 CAPITAL OUTLAY - LAND, BUILDING/EQUIPMENT-(\$5,000 PER UNIT)

- 6619 Land Purchase
- 6624 Architectural Services
- 6629 Building Purchase, Construction or Improvements
- 6630 District-wide Technology
- 6631 Vehicles
- 6639 Furniture & Equipment
- 6659 Capital Lease: Furn/Equip/Software

#### 7000/80 OTHER RESOURCES/USES

- 7020 Other Resources/Revenues
- 7911 Sale of Bonds
- 7912 Sale of Auction Items
- 7915 Operating Transfers In
- 7919 Extraordinary Items-Other resources
- 7995 Loan Proceeds
- 8911 Operating Transfers Out
- 8913 Extraordinary Items-Other uses

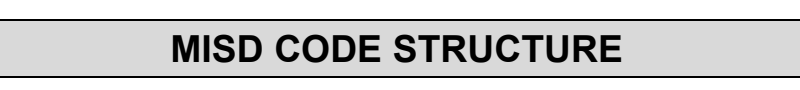

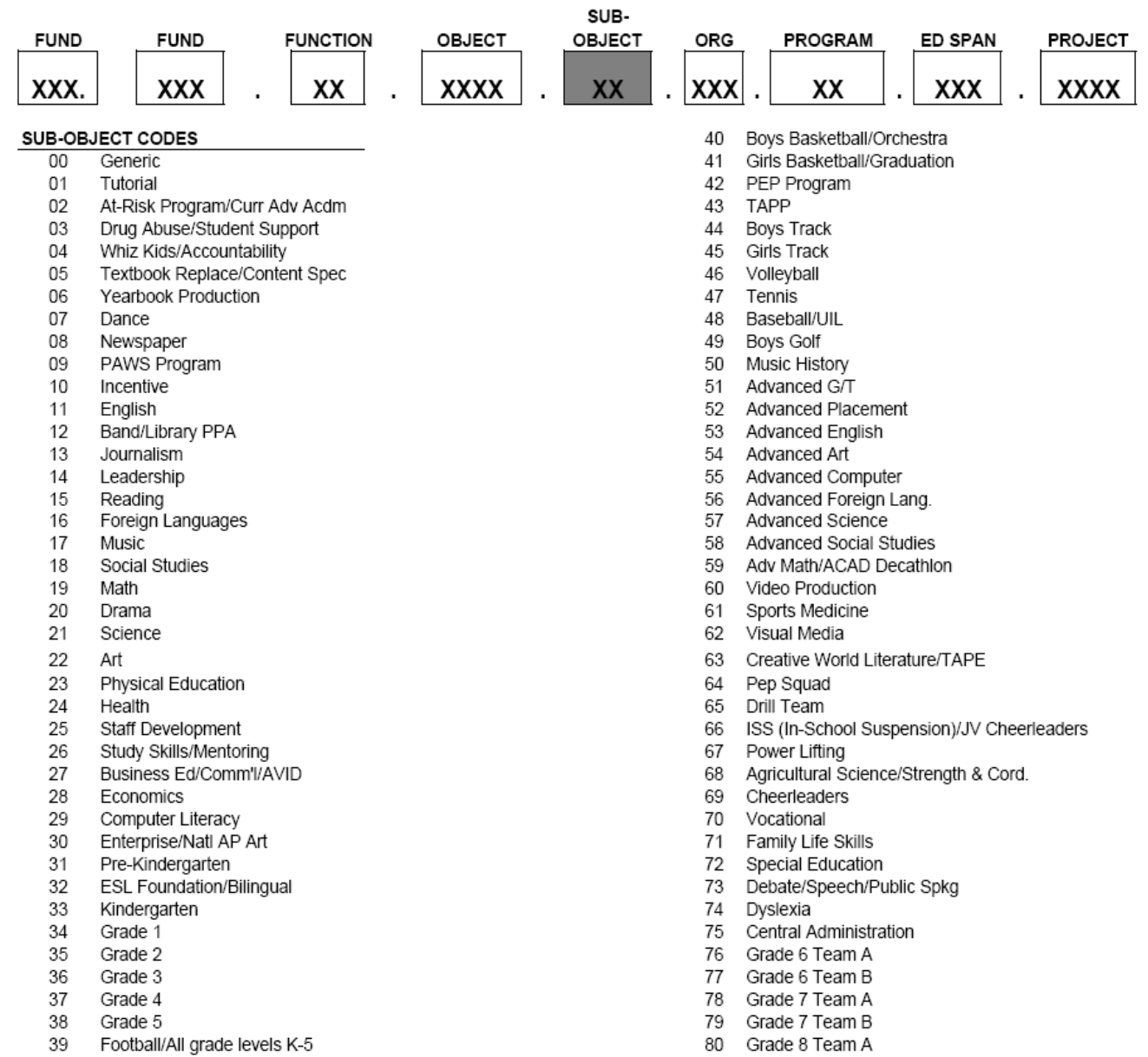

81 Grade 8 Team B/Computer Repair

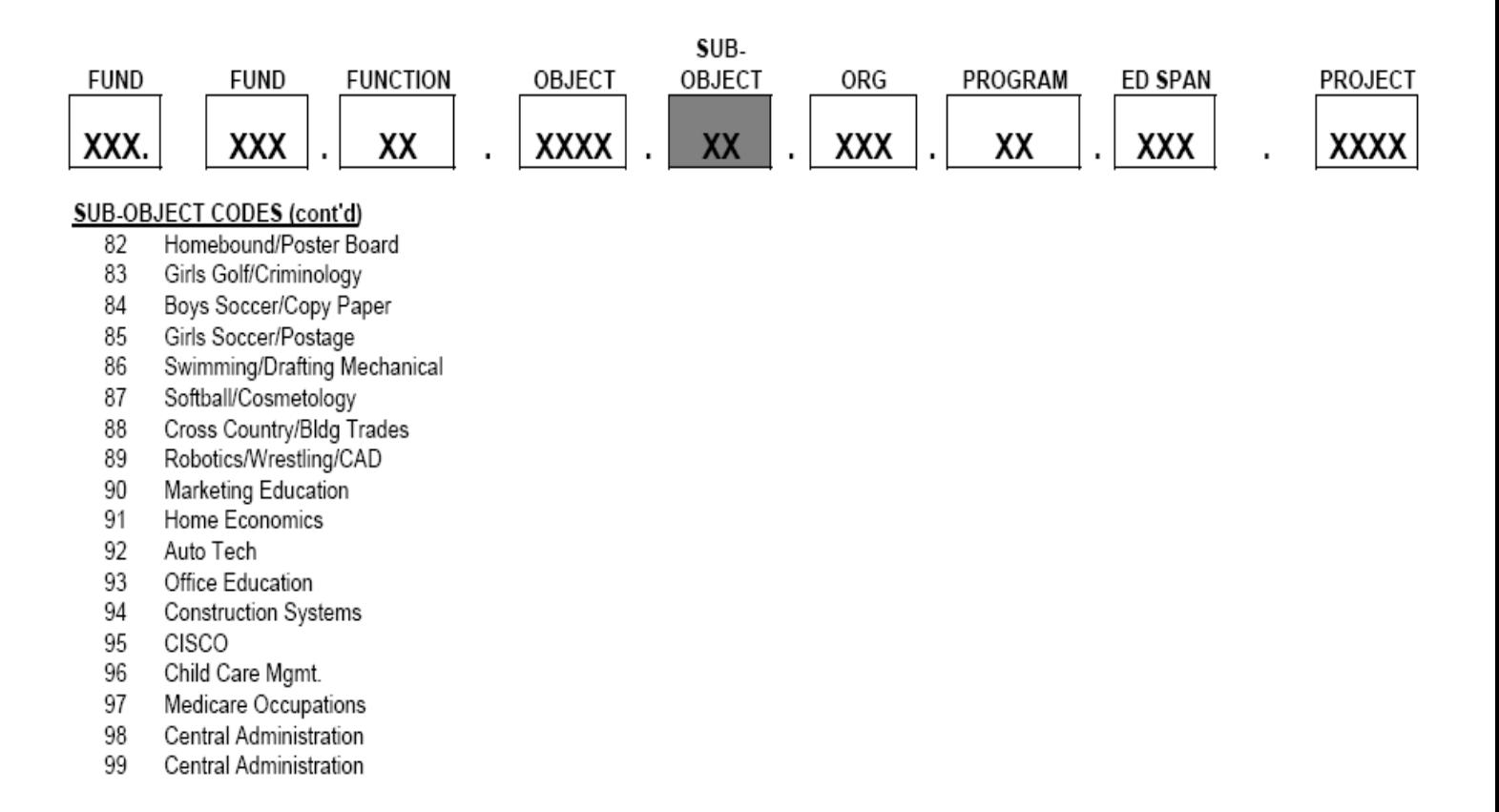

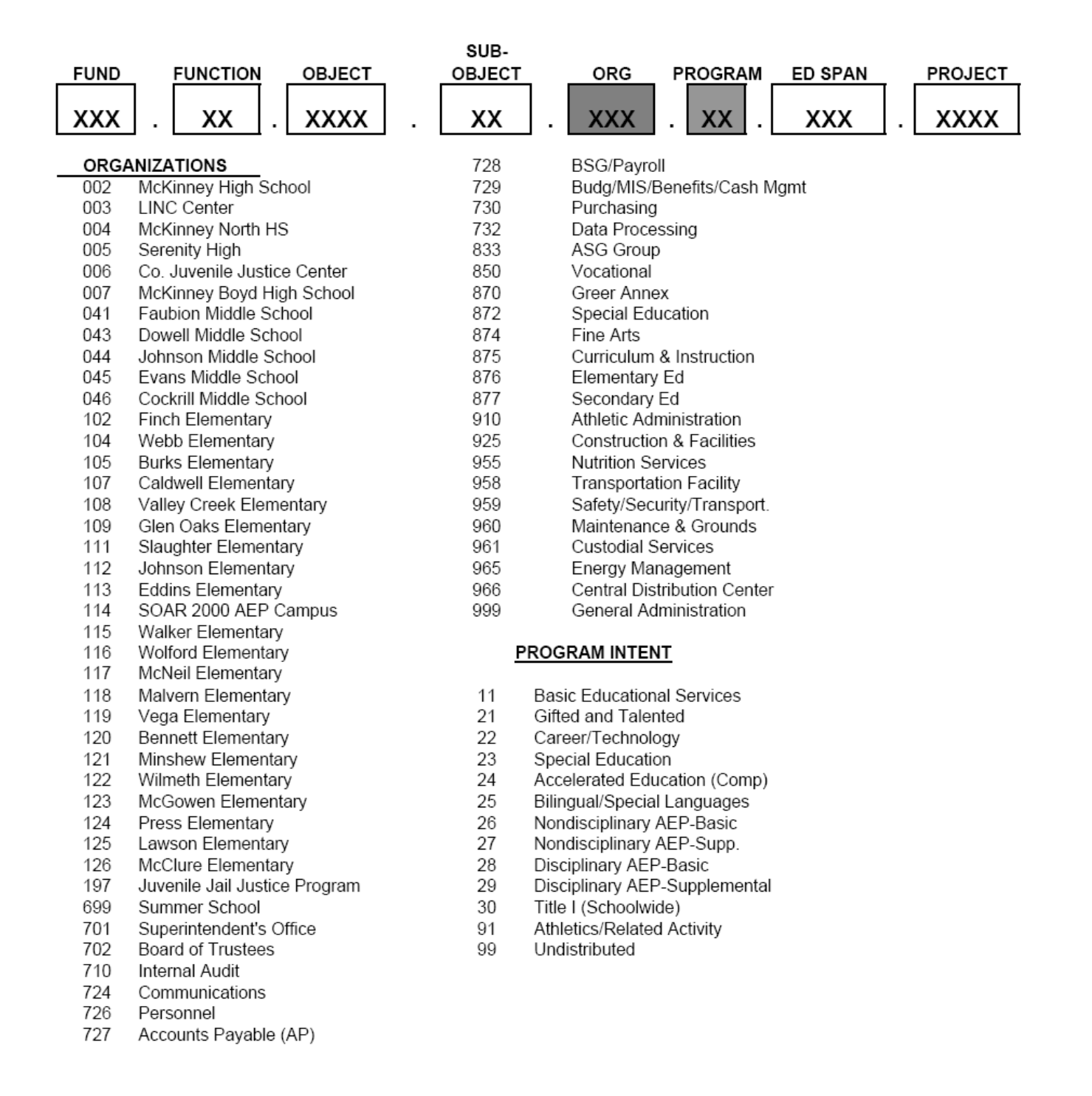

## **MISD CODE STRUCTURE**

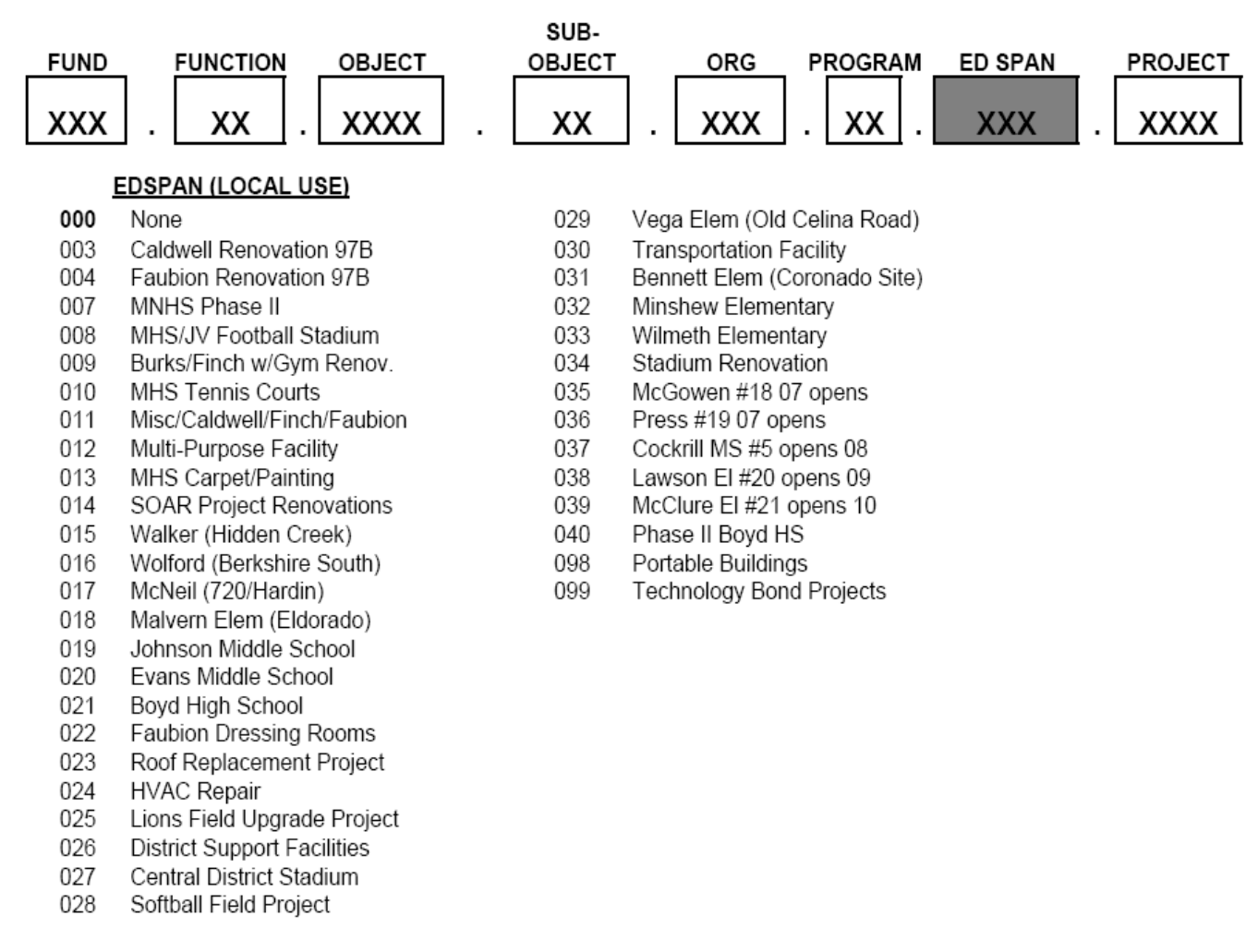

#### Note: Only Construction Fund 611/612 uses Ed Span #s All other codes use 000 Ed Span

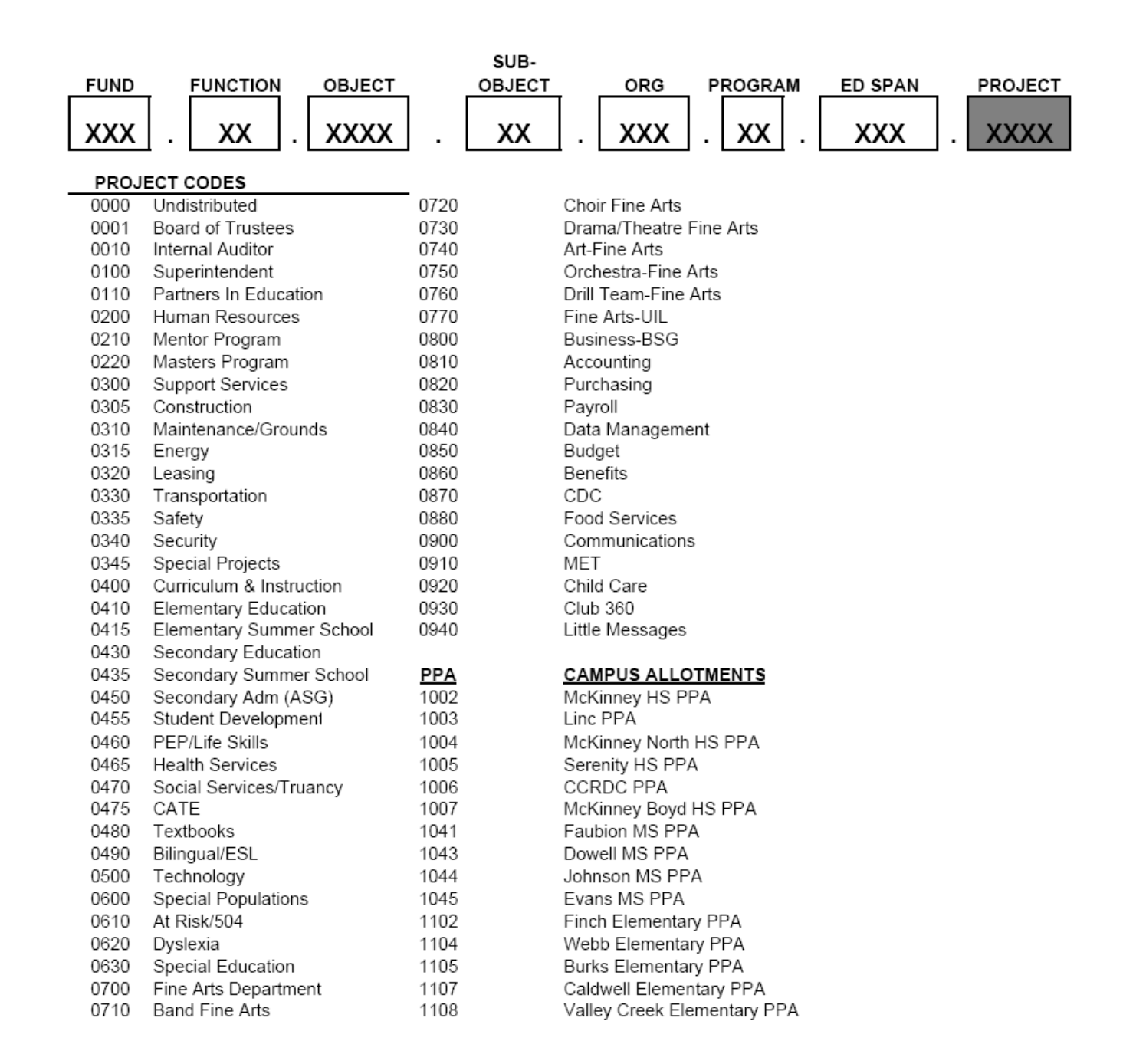

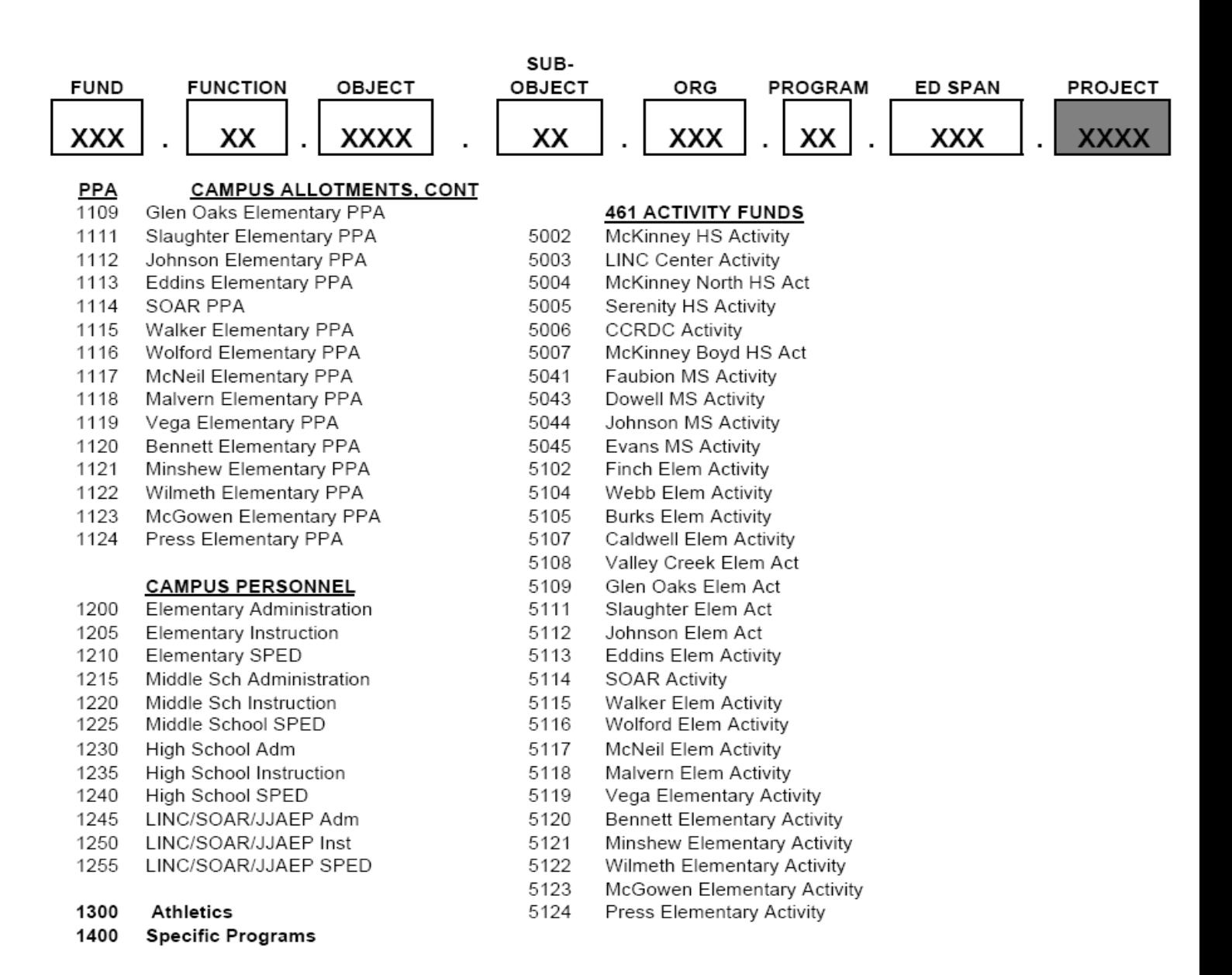

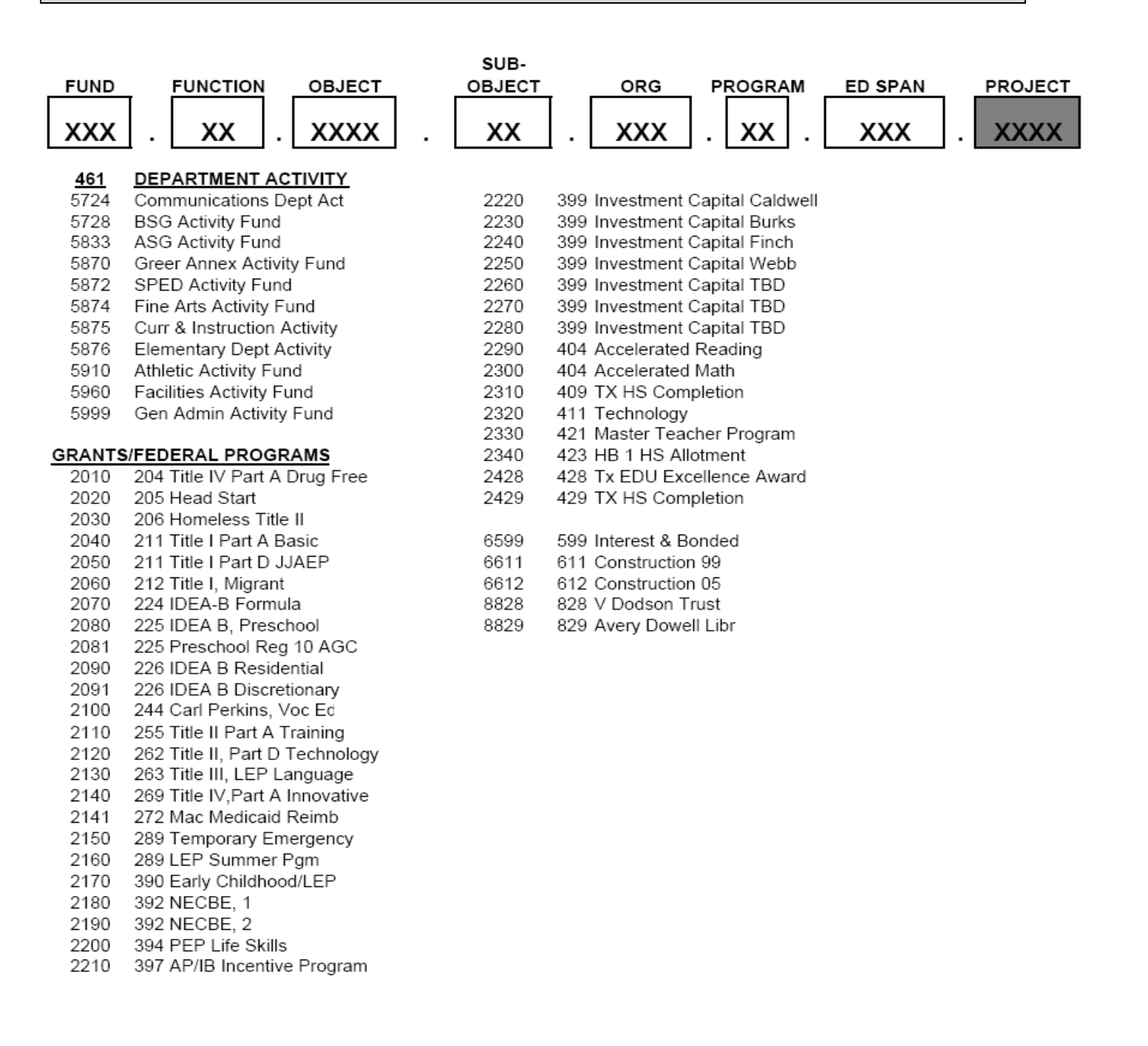

## **PROCUREMENT OVERVIEW**

#### **BLUE REQUISITION FORMS**

Blue Requisition Forms are available at all campus locations and are to be completed with the following information:

- **Date**
- **Campus/Department**
- **Requested By**
- **Budget Code**
- **Suggested Vendor**
- **Address**
- **Phone Number**
- **Fax Number**
- **Quantity**
- **Unit of Measure (i.e., sets, kits, pkg.)**
- **Vendor Stock Number**
- **Description**
- **Unit Price**
- **Extended Amount**

These forms are to be completed and submitted to the Principal/Administrator for **approval signature**. Campus/Department Secretaries will review for accuracy the vendor name and number, then enter the requisition on the Munis® system utilizing *Requisition Entry*.

If the requested items are furniture, the blue requisition will be forwarded to the Purchasing Department and should use the object code "6397".

#### **PURCHASE REQUISITIONS**

Purchase Requisitions will be reviewed daily in the Purchasing Department before approval and processing. **PURCHASE REQUISITIONS FOR ITEMS AVAILABLE IN THE MISD WAREHOUSE WILL NOT BE APPROVED**. Please check the Warehouse Catalog before submitting a Purchase Requisition. Warehouse items are to be entered utilizing the Munis® system. The procedures for warehouse orders are outlined in the MISD Warehouse Catalog.

#### **PROCUREMENT OVERVIEW**

The purchase order will be mailed or faxed to the vendor addressed on the Purchase Requisition Screen; therefore, the vendor's address should be examined for accuracy before purchase requisition entry. Vendor number information is available from the Munis® system. If the vendor is not listed in the system, please complete a New Vendor Form and W9. These may be found on the Purchasing Department web site.

The fax number listed in the Vendor Record will automatically print on the purchase order. If an alternate fax number is requested, the number should be added as General Notes to the requisition.

Purchase Requisition entry should clearly and precisely cover the essential elements of the purchases to be made. All part numbers, descriptions, pricing and shipping information should be reviewed for accuracy, as this is mailed or faxed directly to the vendors.

#### **PHONE ORDERS ARE NOT AUTHORIZED!!!**

Refer to the Munis® manual for requisition entry instructions.

Purchase Orders have three (3) copies:

 White …………… Vendor Copy (mailed, faxed, or returned to campus) Goldenrod ……… Receiving Copy Changes yearly .. Accounts Payable Copy

#### **PROCUREMENT OVERVIEW**

#### **CAMPUS RECEIVING**

**Each campus should designate one employee to be responsible for receiving shipments and verifying goods are received as ordered using the goldenrod copy of the Purchase Order. After receipt of goods, the Secretary/Bookkeeper will enter items received utilizing Munis® On-Line Receiving.** 

The invoice cannot be paid by Accounts Payable - Business Services Group until received on the Munis® system, therefore **it is imperative that receiving input is entered within 24 hours of receipt of goods**. All invoices/statements should be forwarded to Accounts Payable - Business Services Group if received at the campus. Invoices are processed if receiving has been entered on the Munis® system.

## **CENTRALIZED RECEIVING**

The Central Distribution Center is responsible for the receiving function for all campus locations, unless the delivery address for the purchase order indicates the campus address. A campus or department receiving the "golden" purchase order copy of the purchase order issued is required to perform the receiving on the P.O. item(s).

Library books and technology items will be shipped directly to the campus and received by the campus.

#### **PROCUREMENT OVERVIEW**

#### **PURCHASING FLOWCHART**

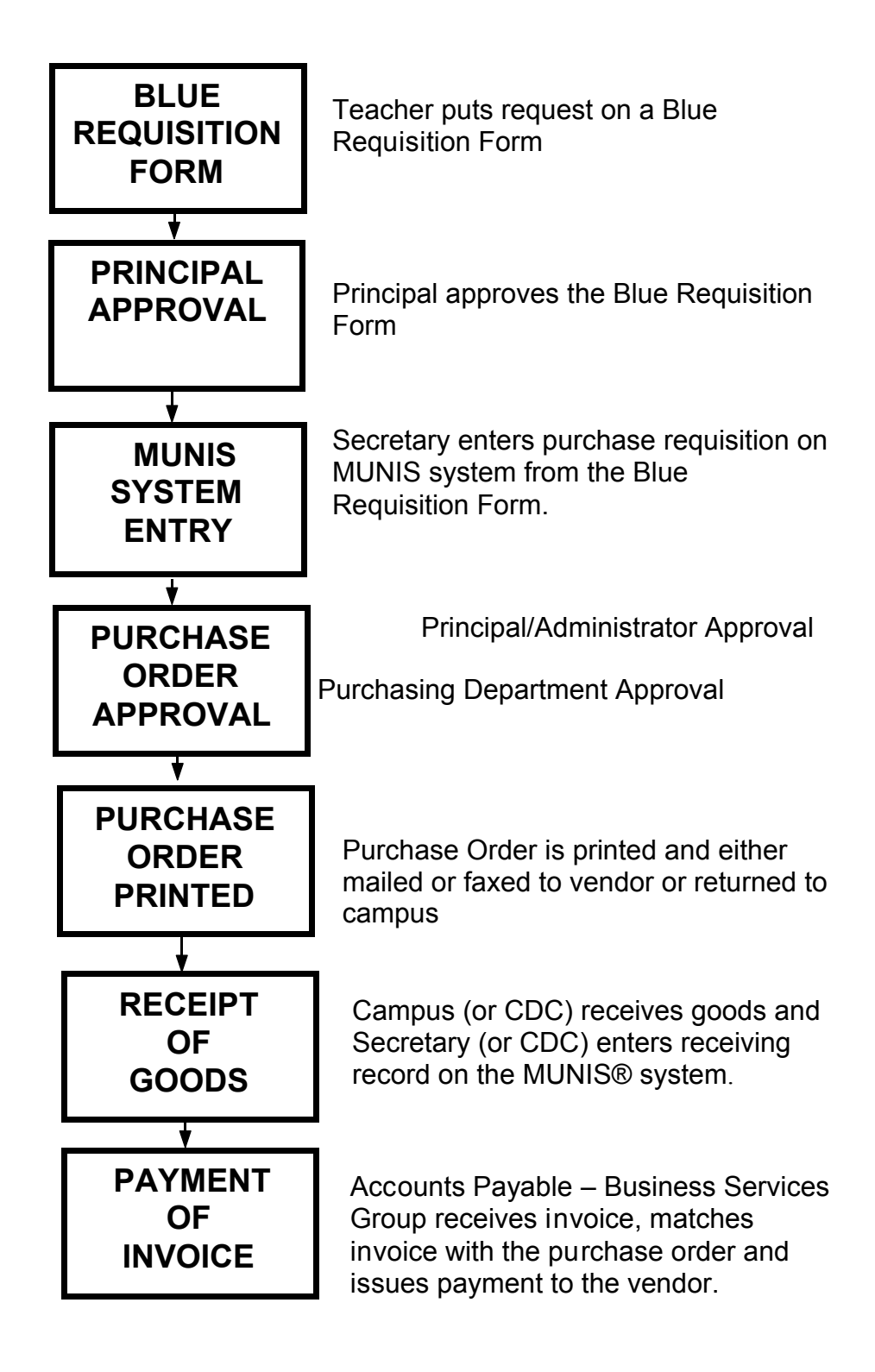

#### **ACCOUNT TRANSFER**

**DESCRIPTION:** An account transfer is processed to correct errors in coding on charges or expenditures that have occurred.

#### **An account transfer should be used for the following:**

To correct coding error after payment

To purchase items within campus departments (i.e., English Department purchased books from Library Book Fair—Transfer from Instructional Budget to Activity Fund)

Food Service purchases for meetings (transfer from department budget to Food Service) (Remember, use only fund 461 for food purchases.)

A completed Transfer Account Form should be forwarded to Accounting - Business Services Group for these transactions. After processing, a copy with a journal entry number and posted date will be returned to originating campus. Any other affected campus or department will be sent a copy.

#### **Example:**

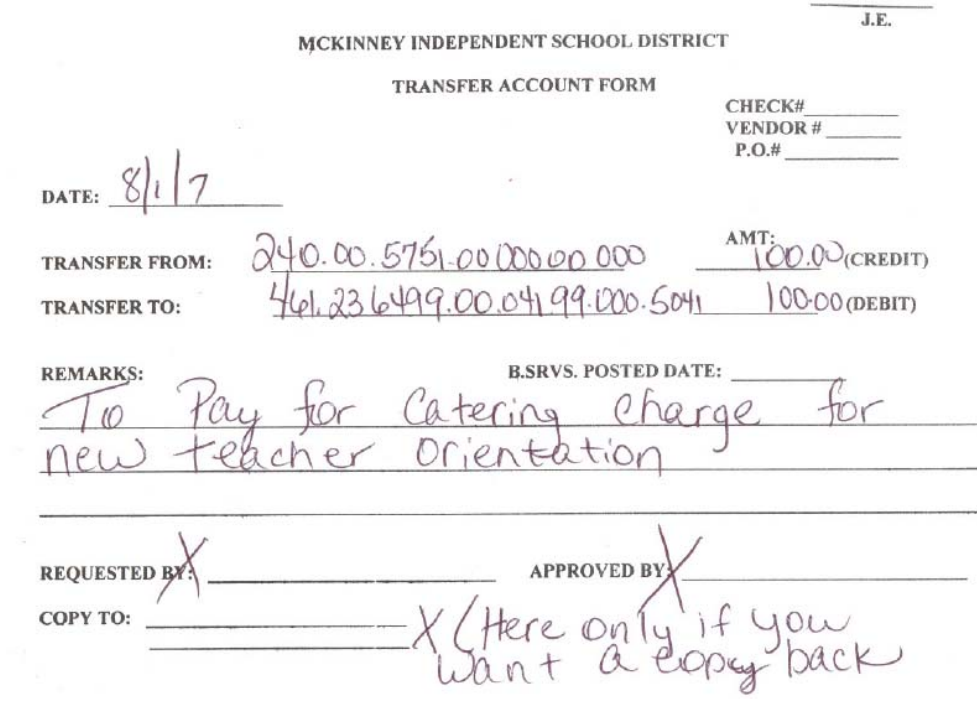

## **ACTIVITY FUNDS**

## **ACTIVITY FUND CLASSIFICATION**

**DESCRIPTION:** Activity funds historically have been accounted for by school districts in various fund groups (i.e., general fund, special revenue fund and agency funds).

McKinney ISD uses the following to define and code activity funds:

#### *Fund 461 – Campus Activity Funds* account for:

- $\triangleright$  funds raised locally at the school or donated to the school
- $\triangleright$  any monies collected or raised in which students are not directly involved with the decision making process of spending of funds
- $\triangleright$  principal's funds
- $\triangleright$  library funds generated through book fairs & lost textbooks fines

Expenditures must comply with State and board policy and district regulations.

#### *Fund 865 – Student Activity Funds* account for:

- $\triangleright$  funds generated by specific student groups, not by district or campus. Students make decisions about expenditures
- $\triangleright$  when submitting a purchase order or direct pay to use student activity funds, documentation of student approval (i.e. minutes of student meeting), will be required to be submitted to the campus bookkeeper/secretary. The minutes of the meeting should reflect the date of the meeting, a specific statement allowing the particular expenditure, names & signatures of the student officers who are authorized to make a decision with regard to the expenditure of the club (activity's) funds. A suggested form is included here.

Please refer to the MISD Activity Funds Manual for detailed accounting procedures and forms.

### **MINUTES OF MEETING**

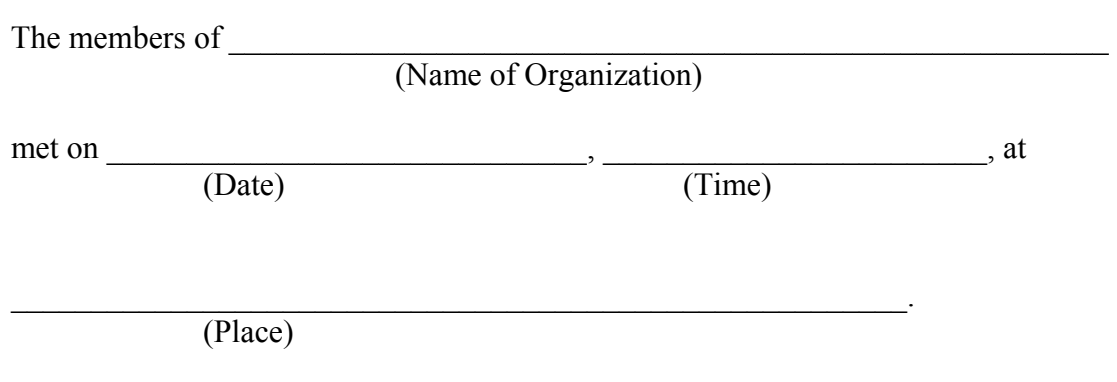

The following members were in attendance: (List names of students)

The following business was conducted in the form of motions, seconds, and voting.

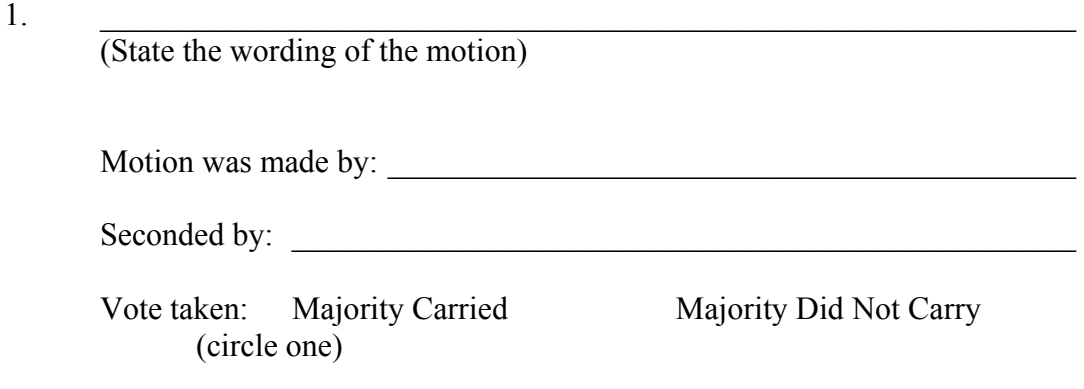

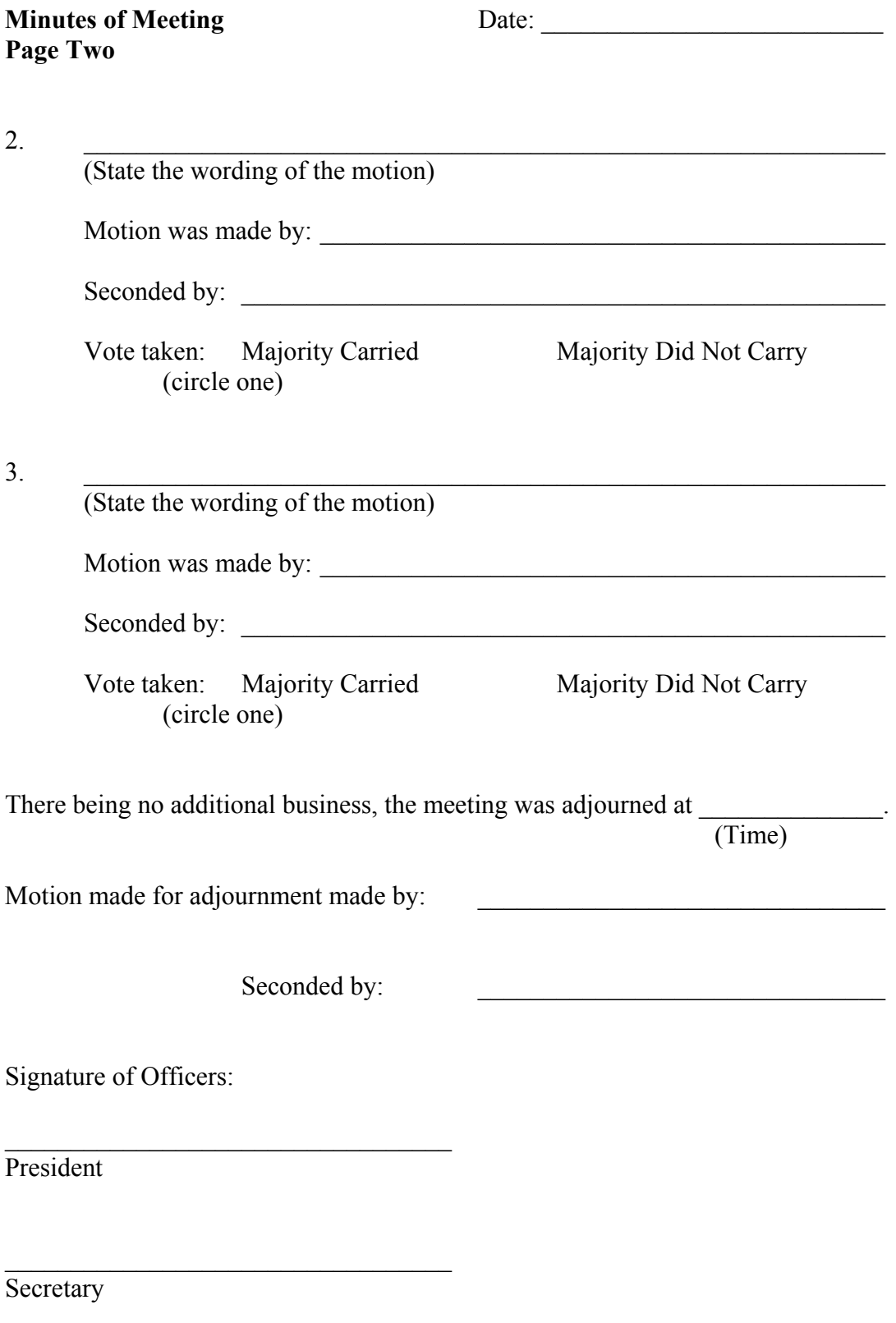

## **ADVANCE PAYMENT REQUIRED**

There are times that a vendor will require an advance payment with your purchase order. The following steps should be taken in this event:

1. Enter a purchase requisition and use General Notes – Advance Payment Required

The purchase requisition must include the date(s) the check is due, and the date(s) the event is to occur.

- 2. Once the purchase requisition has been approved, receive the item(s) on the system. (Accounts Payable is unable to issue a check on an unreceived purchase order.)
- 3. Send documentation to accounts payable. Documentation for these purposes is defined as one or more of the following:
	- a. Notice or Invoice from the vendor.
	- b. Copy of a contract or agreement.
	- c. Memorandum from the campus principal.

All checks issued by the accounts payable department are mailed to the vendor(s). Should you require that the check be returned to your campus instead, please contact accounts payable in writing with that information.

Please allow ample lead time for advance payments to allow accounts payable to process the request in a timely manner.

## **AIRLINE RESERVATIONS**

**DESCRIPTION:** The two options for making air travel arrangements for an employee are listed below:

#### **Option #1**

- 1. A Purchase Requisition may be issued to a travel agency for airline tickets. The Purchase Requisition should contain the following:
	- name of the employee
	- $\Box$  the date of travel
	- $\Box$  the destination
	- flight numbers
	- o times
	- o ticket price
- 2. **After the Purchase Requisition has been approved by the Purchasing Department, the reservations may be made via telephone**. The Purchase Requisition message code should be a General Notes – Confirmation Only, as it will be sent to the travel agency.
- 3. A receiving record should be done as soon as the ticket(s) is received, as tickets must be paid for as soon as they are billed.

#### **Option #2**

An employee may request an advance for airfare expenses. See **TRAVEL ADVANCE** for instructions.

## **AMENDMENTS**

### **DESCRIPTION:**

#### **See – Budget Amendment Section**

## **AUDIO VISUAL EQUIPMENT**

**DESCRIPTION:** Campuses may refer to the listing of approved vendors with various discounts. Blue Requisition Forms may be filled out and given to the campus secretary for placement of orders. Catalogs furnished by vendors will be sent directly to the campus.

#### **See Purchasing Department Website for Approved Vendor List**

## **BAD CHECKS**

#### **See Returned Checks Section**

## **BEVERAGE PURCHASES**

#### **Beverages**

MISD is under contract with Coca-Cola Company as a sole provider for all beverages within the District.

Beverages are defined as (i) all hot and cold, carbonated, and noncarbonated, nonalcoholic, natural or artificially flavored drinks for independent consumption, including, but not limited to, nonalcoholic drinks with nutritive or nonnutritive sweeteners, soft drinks, frozen carbonated and noncarbonated beverages, flavored and/or sweetened mineral water, natural or artificially flavored fruit juices, fruit juicecontaining drinks and fruit-flavored drinks, (sweetened or unsweetened), tea products, hypertonic, isotonic, and hypotonic drinks (sports drinks, energy and fluid replacement

## **BEVERAGE PURCHASES**

("Sports Drinks"); and (ii) all drink or beverage bases, whether in the form of syrups, powders, crystals, concentrates or otherwise, from which such drinks and beverages could be prepared. "Beverage" or Beverages" shall not include coffee products, milk, water drawn from the public water supply or juice squeezed fresh, brewed tea for Campus meetings, PTA events and district serving lines as complimentary drinks for teachers on the Campus.

Should you have any questions, please feel free to contact Jeff Finch, in the Business Office.

## **BLANKET PURCHASE REQUISITIONS**

**NOTE:** The procedure for entering a Blanket Purchase Requisition is different than the procedure for a regular Purchase Requisition.

**DESCRIPTION:** A Blanket Purchase Requisition is:

- $\triangleright$  Issued for a total dollar amount rather than for individual line items. Since the vendor will receive a copy of the purchase order, specific information should be listed such as:
	- type of items to be purchased
	- □ time period purchases can be made
	- a approximate weekly or monthly dollar usage
	- other information deemed pertinent.
- ¾ Payments will be paid from **one** account number.
- $\triangleright$  Issued for recurring expenses from a vendor throughout a specified period of time. (Vendor does not need to know individual item descriptions).
- $\triangleright$  Issued for payments (such as those purchases which are invoiced at the time of delivery to the campus or picked up at local store). In most cases, the invoice is given to the campus at time of delivery, signed and forwarded to Accounts Payable - Business Services Group.

### **BLANKET PURCHASE REQUISITIONS**

 $\triangleright$  The Secretary/Bookkeeper must keep up with expenditures against Blanket Purchase Requisition and request a revision on existing Purchase Requisition when an increase is needed. Revisions with current budget amount indicated must be sent to Purchasing - Business Services Group on a "Purchase Order Revision/Cancellation Request Form".

**NOTE**: When using a Blanket Purchase Requisition, it is imperative that the charge is billed to McKinney ISD, #1 Duvall, McKinney, TX 75069. Charges are not billed to individual campus locations.

## **BLANKET PURCHASE REQUISITIONS**

#### **Possible Services For Blanket Purchase Requisition:**

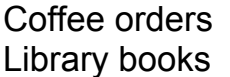

**Florist Orders** Snack orders

#### **EXAMPLE #1 – COFFEE ORDERS**

A Blanket Purchase Requisition would be issued to a coffee service vendor from the campus using their appropriate code. The dollar amount of the Purchase Requisition is determined by estimating the weekly dollar amount expended and multiplying it by the number of weeks remaining in the school year.

Each week when the services delivers and issues an invoice, the campus notes the Blanket Purchase Requisition number on the invoice, enters on-line receiving in Munis® , and forwards it to Accounts Payable - Business Services Group for payment.

#### **BLANKET PURCHASE REQUISITIONS**

#### **EXAMPLE #2 – FLORIST ORDERS**

A Blanket Purchase Order would be issued to a local florist for flower arrangement orders from the campus using their appropriate code. The dollar amount of the Purchase Order is determined by estimating the year's expenditures.

Floral purchases can not be charged to "199" funds.

When flowers need to be ordered, the campus would call the florist and place the order using the Blanket Purchase Order Number in the system. The invoice would be paid when received at Accounts Payable - Business Services Group.

**Refer to the MUNIS® User Guide for On-Line Receiving instructions**.

## **BLUE REQUISITION FORMS**

**DESCRIPTION:** Blue Requisition Forms are available at CDC/Warehouse and are to be completed with the following information:

- **Date**
- **Campus/Department**
- **Requested By**
- **Budget Code**
- **Suggested Vendor**
- **Address**
- **Phone Number**
- **Fax Number**
- **Quantity**
- **Unit of Measure (i.e., sets, kits, pkg.)**
- **Vendor Stock Number**
- **Description**
- **Unit Price**
- **Extended Amount**

These forms are to be completed and submitted to the Principal/Administrator for **approval signature**. Campus/Department Secretaries will then enter this requisition on the MUNIS® system utilizing *Requisition Entry.*

Note: Blue requisition forms are for internal district use only! They are not to be sent to vendors in lieu of a properly executed purchase order.

Additional Blue Requisition Forms may be requested by campus Secretaries from the warehouse @ 469-742-4250.

#### **SEE FOLLOWING EXAMPLE**

## **BLUE REQUISITION FORMS**

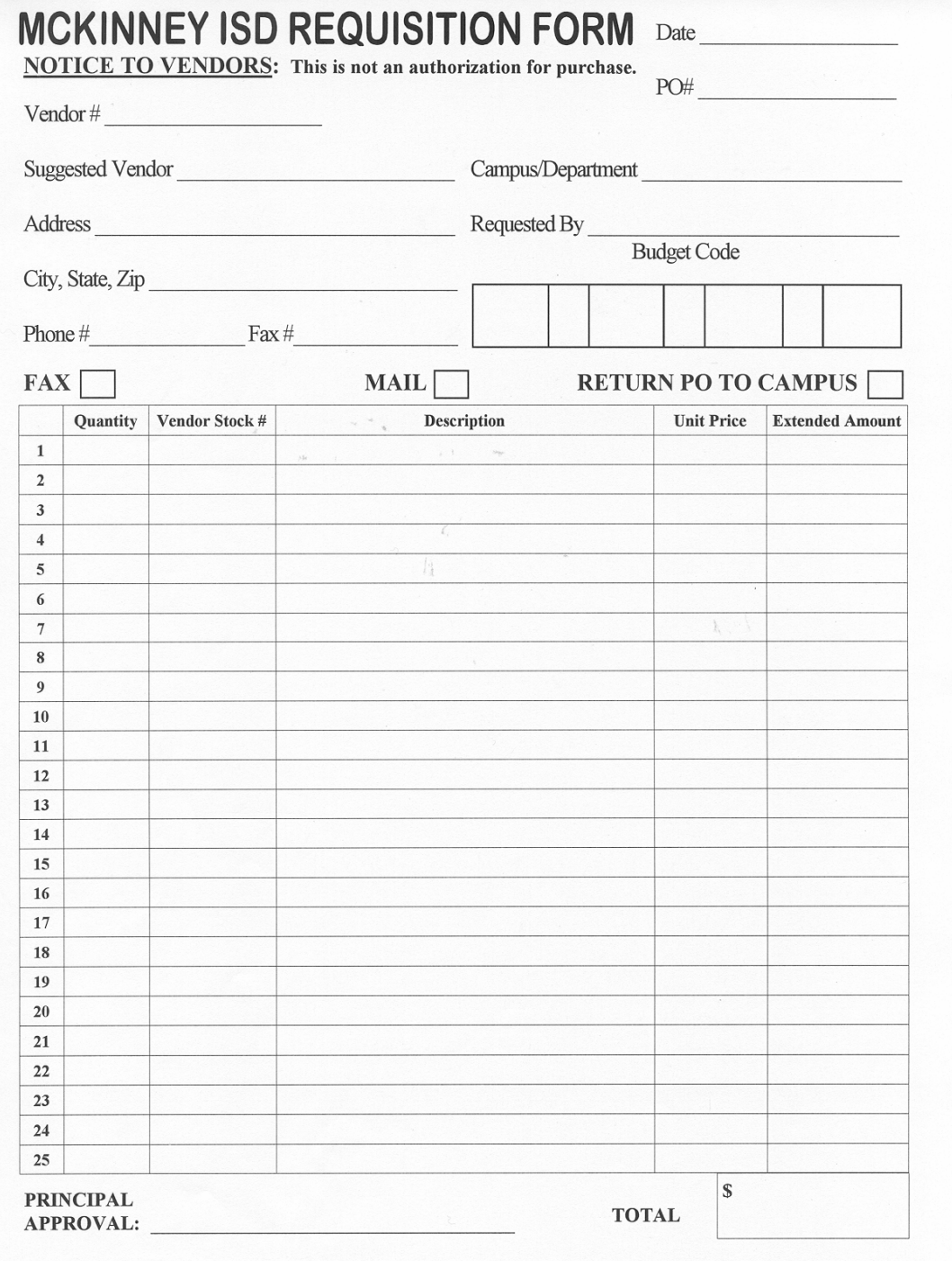

## **BOOK COVERS**

**DESCRIPTION:** Bookcovers are provided by Walraven and are delivered to campuses by CDC. Additional questions with regard to bookcovers may be directed to the CDC.

## **BOOK FAIRS**

**DESCRIPTION:** Book fair payments should be processed using a **Direct Pay Request**.

All book fair revenues & expenditures should flow through the campus (461) budgets. Amounts received from the sale of books should be deposited promptly. Please see the Money Processing Section for further instruction.

## **BOOSTER CLUBS OR ORGANIZATIONS**

**DESCRIPTION:** Please refer to the section on PTA/PTO & Booster Organizations.

## **BOXES AND BOOK, INTERCAMPUS**

**DESCRIPTION:** Any boxes, library books, catalogues or printer cartridges that need to be moved between campuses on an as needed basis.

- 1. If a campus has boxes, book material or printer cartridges that need to be moved between campuses or returned to the CDC, a move request or an email must be sent to: Larry Peltz, Director of the Central Distribution Center, at lpeltz@mckinneyisd.net
- 2. If the move request or e-mail is received prior to 11:00 a.m., the material will normally be picked up and delivered the same day. If the move request or email is received after 11:00 a.m., the material will be picked up and delivered the next morning.
- 3. Boxes, book material and printer cartridges must be placed in the designated pickup area, which is usually different from the interoffice mail area. (See campus secretary).
- 4. Boxes must be taped and clearly marked with the campus and receiving person's name.

## **BUDGET AMENDMENTS**

#### **DESCRIPTION:**

When budgets are built each spring for the upcoming fiscal year, they are anticipations of expected expenditures for the coming year. It is highly probable that plans will change. When this occurs, a budget amendment may be submitted. Budgets can and should be amended at any time to allow for proper expenditure coding in the appropriate areas. There are a number of events that would require a budget amendment:

- 1. Funds need to be spent out of an account code that has not yet been set up.\*
- 2. A reallocation of budget amounts to other areas is needed.
- 3. Campus activity funds (Fund 461) may need to be increased.

Budget amendments may be completed on-line using the MUNIS® System. Please see the MUNIS® User's Guide for instructions. The system will automatically assign a journal entry number and encumber the funds. For reference in tracking amendments, record the journal entry number on the paper copy of the amendment. Whole dollar amounts should be used when entering budget amendments.

Activity Fund budget changes that require an increase in revenue and a corresponding expenditure cannot be entered as a budget amendment request. For this type of item, please email the Budget department the following information:

- 1. Complete account code(s) affected. An increase in a budgeted item in your campus activity fund requires a revenue and an expenditure code.
- 2. Whole dollar amounts requested for each account line item.
- 3. Explanation of reason for amendment. (Be specific.)
## **BUDGET AMENDMENTS**

Budget amendments which request allocation changes from one function to another function (i.e., from 11 to 22) must be formally submitted for McKinney ISD Board approval. This will be done by the budget staff after approving your budget amendment request on-line. Activity Fund amendments; however, are not considered for McKinney ISD Board approval.

Amendments may not cross fund numbers (i.e., 199 to 461).

For corrections on previously paid invoices, please see the Account Transfers section.

\*NOTE: If the budget code to which you are amending does not exist, send an e-mail request to Budget Department to have the code created. After Budget Transfer Requests are entered, the Budget Department will approve them on a daily or as needed basis.

To amend Federal Program budgets, the appropriate Federal Director should be contacted and approval received before entering the amendment.

#### **EXAMPLE**

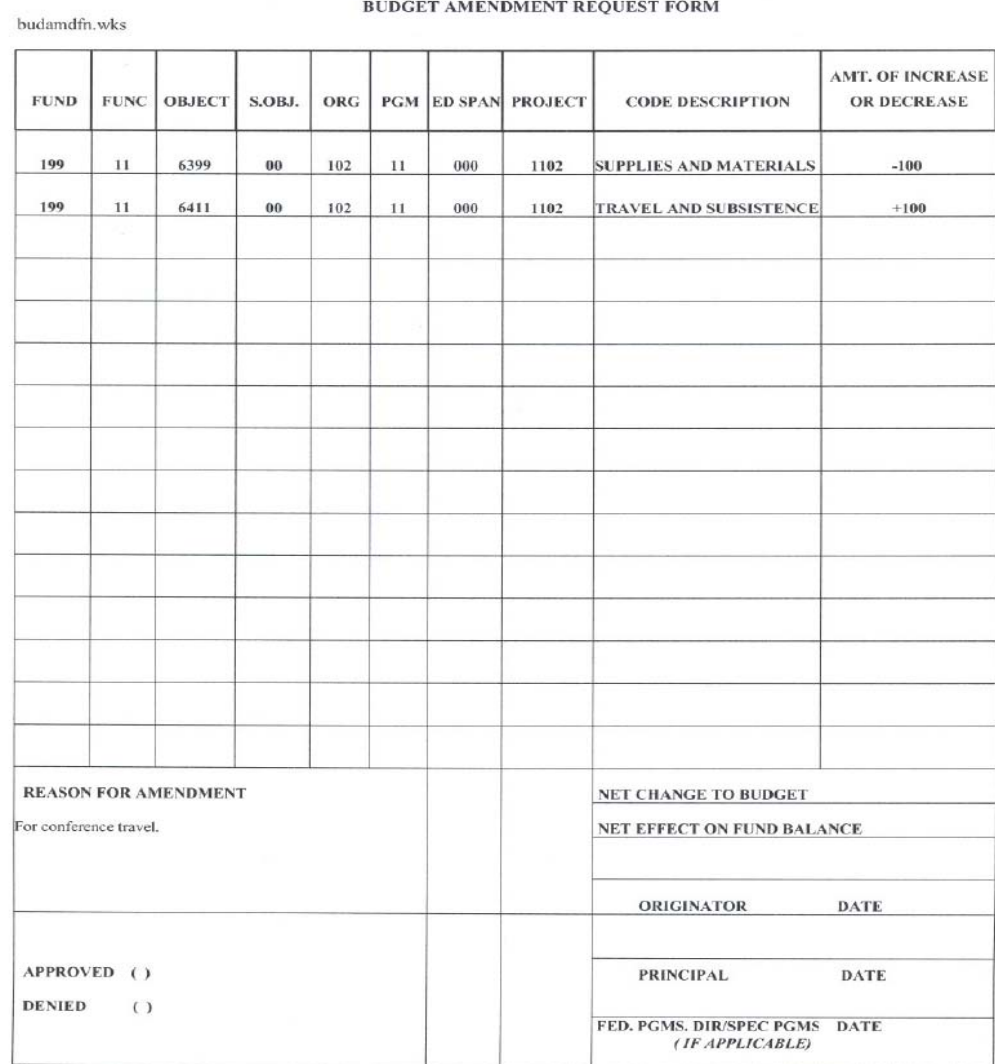

#### MCKINNEY INDEPENDENT SCHOOL DISTRICT BUDGET AMENDMENT REQUEST FORM

# **CATERING**

**DESCRIPTION:** 

### **See - Consultant/Contracted Services Section**

# **CEILING TILE**

**DESCRIPTION:** Ceiling tile may be requested by placing a work order with the Maintenance Department. These orders do not require a budget code.

## **CHARTERED TRANSPORTATION SERVICE**

**DESCRIPTION:** All chartered transportation services must be arranged through the

following vendors:

 Gotta Go Express Central West of TX CUSA KBC, LLC DBA Coach USA

The approval for these services will be authorized with the option for MISD to renew annually through June 15, 2009. All other chartered transportation services will be inactivated from MISD's current vendor list.

### **CLINIC SUPPLIES**

**DESCRIPTION:** 

#### **See - Warehouse Catalog – Clinic Supplies Section**

#### **COMPUTER HARDWARE & SOFTWARE**

#### **DESCRIPTION:**

#### **See – Technology Section**

# **COMPUTER REPAIRS**

#### **DESCRIPTION:**

# **Contact - Campus Technology Specialist (CTS)**

# **CONSULTANT/CONTRACTED SERVICES**

**DESCRIPTION:** There are two main types of contracted services.

- 1. Service provided to the district under a contract with a professional or company/organization, usually on an hourly or daily basis.
- 2. Service provided to the district by a professional or company/organization, usually on an hourly or daily basis without a contract.

#### **SERVICES PROVIDED BY AN INDIVIDUAL**

IRS regulations require that the district provide a Form 1099 each year to unincorporated individuals or organizations when payments meet or exceed \$600 on a calendar year basis. Any time district campuses or departments utilize contracted services vendors, a Form W-9 must be on file. The W-9 form will collect specific information required by the IRS such as name, business name, type of entity, address, taxpayer identification number, signature and date. Before the vendor can be approved for setup, the original W-9 will need to physically be on file in the accounting/purchasing office. This includes individuals using a dba (doing business as) designation in their name. For individuals that you are using on a contracted basis, please check the vendor file for a W-9 flag in the General tab of the MUNIS® vendor file maintenance screen. If this is not notated on the file, then you should request a W-9 from the individual or entity and forward to the Purchasing Department.

Individuals who are employees or substitutes of the district must be paid through the payroll process. Other than travel or expense reimbursement, do not submit direct pay requests for anyone who falls within this category.

# **CONSULTANT/CONTRACTED SERVICES**

If a company is providing service to the district on **a per service** basis, a purchase requisition should be used. If the vendor provides a written contract, the contract must be forwarded to the Chief Financial Officer for approval signature. A Form W-9 will still be required to be on file with the district, even for entities other than individuals.

### *Petty cash funds should not be used to pay for contracted services.*

If an individual (not affiliated with a company) is providing service to the district on an **hourly or daily** basis and *the service totals less than \$500*, a Direct Pay Request should be used to issue payment to the individual. The individual should provide an invoice with the following information, and be forwarded to Accounts Payable.

- Name
- Address
- Taxpayer Identification Number (usually a social security number)
- □ Dates and Times Worked
- □ Rate of Pay

Examples of services provided:

- $\triangleright$  Accompanist
- $\triangleright$  Catering (unless require signed contract)
- $\triangleright$  Childcare
- $\triangleright$  Choreographer
- $\triangleright$  D.J.'s
- $\triangleright$  Lifeguard
- $\triangleright$  Officials
- $\triangleright$  Storytellers
- $\triangleright$  Tutor
- ¾ Workshop Instructor

## **CONSULTANT/CONTRACTED SERVICES**

#### **SERVICES PROVIDED BY A COMPANY/ORGANIZATION**

If a company/organization is providing service to the district on **a per service** basis or *the total of the service is more that \$500*, a Purchase Requisition should be used. If the vendor provides a written contract to be signed, the contract must be forwarded to the Chief Financial Officer for approval signature. Again, a Form W-9 needs to be completed by the vendor and placed on file in the Accounting/Purchasing office.

The Purchase Requisition should be entered using the General Notes – "Contract Attached." The purchase requisition should also include the following information:

- □ Services provided
- Date(s) of service
- □ Cost of service
- General agreement of contract

If the contract requires a deposit to be made prior to the service being provided, a General Note - "Contract Attached – Deposit Required" should be used The amount of the deposit should be listed on a separate line on the Purchase Requisition. The Purchase Requisition should also contain the information listed above.

#### **Examples of services provided**:

- $\triangleright$  Catering (when a contract is involved)
- $\triangleright$  D.J.'s
- $\triangleright$  Facility Rentals (proms, staff parties)
- $\triangleright$  Field Trips
- $\triangleright$  Fundraisers
- $\triangleright$  Maintenance Agreements
- $\triangleright$  Performers
- $\triangleright$  Photographers
- **► Security Contracts**
- $\triangleright$  Speakers
- ¾ Yearbooks

## **CONSULTANT/CONTRACTED SERVICES**

#### **Example of Purchase Requisition:**

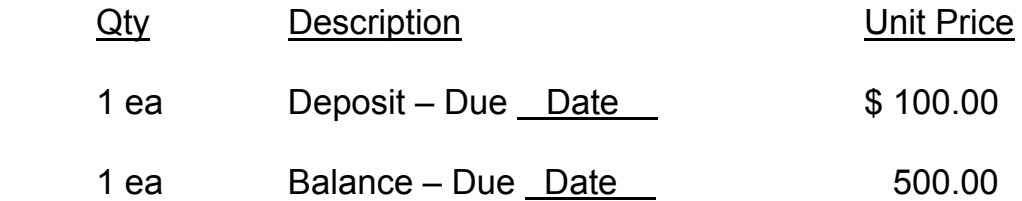

Upon approval by the Chief Financial Officer, the contract will be forwarded to the Campus/Department to be sent to the vendor with the purchase order.

The balance of the contract, whether a deposit was involved or not, must be invoiced by the vendor to the district.

## **COPY PAPER**

### **COPY PAPER – WHITE, 8 1/2 x 11**

**DESCRIPTION:** Send request to the **Purchasing Department** on a Blue Requisition Form with the following information:

- A budget code.
- □ Quantities in 40 case increments.

#### **SHIPPING TIME**

Please allow a minimum of  $3 - 5$  working days for the paper to be shipped.

#### **PACKING SLIP**

Send the packing slip to the Purchasing Department when the paper arrives. The Purchasing Department will enter receiving on the system.

# **COPIERS**

**NOTE:** Direct all inquiries for additional requests for copiers to the Chief Financial Officer.

**DESCRIPTION**: The Purchasing Department will provide the campus with a Copier Usage Log. Quarterly copier usage logs should be sent to the Purchasing Department via fax @ 469-742-4139 by the 1st day of each quarter (Sept. 1, Dec. 1, Mar. 1, June 1).

### **HOW TO READ COPIER METERS**

- $\triangleright$  Ricoh 1515 Lift the top tray; meter is in the corner
- $\triangleright$  Canon 1R210-S Meter located behind the front door in the upper left corner.
- $\triangleright$  Ricoh 2045 Press counter check on digital screen
- $\triangleright$  Ricoh 2051 Press counter check on digital screen
- ¾ Ricoh 2090 Press counter check on digital screen

#### **COPIER REPAIR OR SERVICE**

 $\triangleright$  Call IKON @ 972-488-3677 or 1-800-800-3289 and provide the I.D. # and model #.

Contact the Purchasing Department at 469-742-4011 if you experience repair, service delays, or have more than two calls on the same repair.

# **COPIER SUPPLIES**

Toner and staple cartridges are no longer stored at CDC. Call IKON @972-488-3677 or 1-800-800-3289 for service. Please provide representative with the brand and type of copier. Example: Ricoh 2090.

# **CORRECTIONS TO CODING**

**DESCRIPTION:** Please see the Account Transfer section.

# **CREDIT CARDS**

### **DESCRIPTION:**

The following vendors will no longer accept just a purchase order; but instead require a purchase order AND a store credit card:

### **Albertsons Home Depot Lowe's Office Depot Sam's Walmart**

In the event that you are using one of the above vendors, you should do the following. Input your purchase requisition and check your status the next day to see whether it has been converted. Once you see that the purchase requisition has been converted, come by the purchasing department. You will be given the white copy of your purchase order to take to the vendor, along with a credit card. Credit cards will be issued Monday through Friday, from 8:00 to 11:30, or 1:00 to 4:15. Please do not come to the office between the hours of 11:30 to 1:00.

Credit cards must be returned (within 24 hours of checkout), with the accompanying receipts to the Purchase Department during the same hours as shown above. Credit cards will not be checked out over the weekend.

Each Campus has Sam's and Wal-Mart credit cards on site to be issued at their discretion with an approved purchase order.

# **DANCE/D.J.'S**

**DESCRIPTION:** Purchase Order Required. Have Form W-9 completed.

### **See - Consultant/Contracted Services Section**

# **DEPOSITS**

**DESCRIPTION:** 

### **See - Money Processing Section**

# **DIRECT PAY REQUESTS**

**DESCRIPTION:** A Direct Pay Request can be used for:

- $\triangleright$  Contracted services based on an hourly or daily rate and totaling less than \$500
- ¾ Field Trip Expenses/Tickets requiring a single payment.
- $\triangleright$  Meals must indicate date and location of travel for these requests.
- $\triangleright$  Mileage must indicate dates, location, and reason for travel for these requests. If mileage for numerous trips is to be paid, a mileage log should be attached.
- $\triangleright$  Membership dues
- $\triangleright$  Private Music Lessons
- $\triangleright$  Registrations
- $\triangleright$  Reimbursements to employees
- **▶ Security Officers**
- $\triangleright$  Sport Officials
- $\triangleright$  Subscriptions
- $\triangleright$  Travel Advances

Requests for reimbursements to employees for purchases may only be made if the campus Principal approves the original purchase in advance.

Please note that principals may approve direct pays for their own expenses that are \$50 or less. All requests over \$50 must be approved by the appropriate supervisor.

### **DIRECT PAY REQUESTS**

Direct Pay Requests can no longer be used for:

Field trips or any other event (prom, graduation, facility rental, etc.) requiring multiple payments. In these instances, a purchase order is **required**. Field trips requiring a single payment may still be processed with a direct pay.

- $\triangleright$  Printing services may not be paid for with a direct pay request. All printing jobs must be submitted through the appropriate purchase order process *in advance* of placing the order. This is a legal bid issue and compliance is mandatory.
- $\triangleright$  Items that can be obtained through the purchase order process. If a direct pay is received for such, it will be returned to the originator with a request for a written explanation of the reason the purchase order process was not utilized. A second direct pay from the same originator requesting an item that can be obtained from the purchase order process will be returned for a written explanation that must be signed by the individual's supervisor.

#### **NOTE: Unapproved purchases by employees will not be reimbursed. In addition, State sales tax will not be reimbursed.**

**NOTE: No employee payments, other than reimbursements, may be made through direct pay requests. Payments to employees for services rendered must be paid through the payroll process.** 

### **ENTERING DIRECT PAY REQUESTS**

 $\triangleright$  Please use the invoice number provided by the vendor. If one is not provided by the vendor please use the following guidelines for the "invoice number".

**Travel Advances**  Use: "ADV (date of travel)" i.e.: ADV 11/9-11

**Conference Registrations**  Use: "REG (name of person registering)" i.e.: REG J DOE

## **DIRECT PAY REQUESTS**

#### **Reimbursements**

Use: "REIMB (what you are reimbursing for) i.e.: REIMB SUPPLIES

Use: "REIMB (date of travel) i.e.: REIMB 11/9-11

#### **Memberships**

Use: "MEMB (who is requesting membership)" ie: MEMB J DOE

#### **Field Trips**

Use: "(campus) FTRIP(date)" i.e.: DOWELL FTRIP 11/5

#### **Referees/Umpires**

Use: "OFFIC (date of service) i.e.: OFFIC 2/4

#### **Private Band/Music Lessons**

Use: "PRIV BAND (date of service & school)" i.e.: PRIV BAND 2/5 MHS

#### **General Contracted Services**

Use: "CONT SERV (date of service)" i.e.: CONT SERV 2/2

- $\triangleright$  The "reason for reimbursement" should describe the reason for the request [i.e., 1 year – Time magazine – (teachers' name)], or if payment for mileage, indicate "20 miles, 2/07-3/07 – Plano seminar."
- $\triangleright$  If payment is for a travel advance please see TRAVEL ADVANCE section.
- ¾ Turn the *SIGNED* Direct Pay Request into Accounts Payable along with two (2) copies of any attachments. If you would like a copy of the request or invoice to be mailed with the check, please fold and staple to the side of the direct pay.

## **DIRECT PAY REQUESTS**

- $\triangleright$  If payment is for registration, membership, tickets or subscription, attach original and one (1) copy of the invoice or registration form to the signed Direct Pay Request.
	- Original Accounts Payable Business Services Group
	- Copy Vendor receives with payment

Please send to the accounting department to allow ample time to process the request in a timely manner.

- $\triangleright$  If the check is to be mailed to an address other than the vendor file address, write this on the signed Direct Pay Request. Use the "Return to Campus" stamp if the check is to be returned to the campus.
- $\triangleright$  If the check is to be returned to the campus or department, you MUST flag the request with a ( $\sqrt{ }$ ) for a separate check, especially on field trips! Please note that the system is defaulted to a "N" no for separate checks.

Please refer to the MUNIS® Users Guide for detailed instructions on entering Direct Pays.

Direct Pay entries will be approved by Accounts Payable **weekly.** The deadline for paperwork is Tuesday of each week. Checks will usually be cut each Thursday, depending upon department workload and availability. Month-end closings, holiday scheduling, and payroll requirements for printing may dictate changes in the proposed schedule on a last minute basis. Please try to plan ahead and not wait until the week a check is needed on campus before submitting your requests. Please refer to the Schedule of Direct Pay Runs sent on the monthly Business Services Group calendar. Campuses may access payment information utilizing **Dept – Vendor Inquiry.** 

Accounting will send monthly the weekly CK run labels used for the batch header of direct pays. Be sure to enter this label exactly as indicated.

PG 1<br>apvchprt

## **DIRECT PAY REQUESTS**

#### **Example of Direct Pay Request**

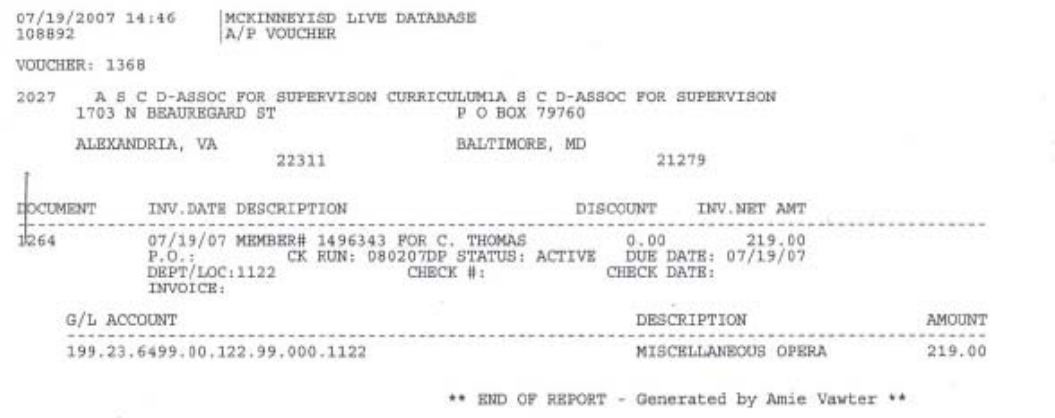

# **DONATIONS / GIFTS**

### **Donations/Gifts**

Donations of cash, equipment, and various other items may be accepted by the District. All donations under \$5,000 must be accepted by the Superintendent and all donations over \$5,000 must be accepted by the Superintendent and Board of Trustees. Complete the McKinney ISD gift acceptance form and forward to the Superintendent's office. See the copy attached. Items over \$5,000 will be presented to the Board of Trustees monthly.

All accepted gifts, grants, or bequests will become District property and may not carry the name of the sponsor or donor except upon approval of the Board of Trustees. Costs of installation should be considered when monies are accepted to purchase equipment or when equipment is donated. It must be determined who will defray the cost of installation and /or maintenance prior to the acceptance of such gifts. Installations will be coordinated under the direction or with the approval of the Assistant Superintendent of Support Services.

Please see MISD Administrative Regulations for additional details regarding donations.

### **DONATIONS / GIFTS**

# **Gift Acceptance Form**

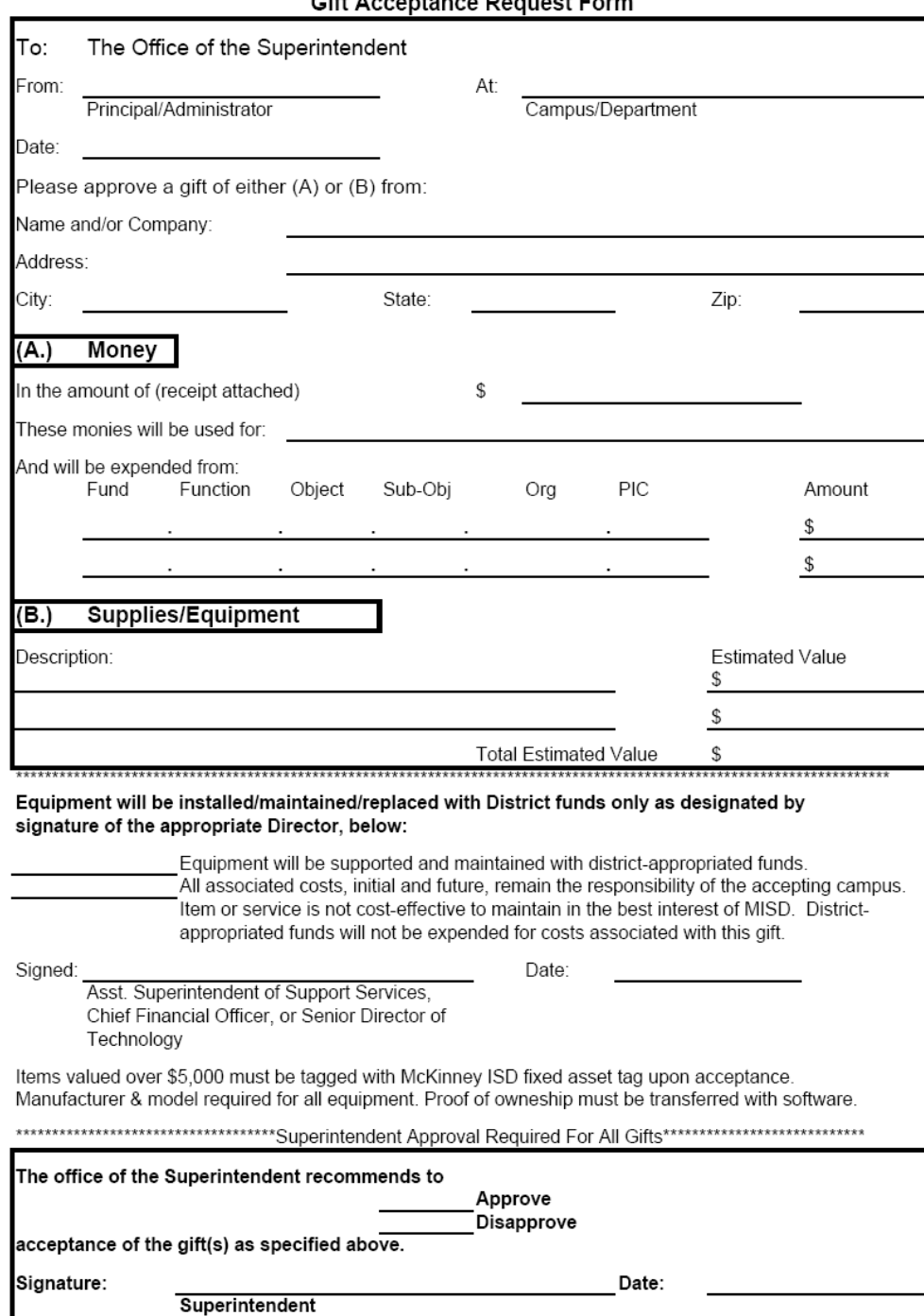

# McKinney Independent School District<br>Cift Accentance Pequest Form

## **DUES**

**DESCRIPTION:** 

**See - Direct Pay Requests**

## **EQUIPMENT REPAIRS**

**DESCRIPTION:** 

#### **See - Repairs Section**

## **ESTIMATED PURCHASE ORDERS**

**DESCRIPTION:** 

#### **See – Local Retail Stores**

# **FIELD TRIP EXPENSES**

#### **DISTRICT PROVIDED FIELD TRIP**

#### **DESCRIPTION:**

The administration budgets transportation expense for a single field trip per grade level per campus each year. This is not part of the campus PPA budgeted. If additional field trips are desired however, then campus PPA or principals' activity funds must pay for these trips. *The assistant superintendent of curriculum and instruction or designee must approve all field trip expenditures.* The account coding for the district-provided field trip is:

199.11.6494.75.XXX.11.000.XXXX

### **FIELD TRIP EXPENSES**

#### **FIELD TRIP EXPENSES – TICKETS**

**DESCRIPTION:** Payment requests for field trips may be submitted on a Direct Pay Request, if they are a single payment, such as to the Dallas Zoo. Charter expenses (transportation), Sky Ranch expenses, and any other trip requiring a down payment and multiple payments, should be requested through the purchase order process. If a contract with the vendor is involved, forward it to Accounts Payable – Business Services Group, after following the procedures outlined under the section "Consultant/Contracted Services."

#### **FIELD TRIP EXPENSES – TRANSPORTATION**

**DESCRIPTION:** Field Lesson Transportation Request Forms are located on each campus. Forms should be completed and submitted to the campus principal for approval. The campus office will then forward the form to **Security & Transportation Coordinator** at least **10 days** prior to the requested trip. Campus Administration should ensure that a budget code is noted on the form.

#### **FILM PROCESSING**

**DESCRIPTION:** For occasional film processing, petty cash may be used.

For recurring processing, a blanket purchase requisition may be entered to local retail vendors. **Do not use CVS unless using Petty Cash.** 

#### **FLORIST ORDERS**

#### **DESCRIPTION:**

#### **See – Blanket Purchase Orders Section**

# **FREIGHT CHARGES**

#### **DESCRIPTION:**

Refer to the MUNIS® manual for Freight Charges instructions.

# **FUNDRAISERS**

**DESCRIPTION:** Fundraisers operated by a class or club at McKinney ISD are subject to district purchasing and accounting guidelines. District guidelines for fundraisers are included in the MISD Employee Handbook. Detailed accounting guidelines are included in the MISD Employee Handbook. included in the Activity Fund Manual. Sponsors should be aware of their responsibilities concerning inventory, cash received, and reporting. Items for fundraisers must be ordered on an authorized district purchase requisition.

# **FURNITURE**

**DESCRIPTION: ALL FURNITURE REQUESTS SHOULD BE SUBMITTED ON A BLUE REQUISITION FORM AND FORWARDED TO THE PURCHASING DEPARTMENT.** Annual contracts for furniture items are a result of the bid process and the Purchasing Department will determine if any items are covered by a contract price.

After the Purchasing Department places the order, a lime green copy of the purchase order will be returned to the originator campus or ship to location (some items are shipped to the CDC). This copy is for information purposes only.

Upon receipt of goods, make sure any visible damages are noted on the packing list before signing for the delivery. The campus secretary will be responsible for forwarding the packing list to the Purchasing Department.

Upon receipt of the packing list, **PURCHASING WILL ENTER RECEIVING ON THE MUNIS® SYSTEM.** 

## **FURNITURE**

### **FURNITURE CATEGORIES**

- Appliances (includes refrigerators, microwaves, washer/dryers, etc.)
- Art Furniture
- □ Cafeteria Tables
- n Cabinets
- n Chairs
- **D** Clinic Furniture
- **Q** Computer Furniture
- **Early Childhood Furniture**
- **Library Furniture**
- **D** Music Furniture
- Office Furniture Includes File Cabinets
- □ Science Furniture
- □ Student Desks
- Tables
- □ Teacher Chairs
- □ Teacher Desks/Lecterns

**For any items not listed, please call the Purchasing Department for assistance.**  *All furniture items should use object code "6397".* 

# **GENERAL NOTES**

#### **Purchase Requisition General Notes:**

DESCRIPTION: General Notes are used to communicate information to the vendor and to the Purchasing Department.

Approved Purchased Order will be faxed to the vendor within 24 hours after approval unless any of the following General Notes are indicated:

### **Contract Attached – Deposit Required**

Use when both of above notations are required for a purchase order.

## **GENERAL NOTES**

### **Advanced Payment Required**

Use when a vendor requires advance payment and/or will not accept a Purchase Order alone.

- 1. Purchasing Department will forward the original Purchase Order to Accounts Payable - Business Services Group.
- 2. The campus must send Accounts Payable Business Services Group a copy of the order form or advertisement stating that an advance payment is required. The vendor's address and phone number should be on the order form. Payment will not be issued until this information is received. Please check the back-up for complete and accurate information. If a price cannot be determined from the paperwork that will establish the amount of the advance, then the backup cannot be considered complete. Please be sure to indicate the purchase order number on the back-up that is sent in. This will help speed up your request.
- 3. After obtaining the goldenrod copy of the purchase order, enter a receiving record on the system even though items have not been received.
- 4. Be sure to check that the items eventually get shipped.
- 5. Accounts Payable Business Services Group will issue a check to the vendor and send the check and purchase order to the vendor.

## **GENERAL NOTES**

### **Return Check to Campus**

Use when a vendor requires advance payment and/or will not accept a purchase order alone and the campus must take payment with them at the time of purchase and/or service.

- 1. Purchasing Department will forward the "original" Purchase Order to Accounts Payable - Business Services Group.
- 2. The campus must send Accounts Payable Business Services Group a copy of the order form or advertisement stating that an advance payment is required. Payment will not be issued until this information is received. Please indicate the purchase order number on the back-up being sent in. Please check the paperwork for completeness …. An amount due is required to be clearly visible on the paperwork before it can be considered complete.
- 3. Receiving must be done as soon as the goldenrod is received.
- 4. Accounts Payable Business Services Group will issue a check to the vendor and send the check and Purchase Order to the campus.
- 5. Receipts or proof of purchase must be sent to Accounts Payable Business Services Group **within 10 days** of purchase.

## **GENERAL NOTES**

### **Return Purchase Order to Campus**

Use when the campus needs the original Purchase Order returned to **hand deliver** to a vendor (i.e., Wal-Mart, Kroger) or when order form is required with purchase order. The campus will then be responsible for sending the purchase order and order form to the vendor.

### **CONFIRMATION ONLY**

Use when a Purchase Order Number is required to hold a reservation – see **AIRLINE RESERVATIONS** section for example.

# **GIFT CERTIFICATES**

**DESCRIPTION:** Requests for checks to purchase gift certificates (using student activity funds only *in fund 865*\*) should be submitted on a Direct Pay Request. **Under no circumstances should petty cash be used!** The check will be returned to the campus secretary to give to the MISD employee making purchase.

Xerox copies of the gift certificates and original receipts should be submitted to the **Accounts Payable - Business Services Group** after purchase. Indicate on copy the vendor name and check number.

\*Please note that gift certificate purchases are not allowed for any funds *except student activity funds in fund 865*, and those only with the appropriate Minutes of Meeting form for purchase. *Gift certificates are not allowed to be purchased with any other McKinney ISD funds.*

## **GRADE/LESSON PLAN BOOKS**

#### **DESCRIPTION:**

#### **See - Warehouse Catalog – General Supplies Section**

### **HOTEL RESERVATIONS**

**DESCRIPTION:** Hotel charges for an employee should be included with a travel advance through a direct pay request for travel. Please treat the hotel request as a separate line item. Employees should attempt to limit hotel expense to a maximum of \$85 a night. If the employee is unable to find rates below \$85 nightly, please submit proof of phone quotes from at least three area hotels.

Please note that checks will not be made payable directly to the hotel, unless a purchase order is utilized. Some hotels, (i.e., Amerihost, Super 8) will accept a Purchase Order for reservations and will bill the district for charges. Please verify with the hotel of choice to be sure this process is acceptable prior to issuing a Purchase Order.

Hotels.com will not provide an acceptable receipt detailing taxes. If Hotels.com is used for reservations, 6% will be deducted from the hotel bill for estimated State taxes and not reimbursed to the employee.

**TRAVEL ADVANCES:** For travel advances, see **TRAVEL ADVANCES** section of manual.

#### **NON-REIMBURSEABLE EXPENSES:**

McKinney ISD **does not** cover personal expenses such as the following:

- Movies
- Phone calls (Other than to MISD offices or campuses.)
- Room Service (other than regular per diem amounts)
- *Any charges for Texas State sales tax.*

## **HOTEL RESERVATIONS**

### **TEXAS STATE OCCUPANCY TAX**

McKinney ISD is exempt from Texas State Occupancy Tax. A Texas Hotel Occupancy Tax Exempt Certificate must be completed and signed by the employee/guest traveling, and should be presented to the hotel upon arrival. (See example following.)

### **OUT OF STATE OCCUPANCY TAX**

McKinney ISD is **not** exempt from out of state occupancy taxes.

### **EXAMPLE:**

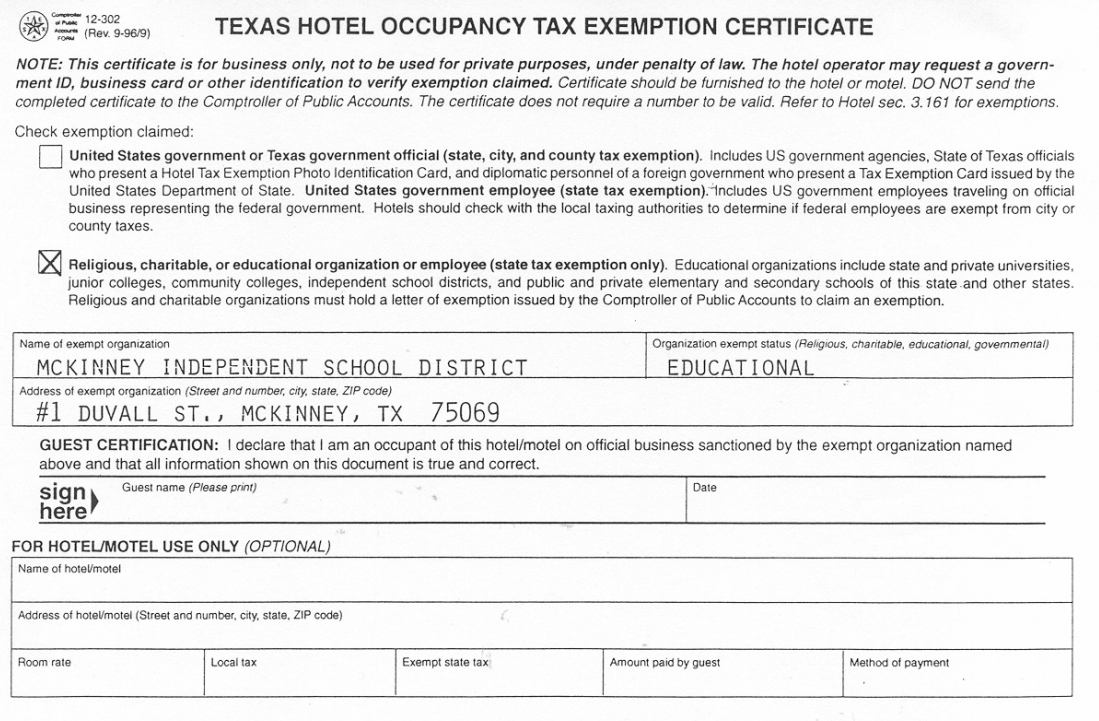

# **INSTRUCTIONAL SUPPLIES**

**DESCRIPTION:** 

.

### **See - Warehouse Catalog - General Supplies Section**

**NOTE:** For non-warehouse items, see Approved Vendor List on Purchasing Department website.

# **INTERNET PURCHASING**

At the current time, district purchasing procedures do not support internet purchases. A future internet option is expected, but is currently not available.

# **INVOICES**

**DESCRIPTION:** All invoices must be forwarded upon receipt to the accounting department. If any unauthorized purchases have been made at the campus or department level, without the prior submission of a district approved purchase order, then the principal or department head should submit, along with the invoice and direct pay request, an explanation of the necessity or reason for the unauthorized purchase. These unauthorized purchases are subject to be audited by MISD Internal Auditor.

# **JANITORIAL SUPPLIES**

### **DESCRIPTION:**

The current custodial services contractor, Aramark, provides janitorial supplies. These supplies are no longer available in the MISD Warehouse. Please contact Aramark for janitorial materials.

# **LIBRARY BOOKS**

**DESCRIPTION:** Campuses may refer to the listing of approved vendors with various discounts. Blue requisition forms may be filled out and given to the campus secretary for placement of requisitions. Catalogs furnished by the vendor will be sent directly to the campus.

A **Blanket Purchase Requisition** should be issued to the vendor for book orders and coded **General Notes – Return Purchase Order to Campus**. Please enter a new blanket purchase requisition each time you place a book order. The secretary should add the following lines to the Blanket Purchase Requisition for book orders:

## **NOT TO EXCEED \$ X,XXX.XX (Fill in your amount.)**

### **# # (Approximate Number of books.)**

### **SEE ATTACHED LIST**

\*\* Plus additional information as requested by the Librarian. \*\*

When the campus secretary receives the white purchase order copy, she should attach the detailed order form and mail it to the vendor.

When the order arrives at the campus, the Librarian should check it against the packing list (the order may be partial) and immediately give packing list to the campus secretary. The campus secretary will enter Receiving in MUNIS®.

#### **See - Purchasing Department website for Approved Vendor List.**

# **LIGHT BULBS**

**DESCRIPTION:** Enter a work order for the Maintenance Department to obtain light bulbs.

# **LOCAL RETAIL STORES**

**DESCRIPTION:** Petty Cash may be used for **local purchases under \$100.00** (i.e., Target, Wal-Mart, Grocery Stores). For purchases over \$100.00, a Purchase Requisition must be issued to the vendor. The Purchase Requisition may be a summary listing of the items to be purchased, but must include the following:

- 1. Estimated total cost of total purchase.
- 2. Brief listing of types of items to be purchased as descriptive text.
- 3. Purpose of purchase.

An estimate purchase order is for one-time use only! If a campus or department intends to purchase items from the same vendor throughout the year, *and intends to utilize the same budget code every time,* then a blanket purchase requisition should be issued. (Please see Blanket Purchase Requisitions for more information.)

**An example of a summarized Purchase Requisition for Wal-Mart would be:** 

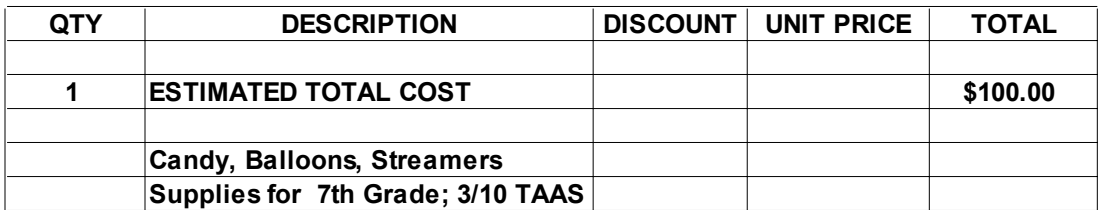

**An example of a summarized Purchase Requisition for Kroger would be:** 

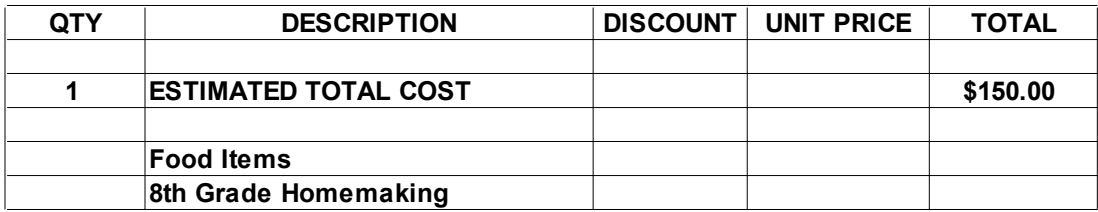

#### **LOCAL RETAIL STORES**

The summarized list will enable the Purchasing Department to review the items before the purchase is made to insure it does not include warehouse or other restricted items.

After the Purchase Requisition is converted, it will be returned to the campus to be hand carried to the vendor. Be sure to enter General Notes "Return Purchase Order to Campus."

After receipt of goods, the Secretary will enter receiving on the MUNIS® System. Write the Purchase Order number on the receipt and forward to the Accounts Payable - Business Services Group.

### **MAIL-- INTERCAMPUS**

**DESCRIPTION:** Any lettered mail or documents to be transported between campuses.

- 1. Interoffice mail will be picked up daily by our mail personnel.
- 2. Letters and documents must have the name of the campus and person that the material is going to. The department must appear on interoffice mail going to the Administration office.

Example:

To: Jane Doe, Accounts Payable, or To: Administration – Facilities

- 3. Daily pickup and delivery schedules start at approximately 9:00 a.m. (See delivery schedule.)
- 4. Please have the previous day's interoffice mail tubs emptied prior to placing outgoing mail in the tubs to be picked up.
- 5. Please have outgoing interoffice mail ready and in the designated pick-up area before the driver arrives.
- 6. Due to liability risks, personal gifts will no longer be transported in the interoffice mail.

## **MAIL-- INTERCAMPUS**

- 7. For security reasons, the mail personnel cannot deliver personal boxes or packages going to the post office.
- 8. Interoffice mail is to be used for MISD business only. Utilization for items of a personal nature is not allowed.

## **MAIL-- INTERCAMPUS**

Inter-Office Mail Route Starts at approximately 9:00 a.m.

- 1. Administration Building 18. Slaughter Elementary
- 
- 
- 4. Press Elementary 21. Dowell MS
- 
- 
- 7. McKinney North High School 24. Eddins Elementary<br>8. Vega Elementary 25. Bennett Elementary
- 
- 
- 
- 
- 
- 
- 
- 
- 16. Caldwell Elementary
- 17. Burks Elementary
- 
- 2. Faubion MS 19. McKinney Boyd HS
- 3. LINC Center 20. Minshew Elementary
	-
- 5. Durham Transportation 22. Glen Oaks Elementary
- 6. Scott Johnson MS 23. Wilmeth Elementary
	-
	- 25. Bennett Elementary
- 9. Food Service 26. Wolford Elementary
- 10. CDC 27. Evans Middle School
- 11. Maintenance 28. Reuben Johnson Elementary
- 12. Greer Annex 29. McGowen Elementary
- 13. Webb Elementary **30. Walker Elementary**
- 14. Finch Elementary 31. McNeil Elementary
- 15. McKinney High School 32. Valley Creek Elementary<br>16. Caldwell Elementary 16. Caldwell Elementary
	-

# **MAINTENANCE AGREEMENT**

**DESCRIPTION:** A Purchase Requisition should be issued for maintenance agreements and include the following information:

- □ Description of Service
- Contract Dates (Beginning and Ending)
- o Terms
- □ Contact Person

### **MEALS**

#### **DESCRIPTION:**

#### **See – The Following Sections:**

- $\triangleright$  Direct Pay Request (for Reimbursement)
- $\triangleright$  Petty Cash
- $\triangleright$  Travel Advances

#### **EMPLOYEE & STUDENT PER DIEM ALLOWANCE**

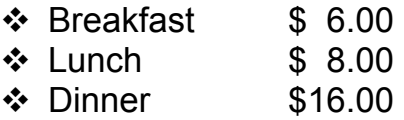

**Receipts are not required** for employees' per diem meals that are requested as reimbursement **from funds other than grant funds**. Per Diem meals are defined as meal expenses allowed while traveling **overnight**. Students traveling for school activities overnight may also receive per diem. The trip sponsor should have each student sign verification of the amount of meal funds received.

**Meal Expense –Grant Funds:** Employees requesting reimbursement for meals utilizing grant monies **must provide actual receipts**. Reimbursement is allowed only for meals on overnight trips and for the maximum amount of \$30 a day.

**Campus Meeting Meals:** Reimbursements requested for meals where only MISD employees are present must be paid from campus activity (fund 461) or student activity (fund 865) funds.

**Other Meeting Meals:** Meals or snacks for meetings with employees in areas without campus activity funds may be from budgeted monies with approval from the Superintendent.

**Business Meals:** When reimbursement for meals from budgeted funds is requested when non-MISD employees are present, a detailed receipt must be provided, the business purpose of the meeting must be given, the names of the parties present must be listed, and Superintendent approval is required*.* 

# **MEMBERSHIP DUES**

### **DESCRIPTION:**

### **See – Direct Pay Request Section**

# **MILEAGE**

**DESCRIPTION:** As of 9/1/05, the mileage rate is \$0.405 per mile. The mileage between campuses is detailed on the MISD website/ Staff Resources. See the chart below for mileage to major cities in Texas. For mileage reimbursement to other areas, please attach a copy of the proof of distance traveled, such as Mapquest.

#### **Advance/Reimbursement can be made using:**

- $\triangleright$  Direct Pay Request
- ¾ Travel Advance Request Form-Employee
- $\triangleright$  Petty Cash (up to the \$100. limit)

### **See- Direct Pay Request Section**

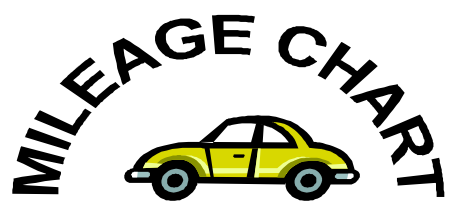

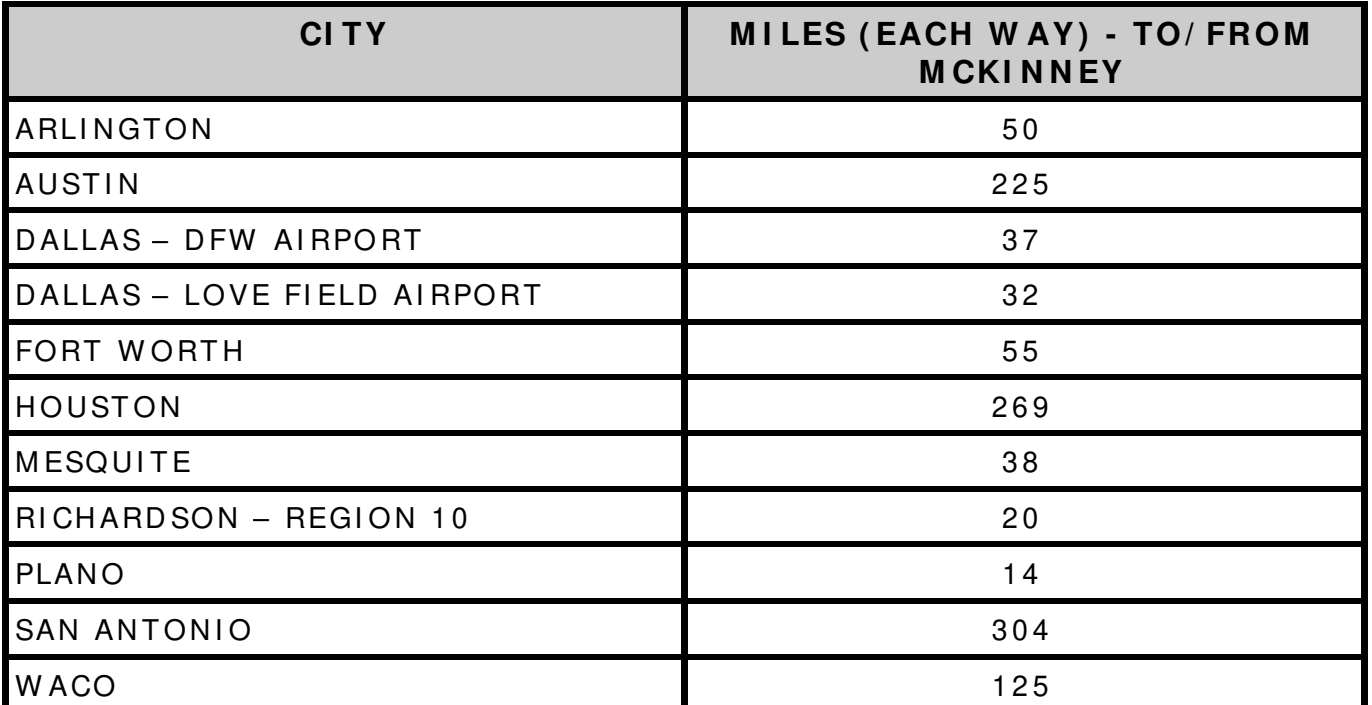

# **MONEY PROCESSING**

**DESCRIPTION:** Money collected at the campus level may be for activity funds, general operating funds, redeposit of advance travel funds, payment for childcare programs at the high schools, etc.

The two steps in money processing are "Receipts" and "Deposits" as explained below:

## **RECEIPTS**

A McKinney ISD Receipt must be issued for all money collected.

#### **McKinney ISD Receipts are issued with three copies:**

- $\triangleright$  White Payer Copy
- ¾ Yellow Accounting Business Services Group Copy
- $\triangleright$  Pink Kept @ campus

#### **MISD Receipts must have the following information:**

- School name and campus number
- Account code affected by the deposit
- □ Date the money was received
- Name of individual or organization paying the money
- Explanation for receipt of the money and amount
- Signature of person receiving the deposit

Receipts and cash/checks are to be kept together until needed for bank deposit.

### **SEE FOLLOWING EXAMPLE**

# **MONEY PROCESSING--Receipts**

### **RECEIPT SAMPLE**

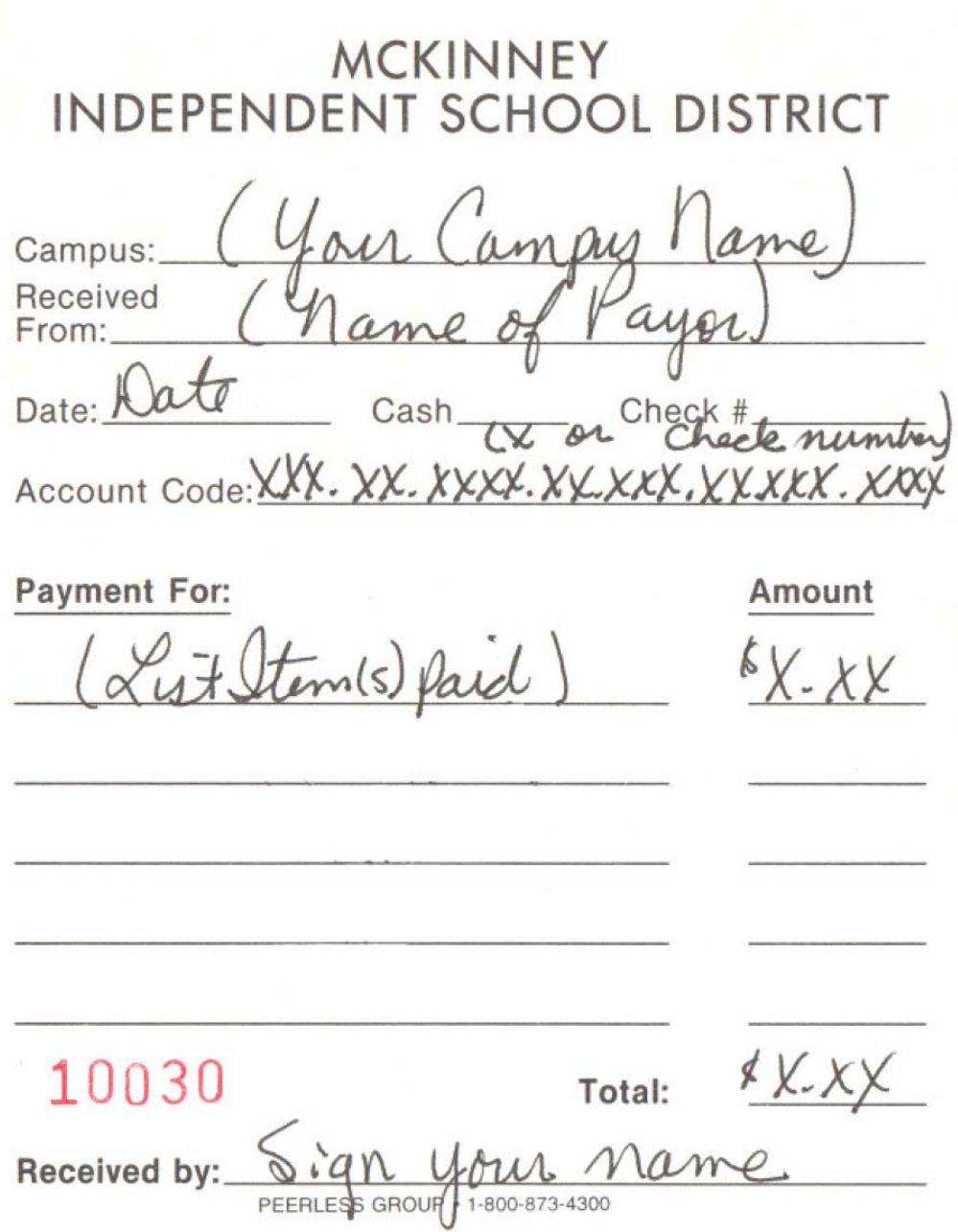

## **MONEY PROCESSING--Receipts**

### **DEPOSITS**

**DESCRIPTION:** Deposits are made to the McKinney ISD Operating Account at the district's current depository bank. Under no circumstances are individuals, individual schools or organizations allowed separate bank accounts. Please note that PTA, PTO and Booster Club organizations are separate entities from the school. Campuses or departments should never give out district information to one of these organizations. These organizations, as independent entities, must apply for their own tax exempt status and organizational identification number.

If campuses or departments have questions with regard to the bank currently acting as the district's depository bank, please contact the accounting department.

Deposit slips are furnished by Accounting - Business Services Group and are issued with three copies:

- ¾ White Bank Copy
- ¾ Yellow Bank Copy
- $\triangleright$  Pink Campus Copy

Deposits will be picked up by a courier and deposited at the bank. Instructions for the preparation of deposits are listed below.

#### Preparing Deposits:

- 1. Currency and coins should be tallied and listed on the deposit slip.
- 2. Run a calculator tape total to be attached to the front of deposit slip.
- 3. List each check in the deposit by showing the last name and amount of the check on the deposit slip. For items that exceed the available deposit slip space, please use the Multiple Receipts procedure.
- 4. Checks should be stamped with the bank endorsement stamp along with the campus name stamp with account code.
- 5. List the check account code and amounts with descriptions on the deposit slip.

## **MONEY PROCESSING--Receipts**

**Multiple Receipts -** For multiple receipts a list including the last names, check numbers, and amounts should be attached to the campuses pink copy for deposit verification.

## **SEE FOLLOWING EXAMPLE**

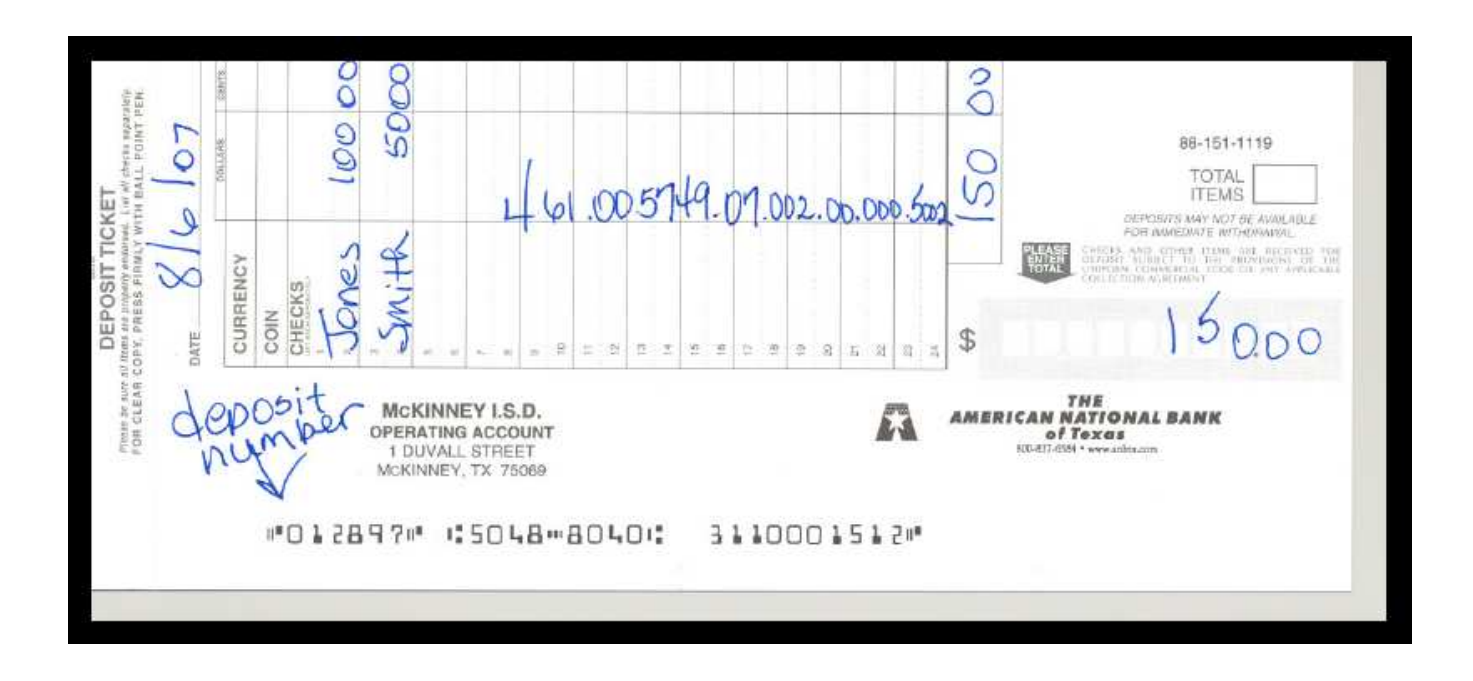

## **Deposit Slip**

# **DEPOSITS (Continued)**

Plastic deposit bags are used by the district to make deposits and are provided by Accounting - Business Services Group.
#### **MONEY PROCESSING--Deposits**

#### **The following procedures should be used when completing deposit bags for courier pick-up:**

- 1. Paper clip your checks, cash, white and yellow deposit slips together and put in plastic disposable deposit bag. **Please do not use any staples on the deposits**. Please total each deposit slip. You should put only one deposit per bag, per the bank's request.
- 2. Make sure the bag number has been put on the deposit slip before separating the copies.
- 3. If there are enough loose coins to roll, do so and put in deposit bag with checks/cash.
- **4.** Seal the bag and note on the front of the bank bag the campus name, the bank name, account number, and amount deposited. See the Bank Bag Example.
- **5.** The courier will provide each campus with specific instructions. Campuses will receive a red receipt book along with a card. The bag number and amount will be entered in the red receipt book. The book is divided between one page for bags with coins only and the other for cash and coins.
- **6.** The courier will sign the red book upon pick-up with the date and time. The page has barcode labels on each line that must be peeled off and attached to your bank bag on top on the bar code printed on the bag.
- **7.** The courier will scan the card noted in item 5. It is important the card be kept in a secured area at all times.
- **8.** If the campus does not have any bags for pick-up, please call the courier the day before or before 8:30 a.m. on the day of pick-up at 972-398-3994. The district is charged by pick-up so it is important to notify the courier within the deadlines if a pick-up is not required.
- **9.** Pick ups are scheduled daily at the high schools and Tuesday and Friday at the elementary and middle schools.

#### **10. SEE FOLLOWING EXAMPLES:**

# **ACCOUNTING/PURCHASING PROCEDURES MONEY PROCESSING--Deposits**

# **SAMPLE BANK BAG**

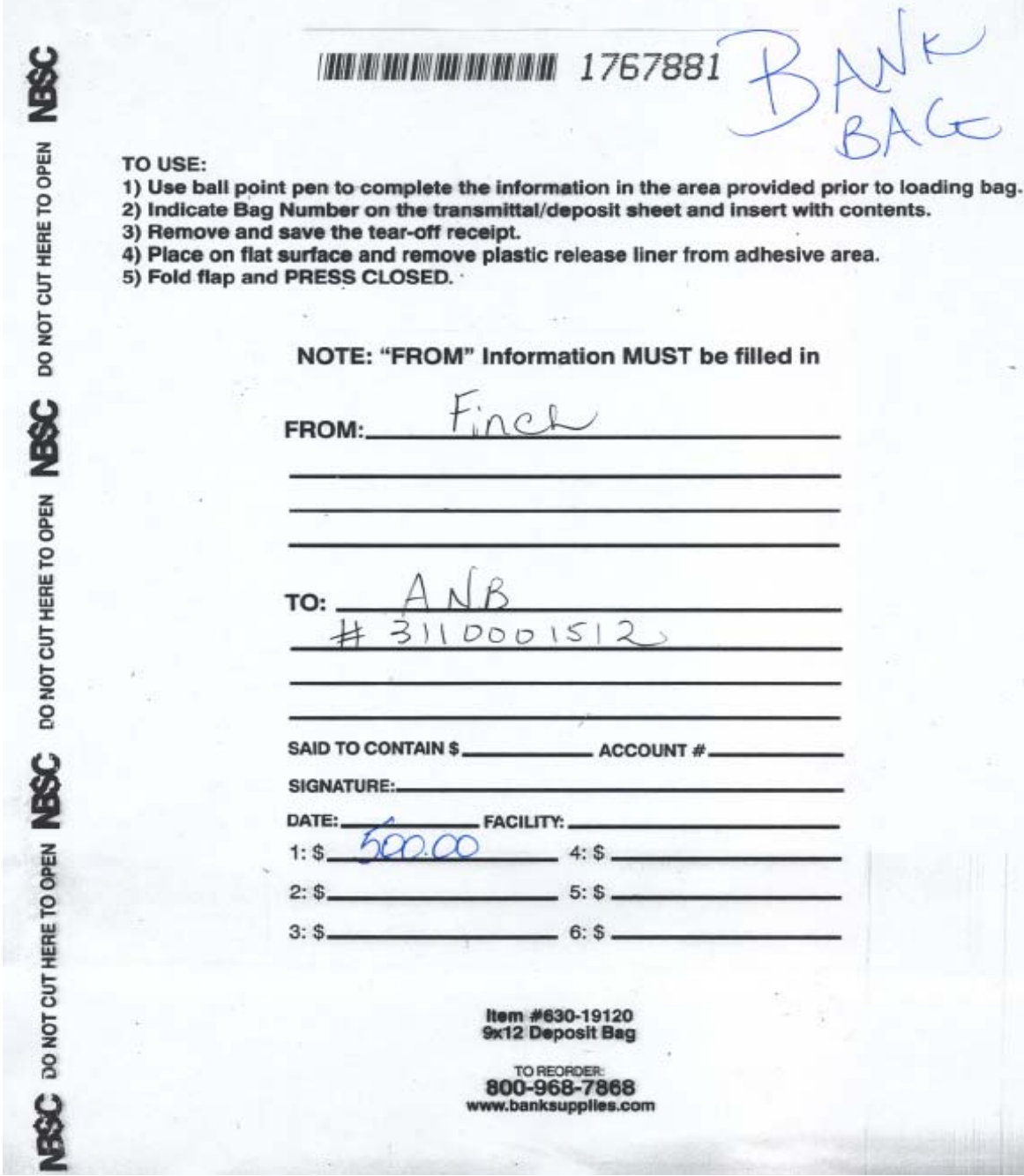

#### **MONEY PROCESSING--Deposits**

### **COURIER BOOK PAGE SAMPLE**

 $\mathcal{A}$ Hachment Received by DUNBAR ARMORED, INC., a private carrier,

**CURRENCY/OTHER SHIPMENT PAGE** 

For the Silowing alternation of the following alternation of the respective consigness herein stated. It is agreed that all these packages are to be distinctively and securely saded by the consignor and that DUNBAR ARMORED  $QQ$ 

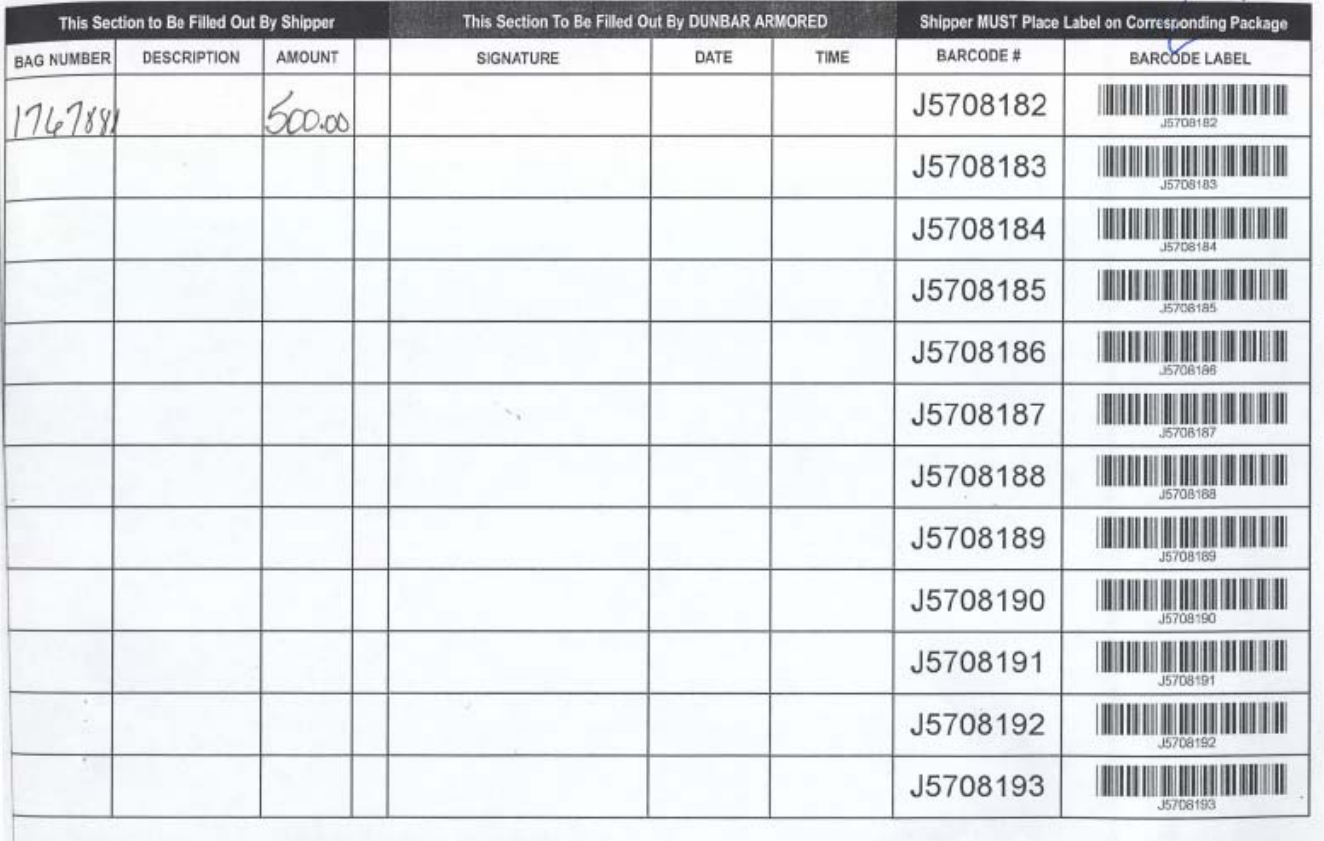

#### **MONEY PROCESSING--Deposits**

#### **Posting Deposits**

The accounting department will notify all depositors within 2 to 3 days after courier pickup with a district wide email of any corrections the bank may make to deposit totals. The corrections will be noted by deposit number.

Upon receipt of the email, each depositor will enter their deposits to the Munis system under miscellaneous cash receipts. Please see the Munis User's Guide for further information. Special instructions regarding due dates for deposit postings at month end will be also communicated by email from the accounting department.

Please note that the cash account that fills automatically in the Munis screen should **NEVER** be changed. If accidentally erased, please re-enter: 100.00.1110.00.000.00.000.

## **MOVING REQUESTS**

**DESCRIPTION:** Requests for moving items from one campus to another (i.e. boxes, choir risers) should be sent to the Central Distribution Center, on a Moving Request Form.

The following information should be detailed:

- □ Date items to be moved
- □ Date items to be returned (if applicable)
- □ Complete description of request
- □ Location from and location to
- □ Contact person

#### **SEE FOLLOWING EXAMPLE**

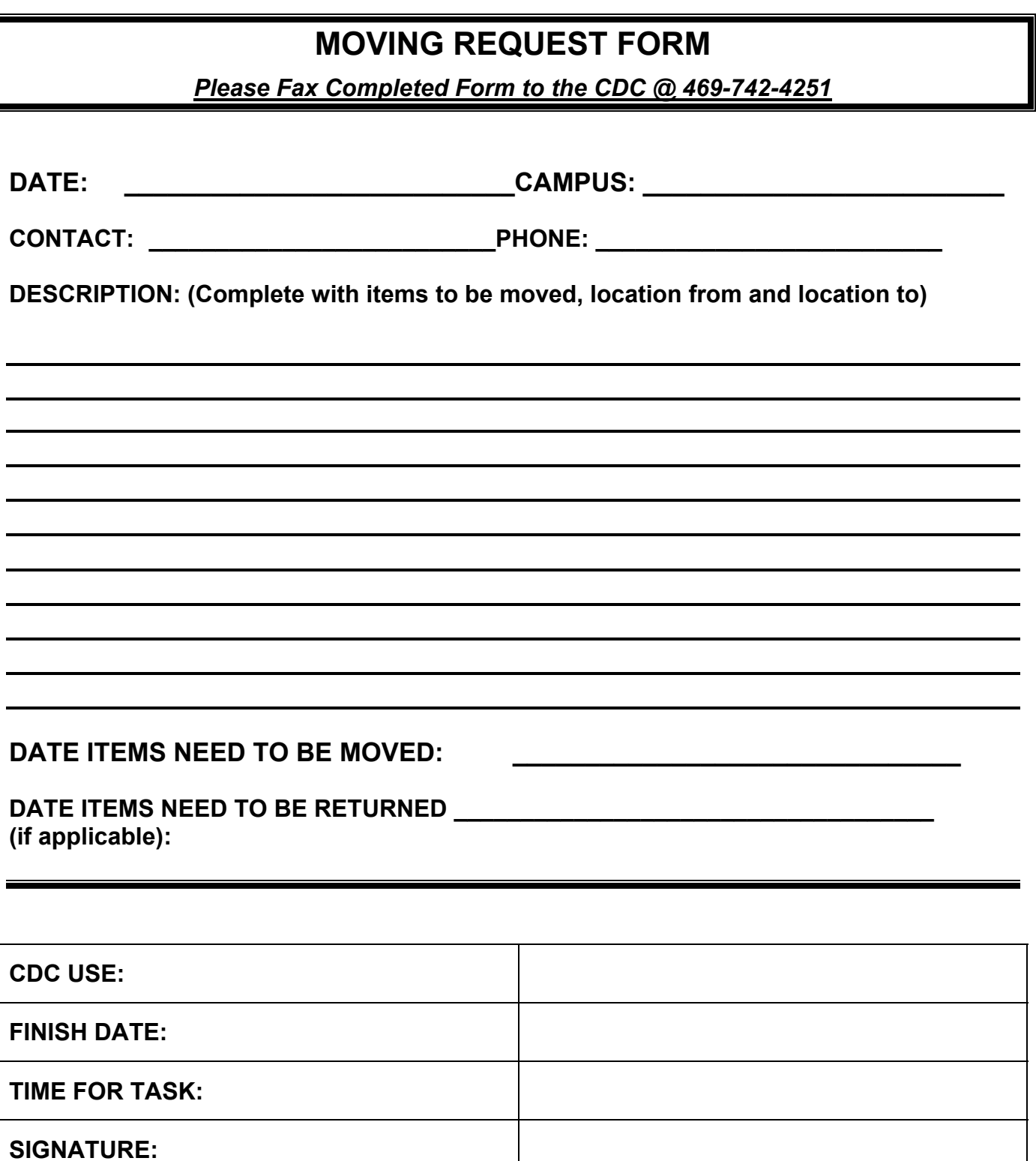

 $\overline{\mathbb{L}}$ 

### **OFFICE SUPPLIES**

#### **DESCRIPTION:**

#### **See - Warehouse Catalog – General Supplies Section**

## **PAGERS**

**DESCRIPTION:** Pagers are **requested** through the **Purchasing Department** on a Pager Request Form. Prices are noted on the request form.

Funds should be budgeted for the annual amount, as **payment** will be processed by the Purchasing Department. Use the account code **"6269" Lease/Rentals**.

#### **You must notify the Purchasing Department via E-mail if the following happens:**

- When an employee is **transferred** to another campus (has the pager been given to another employee)
- When a pager needs to be **cancelled**.
- When a pager becomes **defective**.
- When a pager is **lost or stolen**.

#### **SEE FOLLOWING EXAMPLE**

### **PAGERS**

### **PAGER INFORMATION FORM**

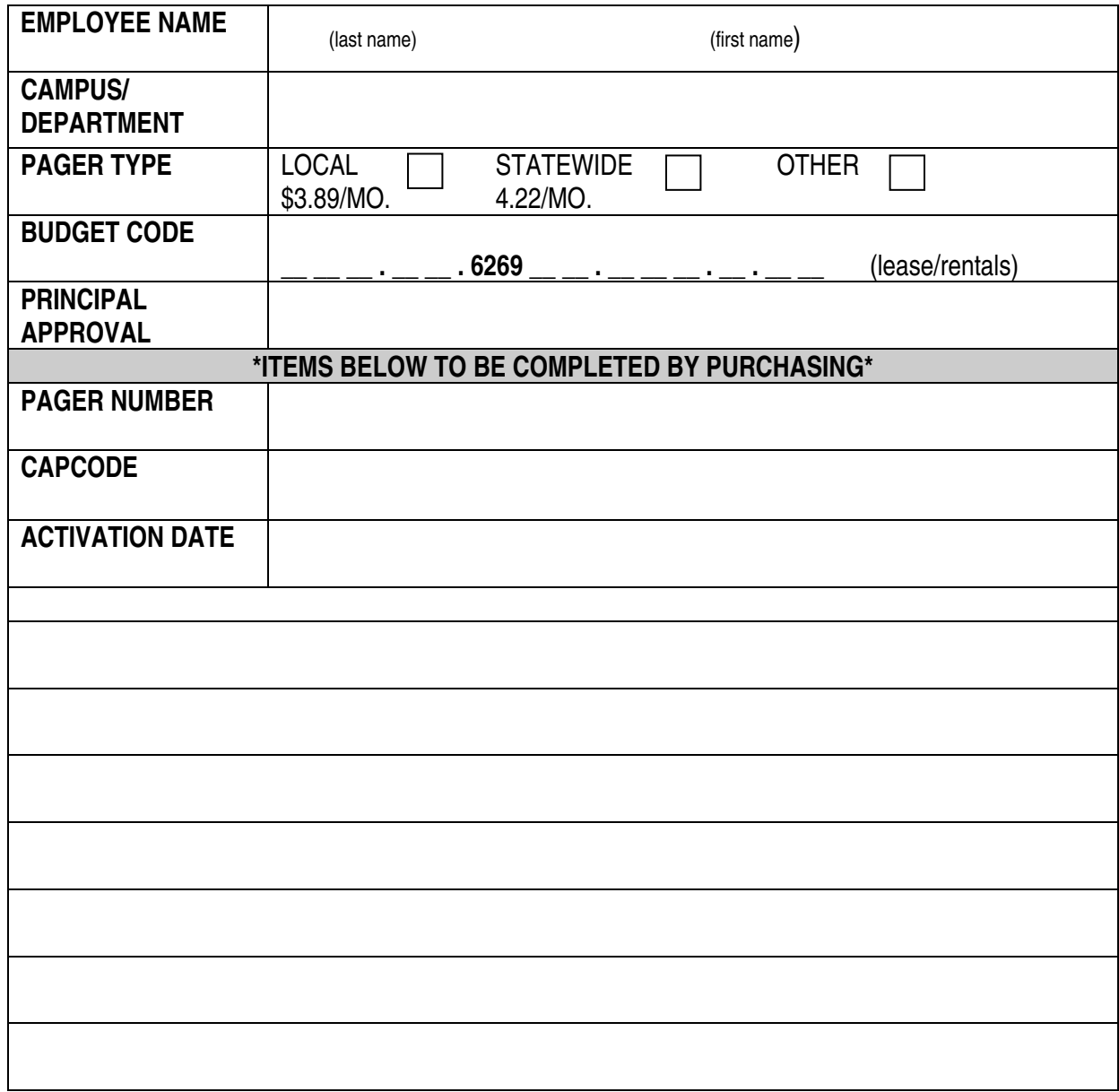

**IMPORTANT: Please notify the Purchasing Department @ 469-742-4002 if an employee is Transferred to a different campus, when pager is assigned to someone else, when a pager Needs to be canceled, or when a pager becomes defective or lost.** 

### **PAPER SUPPLIES**

**DESCRIPTION:** 

#### **See – Warehouse Catalog – General Supplies Section**

### **PETTY CASH**

#### **PETTY CASH - GENERAL PROCEDURES**

**DESCRIPTION:** Reimbursements, small purchases and some travel expenses may be processed with the Petty Cash fund at each campus. The fund is maintained by the campus Secretary and all transactions must have prior approval from the campus Principal.

#### **Petty Cash can be used for**:

- $\blacktriangleright$  Local purchases under \$100.00
- $\triangleright$  Reimbursements to employees for items purchased with their own money. The initial purchase must have prior written approval from the Principal.
- $\triangleright$  Incidental travel expenses for meals or mileage (not to include any funds that had previously been advanced for the employee) up to \$100.
- ¾ Travel reconciliation amounts under \$100 to employees previously requesting an advance. The reconciliation and required receipts are to be turned in to the accounting department. Campuses should retain a copy of their reconciliation page of the travel request. Once verified and checked, the accounting department may adjust the amount of the refund and will notify the department of any changes.
- $\triangleright$  Reimbursement of business meals with personnel outside the district with a detailed receipt. Include guests' names and the nature of the business discussed.

### **PETTY CASH**

#### **Petty Cash may NOT be used for**:

- $\triangleright$  Purchase or reimbursement for a purchase, of any item available from the MISD Warehouse.
- ¾ Any State Sales Tax expense or State Hotel Occupancy Tax.
- $\triangleright$  Payment to an individual or employee for services performed.
- $\triangleright$  Any contracted services.
- ¾ Any purchases using federal funds (i.e., Head Start) unless processed through the Office of Federal Programs.
- $\triangleright$  Any purchases involving gift certificates.
- $\triangleright$  Outside meals for department meetings or meals involving only district personnel.

#### **PETTY CASH ADVANCE**

- 1. Employee should complete a Blue Requisition Form indicating items to be purchased. If purchase is under \$100.00 and the employee wishes to use Petty Cash**, "Petty Cash Request"** should be noted on the bottom of the Blue Requisition Form.
- 2. Petty Cash Requests must have **Principal approval** on Blue Requisition Form.
- 3. Secretary issues employee the Petty Cash advance for the amount requested. Employee signature is required on the bottom of the Blue Requisition Form verifying they have received the Petty Cash.
- 4. The Blue Requisition Form is filed in **"OUT"** file. This signifies that a return receipt is still out and needs to be returned by the employee. *Transactions should not remain "Out" more than 3 working days.*
- 5. When employee returns receipt to the Secretary, it should be attached to the Blue Requisition Form. If the receipt is for a lesser amount than the original advance, the employee is to return the difference to the Petty Cash fund. If the receipt is for more than the original advance, the difference is given to the employee.
- 6. The actual amount of the transaction (receipt) is noted at the bottom of the Blue Requisition Form and the form and receipt are filed in the **"IN"** file.

### **PETTY CASH**

7. Amounts over \$100.00 are not allowed, and will not be reimbursed through petty cash.

### **PETTY CASH - TRAVEL EXPENSES**

**DESCRIPTION**: Employees may be reimbursed for incidental travel expenses not previously advanced with Petty Cash providing the entire transaction is less than \$100.00.

These expenses may include:

- $\triangleright$  meals (per diem)
- $\triangleright$  mileage
- $\triangleright$  parking/toll charges
- $\triangleright$  etc.

The employee should complete the blue Requisition Form indicating the expenses requested.

Receipts are not required for per diem meals or mileage expenses paid from funds other than grant funds. Per Diem meals are defined as meals paid due to travel overnight. Meal expense incurred using grant funds must provide receipts and may only be reimbursed to the maximum per diem amount.

As noted above, reimbursement of additional travel expenses to employees with travel advances should be limited to \$100. All receipts and reconciliations for travel advances must be returned to the business office. Upon review of the travel reconciliation, the accounting department may adjust the amount due to the employee and will notify the campus secretary of any additional amount due.

### **PETTY CASH**

### **PETTY CASH MAINTENANCE**

- ¾ The Petty Cash box must be properly secured at all times. Only authorized personnel may have access to the Petty Cash box. A list of authorized personnel and key holders will be maintained in the Accounts Payable - Business Services Group. In most cases, only the Principal and campus Secretary or Bookkeeper will be authorized to handle Petty Cash transactions.
- $\triangleright$  Petty Cash may be replenished at any time using a direct pay request, (see following replenishment procedures). It is recommended that the fund be replenished when the balance remaining falls to half of the total fund amount.
- $\triangleright$  Petty Cash should be balanced on a daily basis, or as often as reasonably possible. If the petty cash fund is used a good deal, then daily balancing is the best insurance against discrepancies. The daily balance sheet should be kept current and up-todate. Any discrepancies should be reported to the Principal immediately and reconciled.
- ¾ The Business Services Group or Internal Auditor may audit Petty Cash transactions and balance sheets at any time.

## **PETTY CASH - DAILY BALANCING**

**DESCRIPTION**: The Petty Cash fund should be balanced on a daily basis, or as often as reasonably necessary. Obviously, if no transactions have occurred within a day or two, then the fund should be balanced again as soon as transactions have occurred. To balance the fund follow the steps listed below:

- 1. Add up your CASH on hand.
- 2. Add up your "OUT" transactions (those still pending due to receipts required)
- 3. Add up your "IN" transactions (completed transactions)

Enter the totals on the Daily Balance Sheet. If a prior replenishment to the fund is still in process, enter the amount of the replenishment in the "replenishment in process" column. The total of these columns should equal your campus Petty Cash fund balance.

### **See form sample**

# **PETTY CASH**

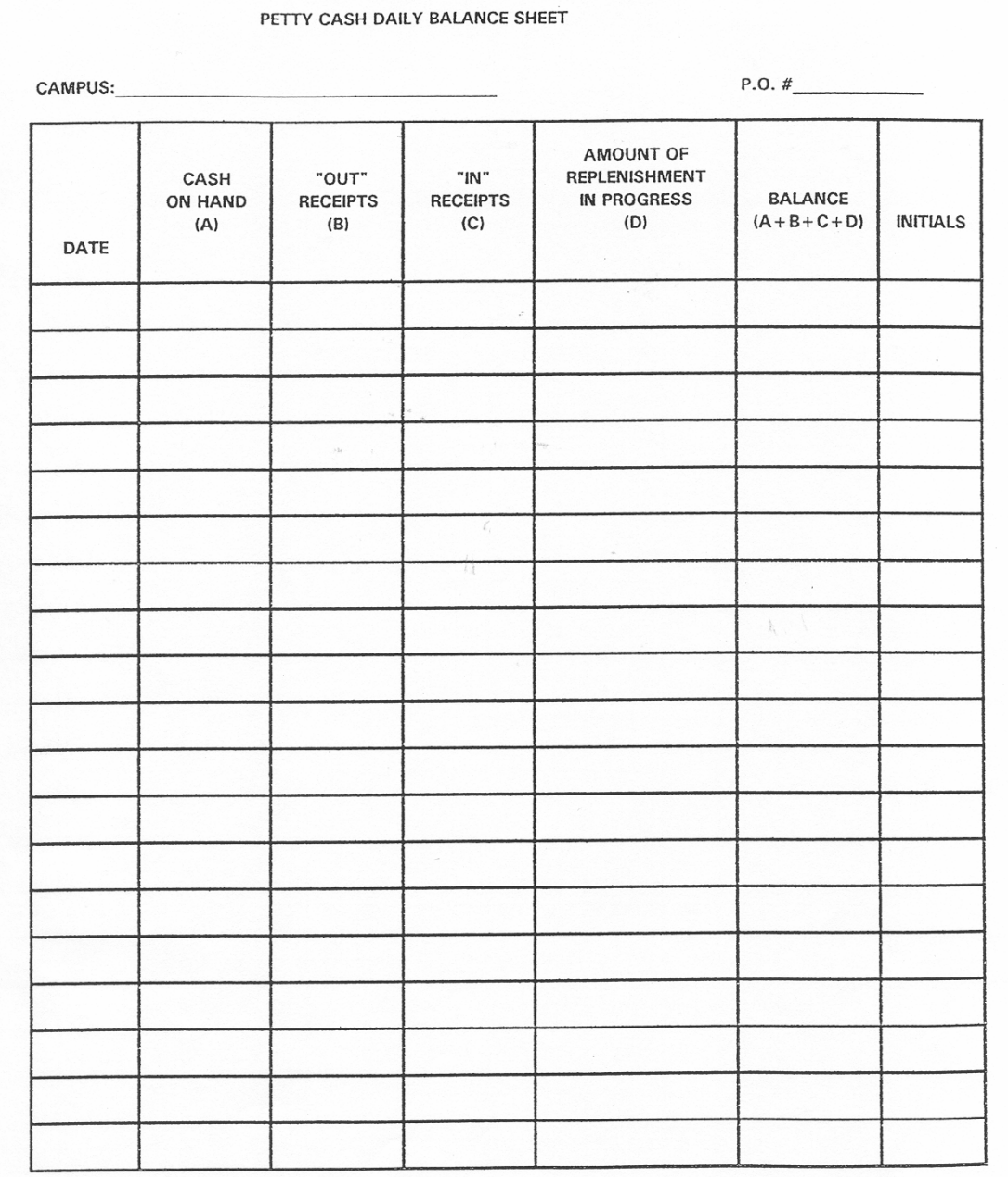

### **PETTY CASH**

### **PETTY CASH – REPLENISHING**

**DESCRIPTION:** To replenish your Petty Cash follow the steps listed below:

- 1. Enter a Direct Pay Request on the MUNIS® System using your campus Petty Cash vendor number. Petty Cash should be entered as a separate batch on MUNIS® . Use a CkRun Label of PC (Your campus name). You may keep the batch open during the month and you can add line items. But you must release the batch and output post before the last day of the month. Use the account number(s) and amounts for each transaction. Make a note of your direct pay request number and add to this request until you are ready to submit it for reimbursement.
- 2. Once you have completed the direct pay request and are ready to submit your receipts for reimbursement, attach the completed "IN" transactions to completed Daily Balance Sheet(s) and write the Direct Pay Request number on the top of the form. The total of the direct pay request should equal the last total on your "IN" transaction column. Retain the Daily Balance Sheet in your files.
- 3. Please be sure that each blue requisition form has the correct receipt stapled to it individually. Once all blue requisition forms are completed and ready to forward to the BSG for reimbursement, they should be neatly bundled together and fastened together. The neater your reimbursement request, the quicker we can process your check. A binder clip is best for "bundling" the requisition forms together. This aids the BSG in processing in a timely manner.
- 4. Place petty cash envelope in an **interoffice envelope** and forward to Accounts Payable - Business Services Group. Please remember to allow sufficient time for the accounting department to process your request. Checks are cut on a weekly basis.

 A check will be issued to "Petty Cash - Campus Name" and forwarded to the campus Secretary.

The check should be cashed at the district's current depository bank. Be sure to ask for the appropriate mix of change you will need in your fund.

### **PRINTING**

**DESCRIPTION:** Campuses may refer to the listing of items and approved vendors on the Purchasing Department website. Blue Requisition Forms may be filled out and given to the campus secretary for placement of orders.

- $\triangleright$  All printing requisitions should be shipped to the CDC.
- $\triangleright$  Printing orders sent to a vendor for them to perform a service of printing should be charged to **6299**.
- $\triangleright$  Pre-printed forms that are purchased as supplied by the company should be charged to **6399**.
- $\triangleright$  Absolutely no printing services can be issued for payment through the direct pay process effective 9/1/03. All printing orders must be placed through the purchase order process in advance of requesting the service. This is a mandatory change in the policy and relates to bid and purchasing regulations.

#### **See the Purchasing Department website for Approved Vendor List.**

### **PTA/PTO ORGANIZATIONS & BOOSTER CLUBS**

#### **DESCRIPTION:**

PTA and PTO Organizations and Booster Clubs are legally separate entities from the school district, even though they exist to benefit a campus, activity or the district in some way. Because of this legal separateness, it is critical that no co-mingling of funds take place.

The following bulleted items should be noted:

 $\triangleright$  At no time should outside organization funds be deposited into district bank accounts, even on a temporary basis. (New organizations will sometimes request this as a favor until their banking is established.)

### **PTA/PTO ORGANIZATIONS & BOOSTER CLUBS**

- $\triangleright$  Purchases must be made by these organizations on their own, without the use of district funds, and must be delivered to a designated address off campus, such as the home of the organization's president, secretary, treasurer, or other officer.
- ¾ PTO/PTO/Booster organizations should never use the district's taxpayer identification number as if it were their own for establishing bank accounts, lines of credit, or relationships with vendors.
- $\triangleright$  The district's sales tax exemption status may not be used by outside organizations, even if the purchase directly benefits the school.
- $\triangleright$  Checks may not be issued to these organizations for payment of any goods or services. The financial obligations of these groups must be separated from those of the district. A single exception to this rule may be the payment of a complimentary membership for teachers or campus employees out of the principal's fund for that campus.

There will be times when the PTA/PTO/Booster organization wishes to partner with the district on a purchase whereby the district will be paying for a portion of the goods or services ordered. In this event, the district campus should initiate the transaction, specifically a purchase order, using district funds for the purchase, and accept a donation from the booster club or PTA/O organization for their portion of the expense. Please see the Donations section for reporting instructions.

It would be wise for the campus principal to have the financial commitment in-hand in the form of a check from the organization BEFORE the actual purchase takes place. Below lists in detail the preferred method for partnering with an outside source:

- 1. The campus or department should secure the financial portion of the commitment from the organization BEFORE district funds are to be used for the purchase.
- 2. Once the organization's share has been received, the funds should be deposited into a principal's activity (fund 461) revenue account.

# **ACCOUNTING/PURCHASING PROCEDURES PTA/PTO ORGANIZATIONS & BOOSTER CLUBS**

- 3. The campus or department should then initiate purchase of the agreedupon good or service by having a purchase order issued. The entire amount of the obligation should be encumbered out of district funds. (The offsetting revenue will have already been deposited in the offsetting revenue code.)
- 4. After the receiving and invoicing against the purchase order has occurred, the district will issue the payment to the vendor for the good or service purchased.

Under no circumstances should the district plan to pay the PTA/O or Booster organization for the district share. An alternate method for this purchasing might be to have the vendor invoice the district directly for their share of the purchase. If this method is to be used, a purchase order should still be issued in advance of the purchase for the district's portion of the expense.

# **PURCHASE ORDER - ACCOUNT DISTRIBUTION**

**DESCRIPTION:** Refer to the MUNIS® manual for account distribution instructions.

### **PURCHASE ORDER - CANCELLATIONS**

#### **PURCHASE ORDER CANCELLATIONS**

**DESCRIPTION**: Purchase order cancellations (closings) are handled by the Purchasing - Business Services Group.

#### **Two ways to cancel (close) a purchase order**:

- 1. Complete a "Purchase Order Revision/Cancellation Request Form" and fax to the CDC at 469-742-4251.
- 2. If you have a goldenrod copy of the purchase order, you may mark the necessary changes on the form and fax a copy to the CDC @ 469-742-4251.

### **PURCHASE ORDER - CANCELLATIONS**

**NOTE:** It is the campus responsibility to inform the vendor that the order is cancelled.

When requesting that a purchase order be cancelled/closed, you **must** indicate if the vendor is to receive a "revised" copy with cancelled/closed marked on the purchase order.

# **SEE FOLLOWING EXAMPLE**

# **McKINNEY INDEPENDENT SCHOOL DISTRICT**

# **PURCHASE ORDER REVISION / CANCELLATION REQUEST**

*Fax this form to the CDC at 469-742-4251*

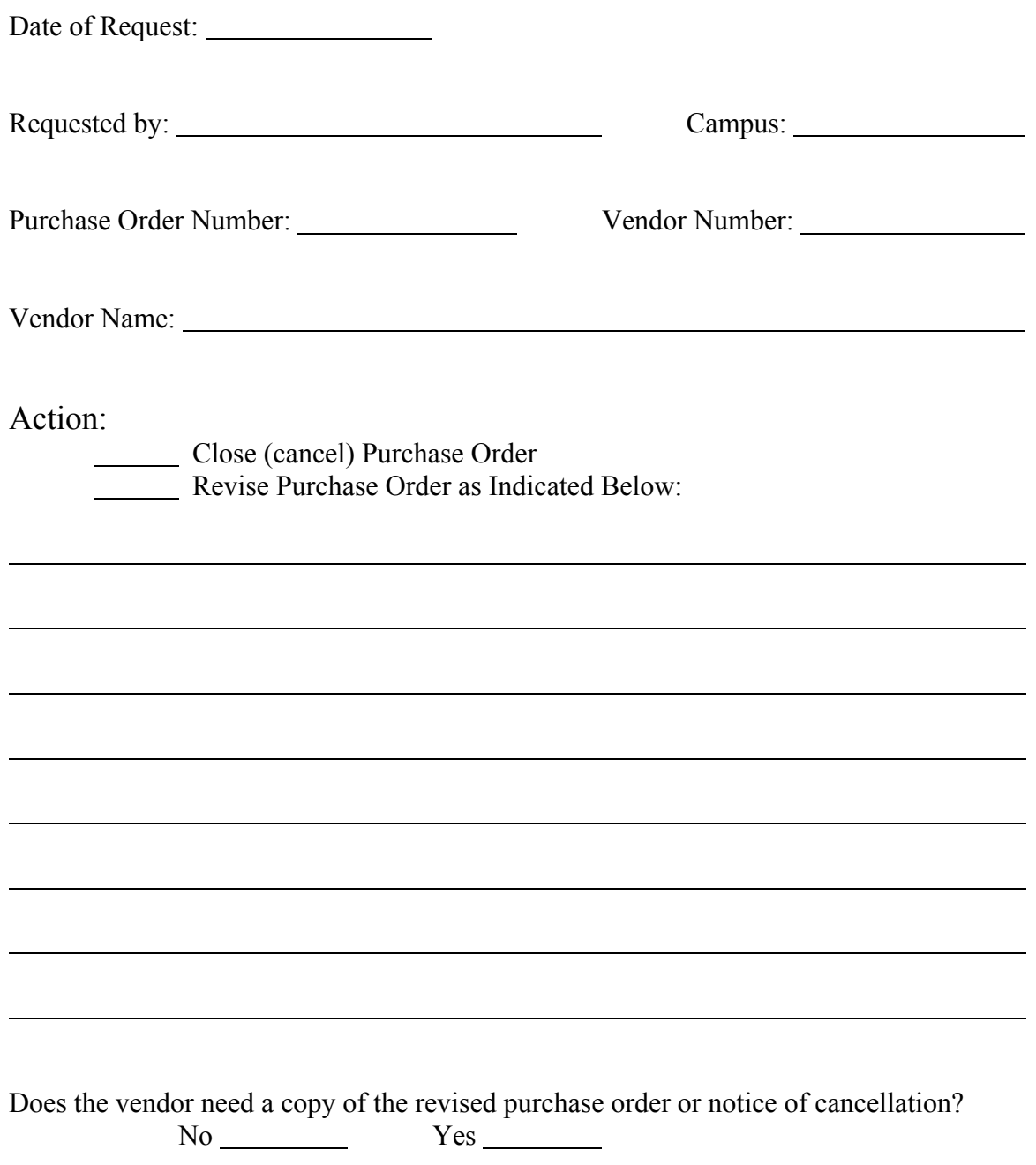

### **PURCHASE ORDERS -- REVISIONS**

### **PURCHASE ORDER REVISIONS**

Purchase order revisions are handled by Purchasing – Business Services Group.

**Two ways to cancel (close) a purchase order:** 

- 1. Complete a "Purchase Order Revision/Cancellation Request Form and fax to the CDC @ 469-742-4251.
- 2. If you have a goldenrod copy of the purchase order, you may mark the necessary changes on the form and fax a copy to the CDC @ 469-742-4251.

**NOTE**: When requesting that a purchase order be revised, you **must** indicate if the vendor is to receive a "revised" copy of the purchase order. A revised goldenrod will be sent to the campus.

# **SEE FOLLOWING EXAMPLE**

# **McKINNEY INDEPENDENT SCHOOL DISTRICT**

# **PURCHASE ORDER REVISION / CANCELLATION REQUEST**

*Fax this form to CDC at 469-742-4251*

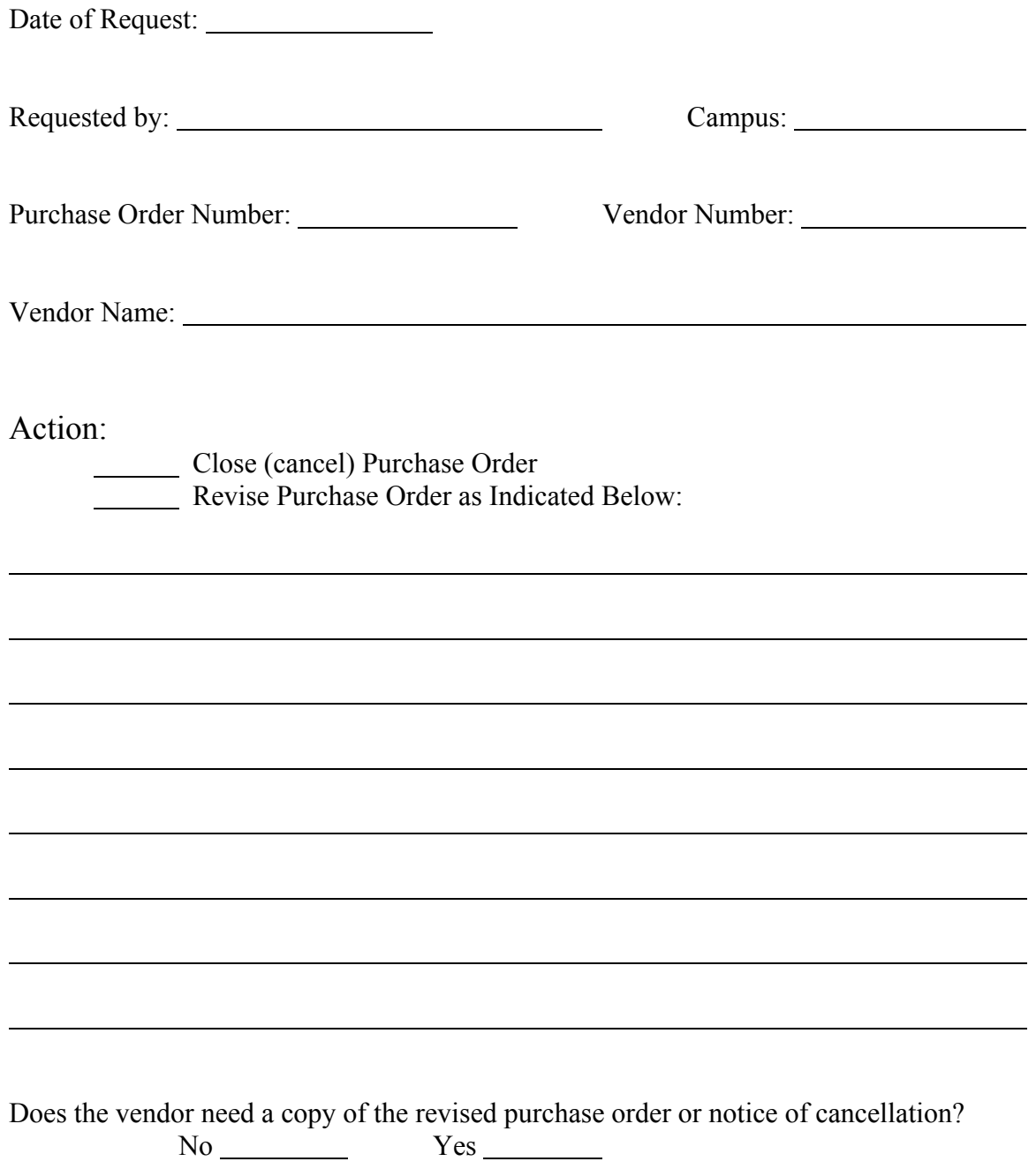

### **REGISTRATIONS**

**DESCRIPTION:** Registrations can either be ordered on a purchase requisition, or placed on a direct pay request. When utilizing a direct pay request, please attach the registration forms (an original and a copy) to the request. The registration forms provided as backup to the direct pay request should clearly indicate the registration fee, location and dates of the conference being attended. In the event that they do not, please attach a copy of the portion of the brochure or advertisement that states this information.

If a rush registration is necessary, a purchase requisition with a General Note - Return Purchase Order To Campus may be issued, provided the vendor accepts them and will send an invoice.

### **REIMBURSEMENTS TO EMPLOYEES**

#### **DESCRIPTION:**

#### **See – Direct Pay Request Section**

#### **REPAIRS**

**DESCRIPTION:** To obtain repair services for district equipment, a Purchase Requisition must be issued. Although, in many cases the exact cost of the repair will not be known until after the repair is completed, an estimate should be obtained prior to having the repair done.

After a blue Requisition Form has been completed and approved by the Principal, a Purchase Requisition should be entered on the MUNIS® System.

#### **The Purchase Requisition must contain the following information:**

- □ Description of item to be repaired
- □ Serial number of item to be repaired
- Description of repair needed
- □ Cost of repair (or estimate)

#### **REPAIRS**

If an estimate is not available, the Purchase Requisition cost information may be entered as "Repair amount not to exceed the amount of \$ ." Enter the dollar amount you are not willing to exceed for the repair.

Enter a General Note **--** Return Purchase Order to Campus and **give** the Purchase Order to the vendor along with the piece of equipment to be repaired.

 After equipment has been repaired satisfactorily, a receiving record needs to be entered in the system.

### **REPORT CARD COVERS**

**DESCRIPTION: See Warehouse catalog – General supplies section.**

### **RETURNED CHECKS**

#### **Returned Checks**

The district occasionally has checks given in payment of district obligations that are returned by the bank for insufficient funds (NSF), account closings, or stop payments. The district contracts with CheckSmart for collection of such checks. If CheckSmart can not collect, the check is referred to the Collin County District Attorney (DA), Bad Check Division. The payer of the NSF check should be advised that they must deal with the agency attempting to collect their check: their bank, CheckSmart or the DA's office. Under no circumstance should the campus or department accept repayment.

### **RETURNED CHECKS**

In addition, the District may refuse to accept personal or business checks from individuals or entities in the following situations:

- 1. An individual presenting a counter or temporary check. These checks do not have a preprinted name or address.
- 2. Any individual or entity that has presented a check to the district that has been returned by the bank and has not resolved the debt by repayment.
- 3. Individuals or entities that have presented two or more checks to the district that have been returned by the bank. Upon the presentation of two returned checks, the individual or entity must pay future District obligations by cash or money order for the remainder of the school year and the following school year, regardless of repayment. Exceptions to this requirement can be approved by the Chief Financial Officer or Director of Accounting.

Please refer to MISD Administrative Regulations for more information.

## **RETURNED GOODS TO VENDOR**

**DESCRIPTION:** When items must be returned to a vendor, a **RETURNED GOODS TO VENDOR REPORT** must be completed by the campus.

**NOTE:** The report should be filled out clearly indicating the status of the order and billing. This form will allow both the vendor and Accounts Payable - Business Services Group to process the return/credit appropriately.

#### **The distribution of the completed form is as follows:**

- ¾ **Original** Send with returned items to the vendor.
- ¾ **Copy 1** Send to the Business Services Group when return is made.
- ¾ **Copy 2** Kept at campus for reference.

#### **SEE ATTACHED FORM**

### RETURN GOODS TO VENDOR REPORT **MCKINNEY INDEPENDENT SCHOOL DISTRICT**

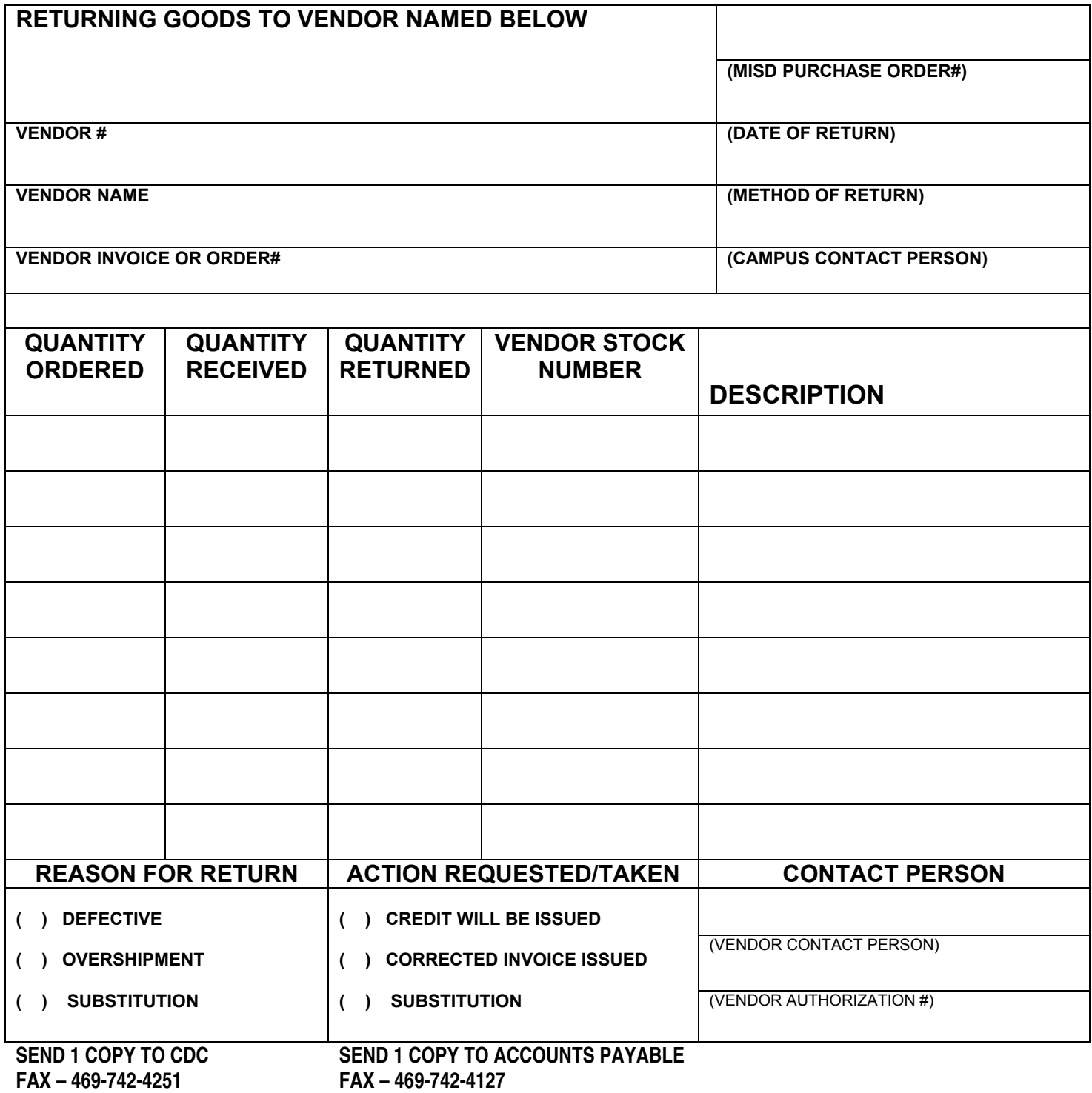

### **SALES TAX EXEMPT FORM**

**DESCRIPTION:** As a general rule, sales tax is not paid to any vendor or reimbursed to any employee. Sales Tax Exempt Forms are kept on each campus and may be duplicated as necessary.

There are a few exceptions that should be noted.

- 1. The district must still pay the city, county or athletics venue taxes on hotels.
- 2. The district will likely be held liable to pay sales taxes on lodging for out of state.
- 3. Airline tickets are still subject to Texas state sales tax that the district must pay.
- 4. Taxes on gasoline for miscellaneous travel expenses will be reimbursed, as the district is not exempt from paying for these.
- 5. State sales tax is paid for leasing, rental or purchasing of vehicles.

**NOTE:** The following certificate does not require a number to be valid.

### **EXAMPLE:**

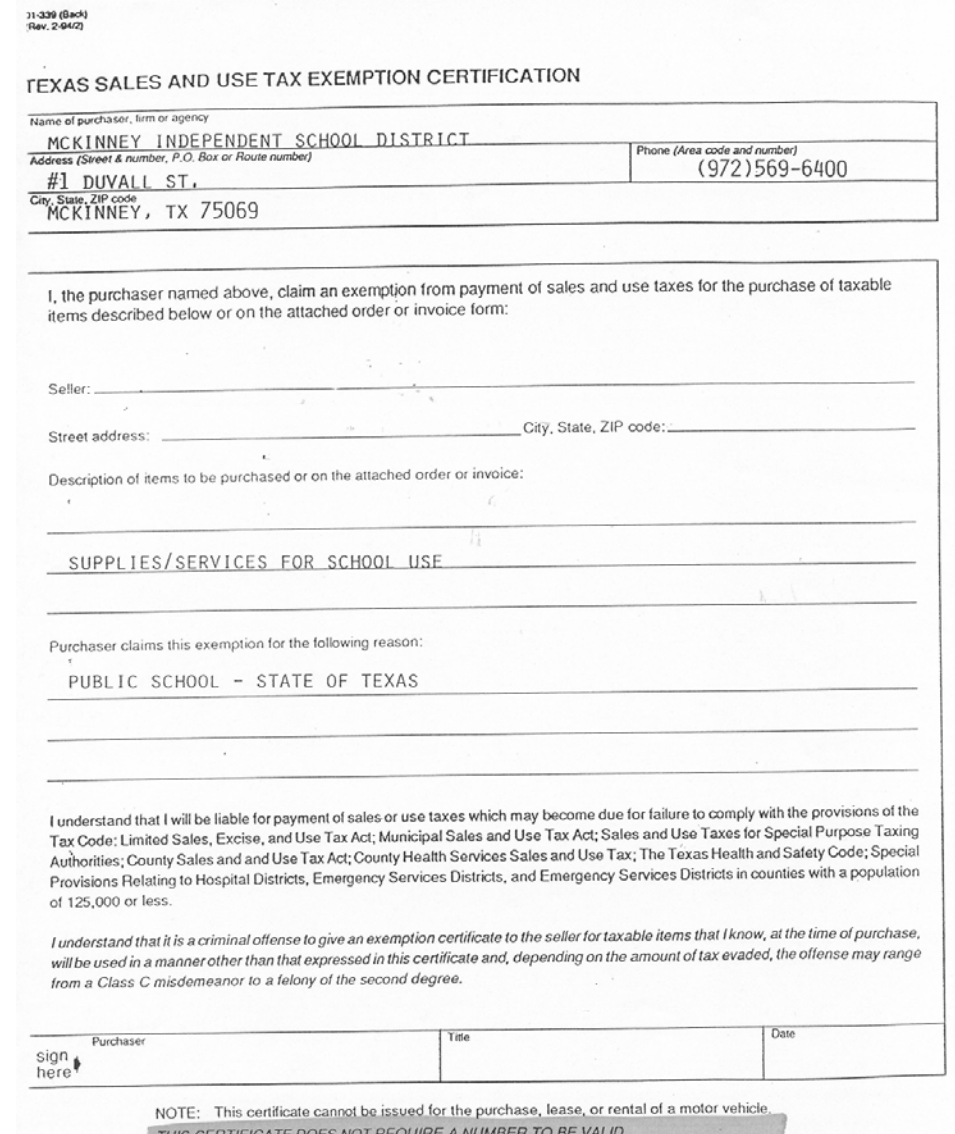

THIS CERTIFICATE D Sales and Use Tax "Exemption Numbers" or "Tax Exempt" Numbers do not exist.

This certificate should be furnished to the supplier, Do not send the completed certificate to the Comptroller of Public Accounts.

## **SCHOLARSHIPS**

#### **DESCRIPTION:**

Scholarship payments should be paid out of MEF, McKinney Educational Foundation. Campuses and groups desiring to make scholarship donations to students should make the check payable to the MEF. For this purpose, documentation should be, at a minimum, a memo or letter stating the following information:

- 1. Name of student
- 2. Purpose of donation
- 3. Amount to be donated
- 4. Source of donated funds
- 5. Specific stipulations for use of funds (if any) (i.e. educational use only).

Scholarships will not be paid directly to students. Student activity funds can grant scholarships but payment must be made directly to the school. Requests for payments must include proof of registration and billing from the school.

### **SUBSCRIPTIONS**

**DESCRIPTION:** Subscriptions may only be initiated or renewed for the current school year.

#### **See – Direct Pay Request Section**

### **TECHNOLOGY - ADMIN**

### **TECHNOLOGY PURCHASES – ADMIN**

All technology requests (computer hardware, software, peripherals, and printers) should be submitted to the **Technology Services Group** on a Blue Requisition Form. The Technology Services Group will assist the person originating the requisition on a resource and consultant basis to obtain pricing. The Technology Services Group will evaluate their ability to support and service the requested item.

The Technology Services Group will return the blue requisition to the "requested by" individual after evaluating and obtaining pricing. Department secretaries will then enter the requisition on the MUNIS® system.

The purchase requisition should be entered and shipped directly to the requesting department. The department secretary will open, inspect the order and enter receiving on the MUNIS® system.

Appropriate staff will enter an online Tech Help Request to receive technical support for installation, affix MISD asset sticker, if needed, and add item to the TSG Inventory System.

#### **TECHNOLOGY - CAMPUS**

#### **TECHNOLOGY PURCHASES – USING CAMPUS FUNDS**

All technology requests (computer hardware, software, peripherals, digital cameras, printers) should be submitted to the Technology Services Group on a Blue Requisition Form. This does not apply to technology supply orders for items such as printer cartridges, blank CD's, mice, etc.

The Technology Services Group will assist the campus as a resource and consultant basis to obtain pricing for additional/optional items. Technology Services Group will return the blue requisition form to the campus secretary for entry in the MUNIS® system.

The purchase requisition should be shipped directly to the campus to the attention of the person originating the requisition:

The campus secretary will open, inspect the order and receive on the MUNIS® system.

Appropriate campus staff will enter an on-line Tech Help Request to receive technical support for installation, affix MISD asset stickers, if needed, and add item to the TSG Inventory System.

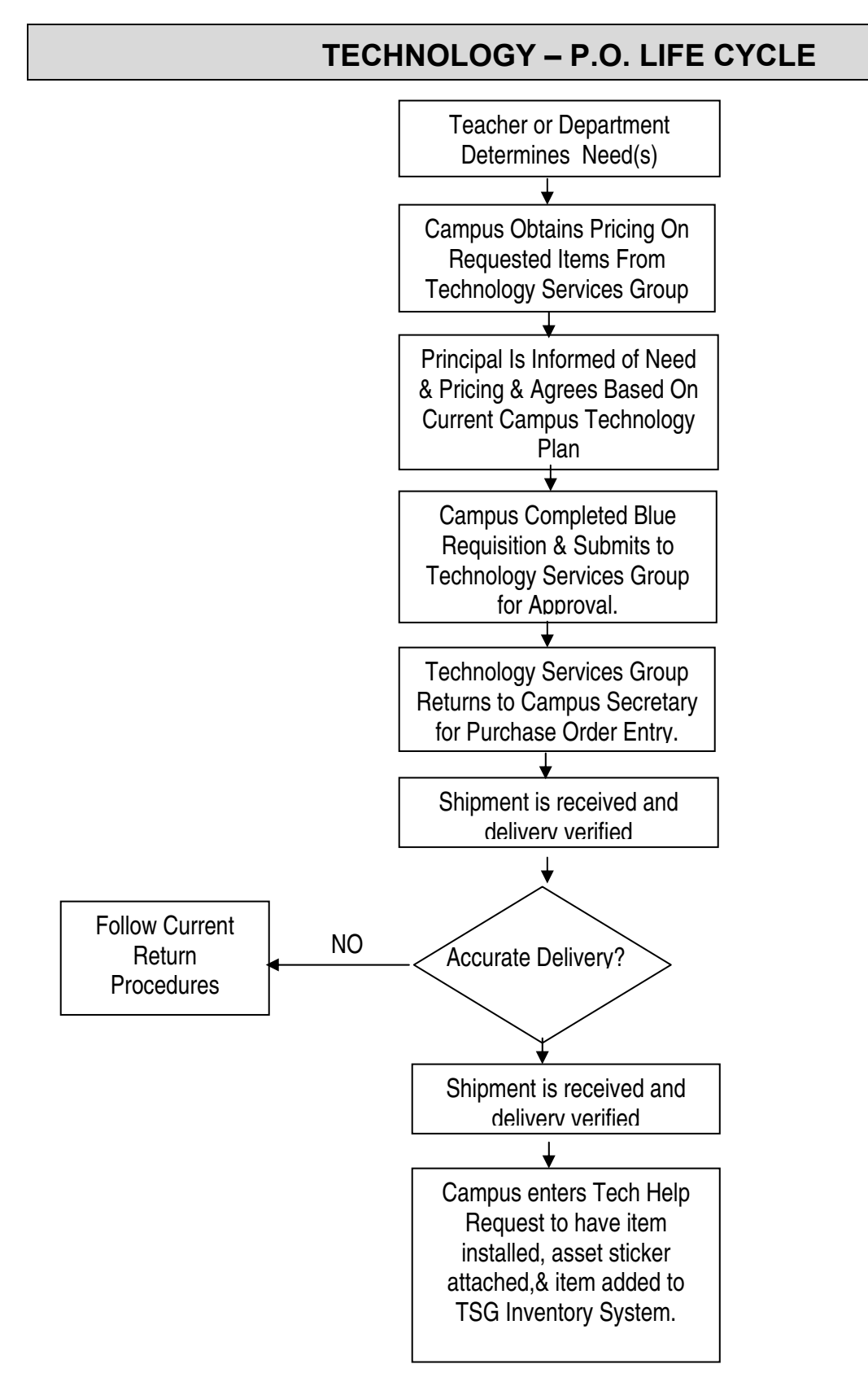

### **TECHNOLOGY REPAIRS**

#### **DESCRIPTION:**

- ¾ **Campus** repair requests should be entered online via the Technology Help Request System.
- ¾ **Admin** repair requests should be entered via the Technology Help Request System or by calling the Technology Services Group Help Desk at 469-742-4048.

## **TELEPHONE REPAIRS**

**DESCRIPTION:** Enter a Technology Help Request or call the Technology Services Group Help Desk at 469-742-4048.

## **TELEPHONES - CELLULAR**

**DESCRIPTION:** Campus/Department Leadership will assign cellular telephones subject to Cabinet level approval. All cellular costs including equipment and stipends will be transferred from Campus/Department budgets prior to purchase. Technology Services Group will be point of contact for all cellular information.

### **TELEVISION REPAIRS**

#### **DESCRIPTION:**

#### **See – Repairs Section**

#### **TRANSPORTING STUDENTS-DRIVER INFORMATION**

**DESCRIPTION:** Any teacher/employee transporting students must submit a Consent to Release Driver Information form to the MISD Business office three weeks prior to transporting students.

Purchase requisitions for vehicle rentals should include the name of the driver and will be processed if the driver is on the approved driver listing.

# **ACCOUNTING/PURCHASING PROCEDURES**  McK IN INDEPENDENT SCHOOL DISTRICT

# **CONSENT TO RELEASE DRIVER INFORMATION**

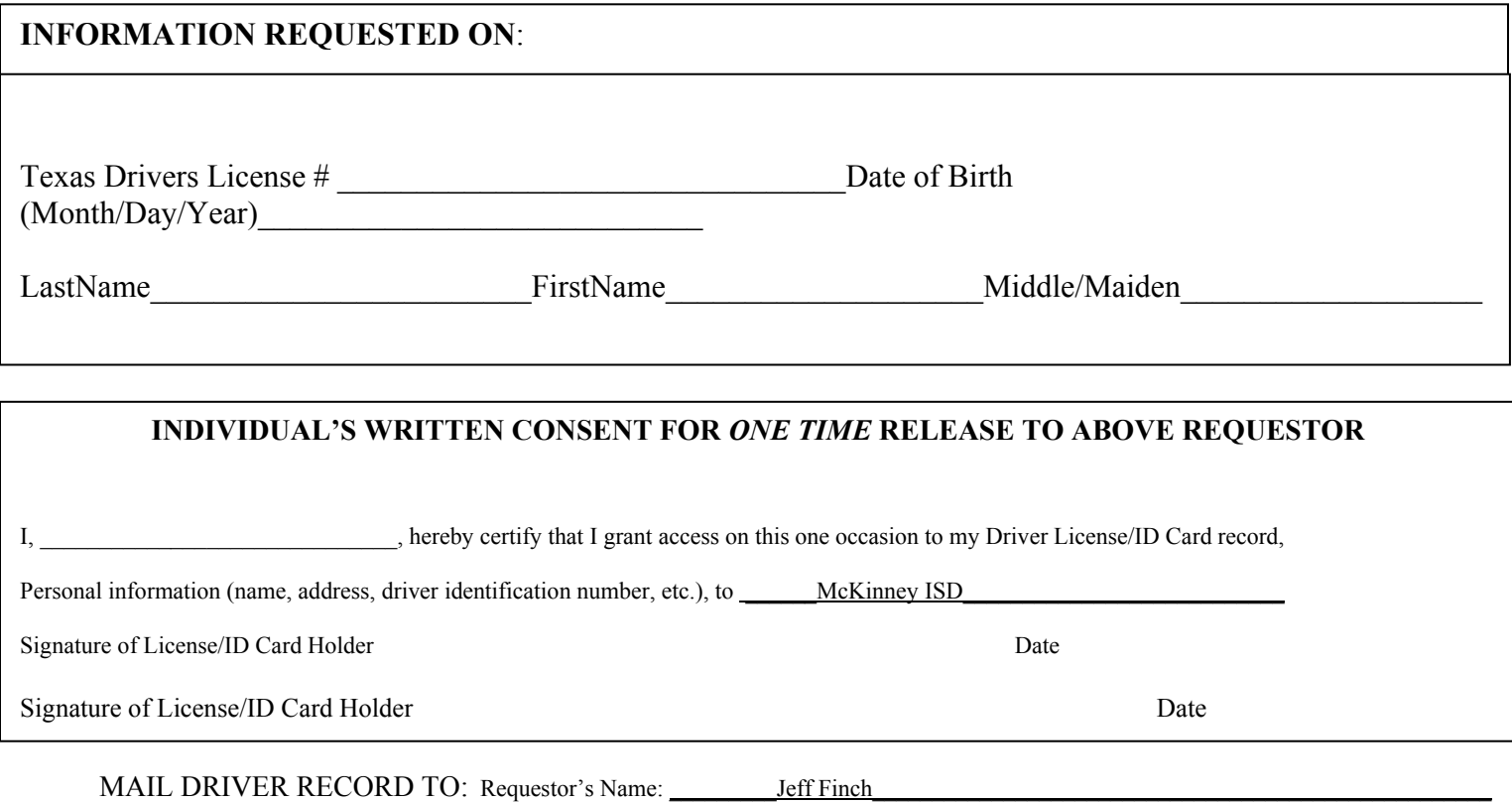

Address: \_\_\_#1 Duvall Street

City, State, Zip Code: McKinney, Texas 75069 Telephone #: (469) 742-4026

**If requesting on behalf of a business, organization, or other entity, please include the following:** 

Name of business, organization, entity, etc.: McKinney Independent School District

Your Title or Affiliation with above: \_\_\_\_Office Manager, Business Services Group\_\_\_\_\_\_\_\_\_\_\_\_\_\_\_\_\_\_\_\_\_\_\_\_\_\_\_\_\_\_\_\_\_\_\_\_\_\_\_

Type of business, organization, etc.: Public School District

(i.e. Insurance provider, towing company, private investigation firm, etc.)

\_\_\_\_\_\_\_\_\_\_\_\_\_\_\_\_\_\_\_\_\_\_\_\_\_\_\_\_\_\_\_\_\_\_\_\_\_\_\_\_\_\_\_\_\_\_\_\_\_\_\_\_\_\_\_\_\_\_\_\_\_\_\_\_\_\_\_\_\_\_\_\_\_\_\_\_\_\_\_\_\_ \_\_\_\_\_\_\_\_\_\_\_\_\_\_\_\_\_\_\_\_\_\_\_\_\_\_\_\_\_\_\_\_\_\_\_\_

Signature of Requestor Date

#1 Duvall Street • McKinney, TX • 75069 • (469) 742-4000

### **TRAVEL ADVANCES**

#### **TRAVEL ADVANCES FOR EMPLOYEES**

When requesting advanced travel expenses for an employee, a completed Direct Pay Request should be submitted as soon as possible, and ideally at least **14** business days prior to date of travel.

#### **Travel Advance Form Procedures:**

- $\triangleright$  The Travel Advance should be entered using the Direct Pay Request.
- $\triangleright$  The campus should retain a copy of the Direct Pay Request and travel advance form for reconciling purposes upon completion of travel.
- $\triangleright$  A copy of the conference information must be attached to the direct pay request indicating the registration fee, location, dates and name of the conference. Only the pages relevant to these three pieces of information are required. A copy of the entire brochure is not necessary if a single page of the brochure contains the required elements. This is required for each travel advance submitted ….. If three individuals are attending the same conference and are receiving three separate travel advances, then conference information must be attached to each request individually.
- $\triangleright$  If the advance is for lodging, the traveler should take a Hotel Occupancy Tax Exemption form (See Hotel Reservations section) to the hotel. The employee must ask for an **ITEMIZED** billing during checkout that indicates the daily rate and any taxes paid. NOTE: the district will be required to pay local taxes outside Texas and state taxes outside of Texas. It is recommended employees limit daily lodging expenditures to a maximum of \$85 per night (not including applicable taxes.) If the \$85 rate cannot be obtained at the travel location, the employee should submit proof indicating such with three telephone quotes from area hotels.
- $\triangleright$  Advances for meals, hotel, registration, etc. will be made to the traveling employee for his/her expenses only. Meals will be advanced only for overnight travel. An employee should not request travel funds for any person other than him/herself. Requests for student travel funds should be made separately of employee requests.

### **TRAVEL ADVANCES**

- ¾ The traveler must turn in all required receipts to the campus secretary within **ten business days of travel completion.** If receipts are not turned in within the required time, the entire advance may be withheld from the employee's paycheck. An employee should not have more than one advance outstanding.
- $\triangleright$  Receipts are not required for mileage or per diem meals paid from funds other than grant funds. However, meals paid from grant funds **do** require actual receipts and will only be reimbursed to the maximum per diem amount.
- $\triangleright$  Meals are only advanced or reimbursed for overnight travel.
- $\triangleright$  When additional money is owed to the employee, or expenses are to be REIMBURSED to an employee after travel has been completed, the secretary completes a second  $(2^{nd})$  Direct Pay Request and attaches all receipts received to this form. Please note that reimbursements less than \$100 can be made from petty cash but the travel reconciliation with applicable receipts must still be turned in to Accounting. Be sure to include a copy of the petty cash reimbursement.
- $\triangleright$  If the employee returns extra money, the secretary will deposit the money and forward a copy of the original Direct Pay Request and the pink copy of the deposit slip along with receipts to Accounts Payable.
- $\triangleright$  Student travel advances should be completed using the Student Travel Expense Request Form. Students are allowed per diem food expense rates not to exceed the employee rate. A sponsor in charge of the student group should request a travel advance for student expenditures separate of their own employee expenses. Be sure to attach a roster of the names of all students who will be in attendance on this trip, as well as a copy of the conference forms or other explanation of the event. Students should also sign confirmation of receiving meal per diem. Please indicate the amount per student.

**TRAVEL ADVANCE** 

#### **EMPLOYEE ADVANCE ESTIMATE / RECONCILIATION**

Name (Traveler): Campus/Dept: \_\_\_\_\_\_\_\_\_\_\_\_\_\_\_\_\_\_\_\_\_\_\_\_\_\_\_\_\_\_\_\_\_\_\_

Travel Date(s): Purpose of Travel: \_\_\_\_\_\_\_\_\_\_\_\_\_\_\_\_\_\_\_\_\_\_\_\_\_\_\_\_\_\_\_

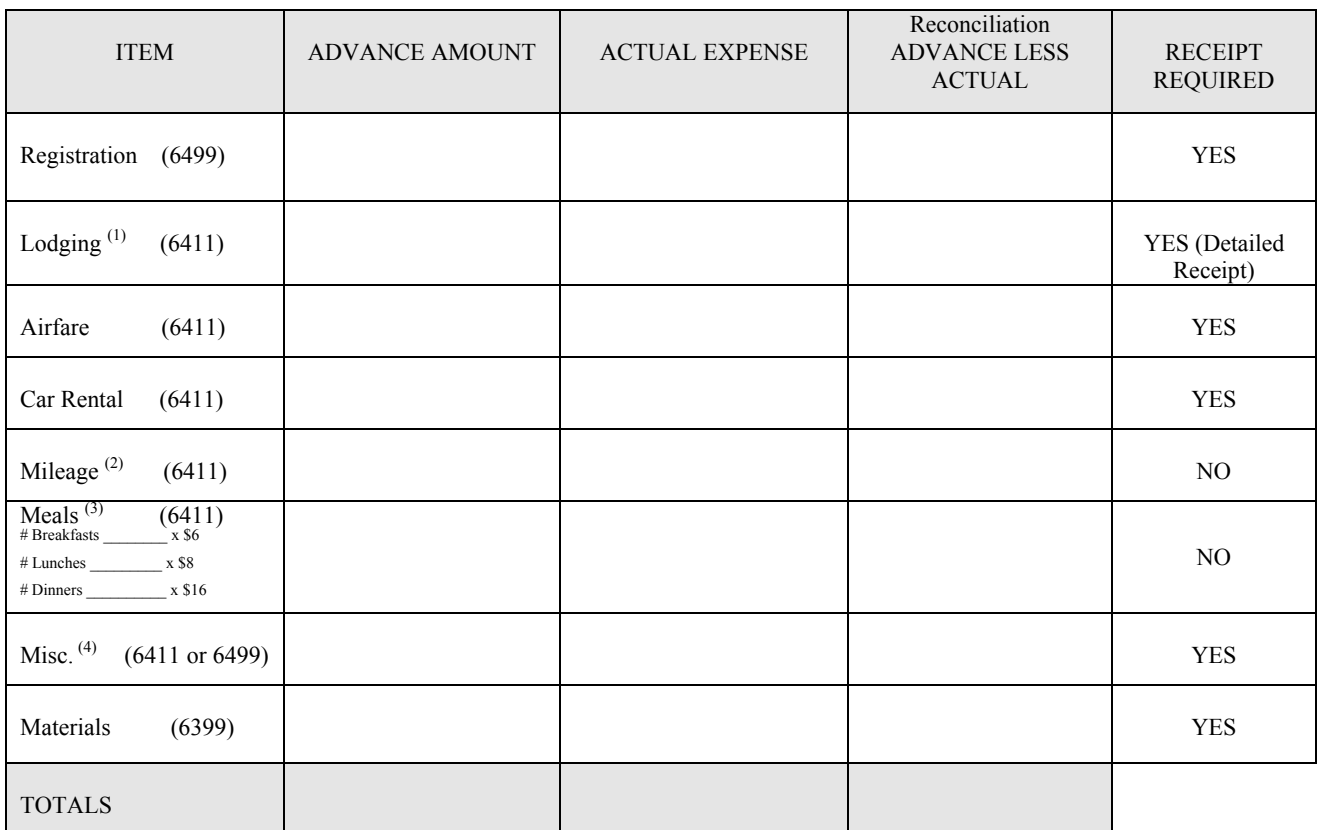

(1) Tax-Exempt: MISD is not subject to Texas State Taxes and will not reimburse this charge. Present the Hotel Occupancy Tax Exemption form to the hotel. Lodging may be limited by the state rate of \$85 per day (not including tax). Detailed receipt required for accounting.

(2) Mileage is reimbursed at \$0.405 per mile.

(3) Daily allowance for meals: Breakfast (\$6), Lunch (\$8), and Dinner (\$16) and only paid when traveling overnight.

**\_\_\_\_\_\_\_\_\_\_\_\_\_\_\_\_\_\_\_\_\_\_\_\_\_\_\_\_\_\_\_\_\_\_\_\_\_\_\_\_\_\_\_\_\_\_\_\_\_ \_\_\_\_\_\_\_\_\_\_\_\_\_\_\_\_\_\_\_\_\_\_\_\_\_\_\_\_\_\_\_\_\_\_\_\_\_\_\_** 

(4) Tolls, taxi, etc.

#### **(Employee Signature) (Principal Signature)**

Request must be received by the Business Office no later than ten business days prior to start of travel. Required receipts and any remaining funds must be returned to the campus secretary within 10 days after completion of travel. **By my signature, I acknowledge that** f**ailure to return receipts may result in a denial of future travel advance requests, as well as the amount of the advance being withheld from my paycheck. It is the employee's responsibility to return all receipts to the campus/dept. secretary.** 

#### TO BE COMPLETED BY CAMPUS/DEPT. SECRETARY UPON COMPLETION OF TRAVEL

Total of Column A (Advance) is greater than Column B (Actual Expenses). Employee has returned \$\_\_\_\_\_\_\_\_\_\_\_\_\_\_\_\_\_ to the district. Date:

\*\*\*\*OR\*\*\*\*

Total of Column A (Advance) is less than Column B (Actual) - Check one of the following:

Additional reimbursement to be paid to the employee in the amount of \$\_\_\_\_\_\_\_\_\_\_\_\_\_\_\_\_\_\_\_ (no petty cash). Date:<br>No additional reimbursement is requested Date:

No additional reimbursement is requested. Date:
# **ACCOUNTING/PURCHASING PROCEDURES**

#### **TRAVEL ADVANCE**

#### **STUDENT ADVANCE ESTIMATE / RECONCILIATION**

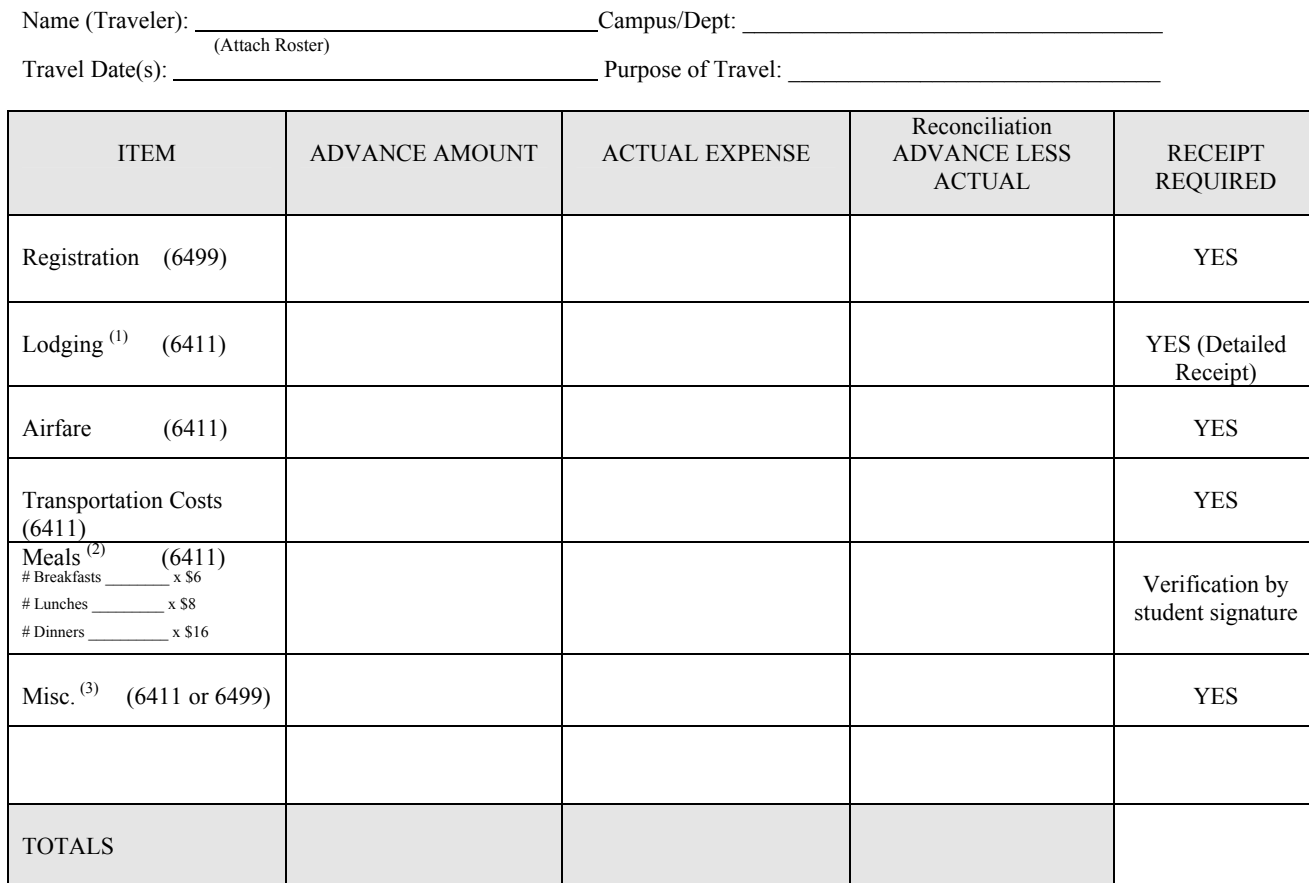

(1) Tax-Exempt: MISD is not subject to Texas State Taxes and will not reimburse this charge. Present the Hotel Occupancy Tax Exemption form to the hotel. Lodging may be limited by the state rate of \$85 per day (not including tax). Detailed receipt required for accounting.

(2) Daily allowance for meals: Breakfast (\$6), Lunch (\$8), and Dinner (\$16)

(3) Please provide a brief explanation.

 **(Sponsor Signature) (Principal Signature)** 

Request must be received by the Business Office no later than ten business days prior to start of travel. Required receipts and any remaining funds must be returned to the campus secretary within 10 days after completion of travel. **Failure to return receipts may result in a denial of future travel advance requests. It is the sponsor's responsibility to return all receipts to the campus/dept. secretary. Failure to return receipts may also allow the payroll dept. to withhold the entire amount of the advance from the requestor's paycheck.** 

#### TO BE COMPLETED BY CAMPUS/DEPT. SECRETARY UPON COMPLETION OF TRAVEL

Total of Column A (Advance) is greater than Column B (Actual Expenses). Employee has returned \$\_\_\_\_\_\_\_\_\_\_\_\_\_\_\_\_ to the district. Date: \*\*\*\*OR\*\*\*\*

Total of Column A (Advance) is less than Column B (Actual) - Check one of the following:

 $\Box$  Additional reimbursement to be paid to the employee in the amount of  $\mathcal{S}$  \_\_\_\_\_\_\_\_\_\_\_\_\_\_\_\_\_\_\_\_\_\_ . Date:

**\_\_\_\_\_\_\_\_\_\_\_\_\_\_\_\_\_\_\_\_\_\_\_\_\_\_\_\_\_\_\_\_\_\_\_\_\_\_\_\_\_\_\_\_\_\_\_\_\_ \_\_\_\_\_\_\_\_\_\_\_\_\_\_\_\_\_\_\_\_\_\_\_\_\_\_\_\_\_\_\_\_\_\_\_\_\_\_\_** 

No additional reimbursement is requested. Date:

# **ACCOUNTING/PURCHASING PROCEDURES**

## **UNAUTHORIZED PURCHASES**

### **DESCRIPTION:**

The district has the expectation that all employees will follow the authorized purchasing guidelines for the district. Unauthorized purchases may be subject to nonreimbursement to employees who are not following guidelines for the district.

Please see the section under Invoices for additional discussion, as well as Procurement Overview for a discussion of Purchasing Guidelines.

## **VEHICLE RENTALS**

**DESCRIPTION:** Arrangements for vehicle rentals should be processed using a Purchase Requisition. The purchase requisition should have General Notes - Confirmation Only. It will need to be sent to the rental agency prior to the date of the rental.

Once the Purchasing Department has approved the Purchase Requisition, the reservation may be made via telephone.

The Purchase Requisition should include the following information:

- $\circ$  name of the person who will be renting the vehicle
	- dates of the rental
	- type of vehicle
	- **p** estimated cost of the rental.

The Purchase Requisition should be itemized, listing one line with a quantity of "one" for each vehicle rented.

### **EXAMPLE:**

Qty. 1 - Van rental for John Doe, travel to \$300.00 Lubbock, 1/15-1/18/98. (3 days at \$100/day).

### **NOTE:**

 **Vehicle Rentals should be charged to object code "6269".**

# **ACCOUNTING/PURCHASING PROCEDURES**

## **VENDORS NUMBERS - NEW**

**DESCRIPTION:** Vendor number information is available from the MUNIS® Vendor File Maintenance screen. If a vendor is not listed in the system, have the vendor complete a "New Vendor and/or Bid List Application" with a W-9 and fax the forms to the Purchasing Department. These forms may be accessed from the Purchasing Department website. This information will be entered by Purchasing and a new vendor number will be assigned.